# Pioneer

# **Blu-ray Disc PLAYER REPRODUCTOR de Blu-ray Disc BDP-120**

**Register Your Product on http://www.pioneerelectronics.com (US) http://www.pioneerelectronics.ca (Canada)**

**Registre su producto en http://www.pioneerelectronics.com (EE.UU.) http://www.pioneerelectronics.ca (Canadá)**

[Operating Instructions](#page-3-0) [Manual de instrucciones](#page-55-0)

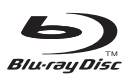

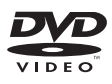

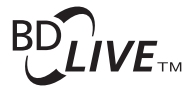

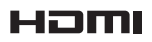

# **OPERATING INSTRUCTIONS**

For future reference, record the model and serial number (located on the rear of the product) in the space provided.

**BDP-120**

Serial No.:

## **WARNING: TO REDUCE THE RISK OF FIRE OR ELECTRIC SHOCK, DO NOT EXPOSE THIS APPLIANCE TO RAIN OR MOISTURE.**

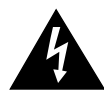

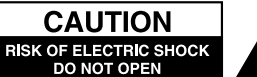

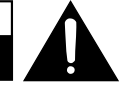

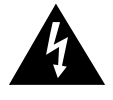

This symbol warns the user of uninsulated voltage within the unit that can cause dangerous electric shocks.

**CAUTION:** 

TO REDUCE THE RISK OF ELECTRIC SHOCK, DO NOT REMOVE COVER. NO USER-SERVICEABLE PARTS INSIDE, REFER SERVICING TO OUALIFIED SERVICE PERSONNEL.

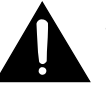

This symbol alerts the user that there are important operating and maintenance instructions in the literature accompanying this unit.

## "WARNING-FCC Regulations state that any unauthorized changes or modifications to this equipment not expressly approved by the manufacturer could void the user's authority to operate this equipment.

#### **INFORMATION**

This equipment has been tested and found to comply with the limits for a Class B digital device, pursuant to Part 15 of the FCC Rules. These limits are designed to provide reasonable protection against harmful interference in a residential installation. This equipment generates, uses and can radiate radio frequency energy and, if not installed and used in accordance with the instructions, may cause harmful interference to radio communications. However, there is no guarantee that interference will not occur in a particular installation. If this equipment does cause harmful interference to radio or television reception, which can be determined by turning the equipment off and on, the user is encouraged to try to correct the interference by one or more of the following measures:

- -Reorient or relocate the receiving antenna.
- -Increase the separation between the equipment and receiver.
- -Connect the equipment into an outlet on a circuit different from that to which the receiver is connected.
- -Consult the dealer or an experienced radio/TV technician for help.

### **CAUTION:**

USE OF CONTROLS OR ADJUSTMENTS OR PERFORMANCE OF PROCEDURES OTHER THAN THOSE SPECIFIED HEREIN MAY RESULT IN HAZARDOUS RADIATION EXPOSURE.

AS THE LASER BEAM USED IN THIS UNIT IS HARMFUL TO THE EYES. DO NOT ATTEMPT TO DISASSEMBLE THE CABINET. REFER SERVICING TO QUALIFIED PERSONNEL ONLY.

- This Player is classified as a CLASS 1 LASER product.
- The CLASS 1 LASER PRODUCT label is located on the rear cover.
- . This product contains a low power laser device. To ensure continued safety do not remove any cover or attempt to gain access to the inside of the product. Refer all servicing to qualified personnel.

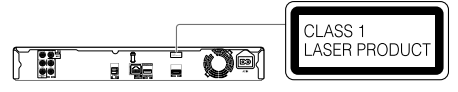

• The following caution label appears on your unit. Location: inside of the unit

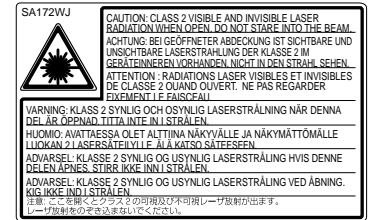

**ENGLISH**

## <span id="page-3-0"></span>**Introduction**

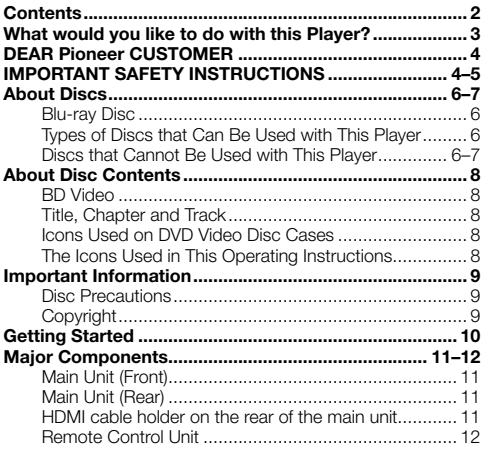

## **Connection**

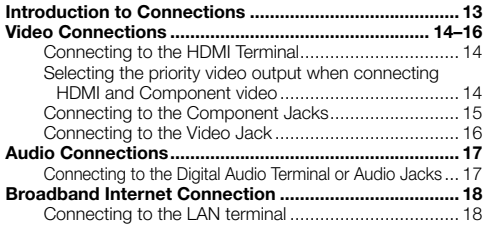

## **Disc Playback**

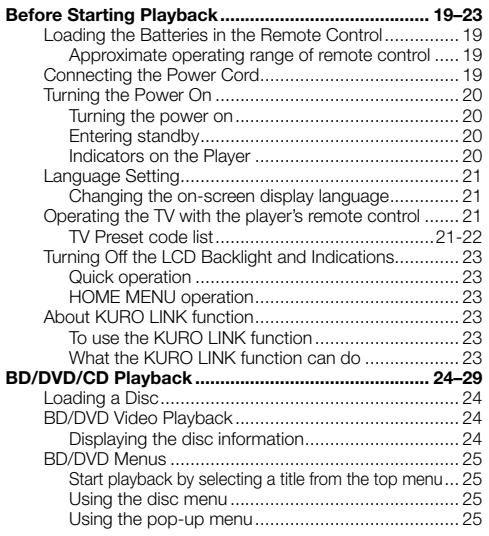

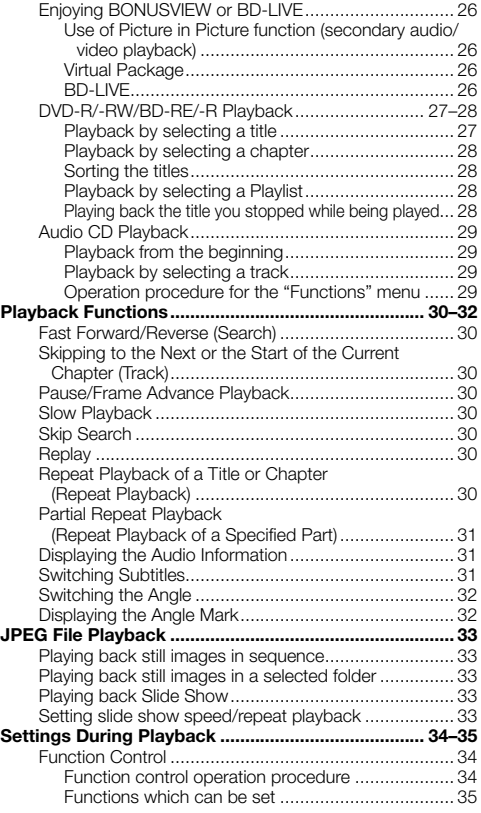

## **Settings**

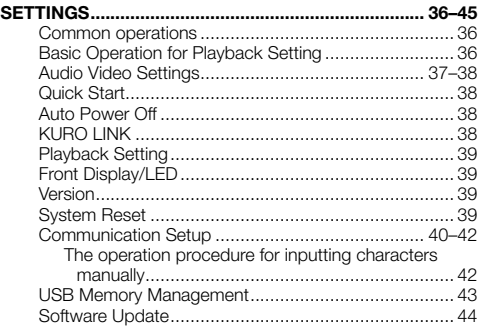

## **Appendix**

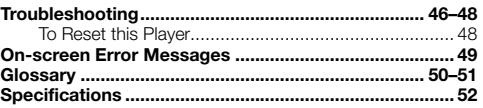

The illustrations and on-screen displays in this operating instructions are for explanation purposes and may vary \* slightly from the actual operations.

## <span id="page-4-0"></span>**What would you like to do with this Player?**

#### **Watching high quality movies on Bluray discs**

This Player offers full high-definition Blu-ray disc playback.

#### **BD/DVD/CD Playback (p. 24)**

#### **Enjoying different kinds of discs and contents**

Use this Player to enjoy various types of optical discs such as DVDs and CDs that contain various multimedia content.

#### **About Discs (pp. 6–7) BD/DVD/CD Playback (p. 24)**

### **Simple connection and operation through HDMI**

This Player is equipped with an HDMI terminal. You can connect it to the TV using HDMI and no other cable will be needed to enjoy movies. If your TV is compatible with KURO LINK, you can control both the TV and this Player with simple operations.

#### **Introduction to Connections (p. 13) Video Connections (p. 14)**

#### **Enjoying BD-LIVE functions through the internet**

This Player is compatible with BD-LIVE. You can enjoy bonus content such as movie trailers through the internet when playing back BD-Video discs compatible with BD-LIVE.

### **Enjoying BONUSVIEW or BD-LIVE (p. 26)**

**What to do first:**

Refer to "Getting Started" (p. 10) to prepare for watching your discs.

#### **Introduction (pp. 1–12)**

Explains the important operation information.

#### **Connection (pp. 13–18)** Shows the connecting options provided by

this Player.

**Disc Playback (pp. 19–35)** Shows simple playback and useful functions.

**Settings (pp. 36–45)** Gives you more options to suit your circumstances.

### **Appendix (pp. 46–52)**

Provides troubleshooting tips and more information.

# <span id="page-5-0"></span>**DEAR Pioneer CUSTOMER**

#### **Thank you for buying this Pioneer product.**

**Please read through these operating instructions so you will know how to operate your model properly. After you have finished reading the instructions, put them away in a safe place for future reference.**

# **IMPORTANT SAFETY INSTRUCTIONS**

Electricity is used to perform many useful functions, but it can also cause personal injuries and property damage if improperly handled. This product has been engineered and manufactured with the highest priority on safety. However, improper use can result in electric shock and/or fire. In order to prevent potential danger, please observe the following instructions when installing, operating and cleaning the product. To ensure your safety and prolong the service life of your Blu-ray Disc Player, please read the following precautions carefully before using the product.

- Read these instructions. 1)
- Keep these instructions. 2)
- Heed all warnings. 3)
- Follow all instructions.  $\overline{4}$
- Do not use this apparatus near water. 5)
- Clean only with dry cloth. 6)
- Do not block any ventilation openings. Install in accordance with the manufacturer's instructions. 7)
- Do not install near any heat sources such as radiators, heat registers, stoves, or other apparatus (including amplifiers) that produce heat. 8)
- Do not defeat the safety purpose of the polarized or grounding-type plug. A polarized plug has two blades with one wider than the other. A grounding type plug has two blades and a third grounding prong. The wide blade or the third prong are provided for your safety. If the provided plug does not fit into your outlet, consult an electrician for replacement of the obsolete outlet. 9)
- 10) Protect the power cord from being walked on or pinched particularly at plugs, convenience receptacles, and the point where they exit from the apparatus.
- Only use attachments/accessories specified by the manufacturer. 11)
- Use only with the cart, stand, tripod, bracket, or table specified by the manufacturer, or sold with the apparatus. 12) When a cart is used, use caution when moving the cart/apparatus combination to avoid injury from tip-over.
- Unplug this apparatus during lightning storms or when unused for long periods of time. 13)
- 14) Refer all servicing to qualified service personnel. Servicing is required when the apparatus has been damaged in any way, such as power-supply cord or plug is damaged, liquid has been spilled or objects have fallen into the apparatus, the apparatus has been exposed to rain or moisture, does not operate normally, or has been dropped.

#### **Additional Safety Information**

- 15) Power Sources—This product should be operated only from the type of power source indicated on the marking label. If you are not sure of the type of power supply to your home, consult your product dealer or local power company. For products intended to operate from battery power, or other sources, refer to the operating instructions.
- Overloading—Do not overload wall outlets, extension cords, or integral convenience receptacles as this can result in 16) a risk of fire or electric shock.
- 17) Object and Liquid Entry—Never push objects of any kind into this product through openings as they may touch dangerous voltage points or short-out parts that could result in a fire or electric shock. Never spill liquid of any kind on the product.
- 18) Damage Requiring Service Unplug this product from the wall outlet and refer servicing to qualified service personnel under the following conditions:
	- When the AC cord or plug is damaged, a)
	- b) If liquid has been spilled, or objects have fallen into the product,
	- c) If the product has been exposed to rain or water,
	- d) If the product does not operate normally by following the operating instructions. Adjust only those controls that are covered by the operating instructions as an improper adjustment of other controls may result in damage and will often require extensive work by a qualified technician to restore the
	- product to its normal operation, e) If the product has been dropped or damaged in any way, and
	- When the product exhibits a distinct change in performance this indicates a need for service. f)
- 19) Replacement Parts—When replacement parts are required, be sure the service technician has used replacement parts specified by the manufacturer or have the same characteristics as the original part. Unauthorized substitutions may result in fire, electric shock, or other hazards.
- 20) Safety Check—Upon completion of any service or repairs to this product, ask the service technician to perform safety checks to determine that the product is in proper operating condition.
- Wall or ceiling mounting—When mounting the product on a wall or ceiling, be sure to install the product according to 21) the method recommended by the manufacturer.
- The main AC plug is used as disconnect device and shall always remain readily operable. 22)

 **4**

# <span id="page-6-0"></span>**IMPORTANT SAFETY INSTRUCTIONS**

- Water and Moisture Do not use this product near water for example, near a bath tub, wash bowl, kitchen sink, or laundry tub; in a wet basement; or near a swimming pool; and the like.
- Stand Do not place the product on an unstable cart, stand, tripod or table. Placing the product on an unstable base can cause the product to fall, resulting in serious personal injuries as well as damage to the product. Use only a cart, stand, tripod, bracket or table recommended by the manufacturer or sold with the product. When mounting the product on a wall, be sure to follow the manufacturer's instructions. Use only the mounting hardware recommended by the manufacturer. •
- $\bullet$  Selecting the location  $-$  Select a place with no direct sunlight and good ventilation.
- Ventilation The vents and other openings in the cabinet are designed for ventilation. Do not cover or block these vents and openings since insufficient ventilation can cause overheating and/or shorten the life of the product. Do not place the product on a bed, sofa, rug or other similar surface, since they can block ventilation openings. This product is not designed for built-in installation; do not place the product in an enclosed place such as a bookcase or rack, unless proper ventilation is provided or the manufacturer's instructions are followed.
- Heat The product should be situated away from heat sources such as radiators, heat registers, stoves, or other products (including amplifiers) that produce heat. •
- Lightning For added protection for this product during a lightning storm, or when it is left unattended and unused for long periods of time, unplug it from the wall outlet. This will prevent damage to the product due to lightning and powerline surges.
- To prevent fire, never place any type of candle or flames on the top or near the product.
- To prevent fire or shock hazard, do not expose this product to dripping or splashing. •
- No objects filled with liquids, such as vases, should be placed on the product.
- To prevent fire or shock hazard, do not place the AC cord under the product or other heavy items. •
- Turn off the main power and unplug the AC cord from the wall outlet before handling. •
- To clean the outer cabinet, periodically wipe it with a soft cloth. •
- Do not use chemicals for cleaning. It may damage the cabinet finish. •

#### **CAUTION**

The C STANDBY/ON switch on this unit will not completely shut off all power from the AC outlet. Since the power cord serves as the main disconnect device for the unit, you will need to unplug it from the AC outlet to shut down all power. Therefore, make sure the unit has been installed so that the power cord can be easily unplugged from the AC outlet in case of an accident. To avoid fire hazard, the power cord should also be unplugged from the AC outlet when left unused for a long period of time (for example, when on vacation). **D3-4-2-2-2a A En** 

**When disposing of used batteries, please comply with governmental regulations or environmental public instruction's rules that apply in your country/area.** D3-4-2-3-1 En

**WARNING:** Handling the cord on this product or cords associated with accessories sold with the product will expose you to chemicals listed on proposition 65 known to the State of California and other governmental entities to cause cancer and birth defect or other reproductive harm.

*Wash hands after handling* **D36-P4 A\_En** 

 **5Introduction**

Introduction

## <span id="page-7-0"></span>**Blu-ray Disc**

Blu-ray Disc is the ultimate next generation optical media format, offering the following key features:

- Largest capacity (25 GB single layer 50 GB dual layer) – with over 5 times the amount of content possible with current DVDs, particularly well suited for high definition feature films with extended levels of interactive features
- Pristine picture quality with the capability for full high definition 1920 x 1080p resolution
- Best audio possible with uncompressed surround sound (higher quality than even theatre audio)
- Broadest industry support ensuring more choice for consumers in the marketplace
- Hardware products will be backward compatible with DVDs, allowing continued enjoyment of existing DVD libraries. •
- Disc Durability new breakthroughs in hard coating technologies gives Blu-ray Discs the strongest resistance to scratches and finger prints.

## **Types of Discs that Can Be Used with This Player**

- The following discs can be played back in this Player. Do not use an 8 cm (3") to 12 cm (5") adapter.
- Use discs that conform to compatible standards as indicated by the presence of official logos on the disc label. Playback of discs not complying with these standards is not guaranteed. In addition, the image quality or sound quality is not guaranteed even if the discs can be played back.

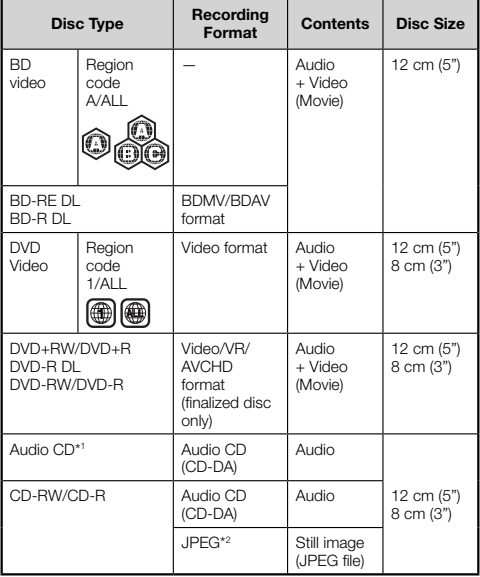

This Player has been designed on the premise of playing

back Audio CDs that comply with CD (Compact Disc) \*1 standards. CDs containing a signal for the purpose of protecting copyrights (copy control signal) may not be able to be played back with this Player.

- BD/DVD video players and discs have region codes, which dictate the regions in which a disc can be played. This Player's region code is **A** for BD and **1** for DVD. (Discs marked **ALL** will play in any player.)
- BD/DVD Video operations and functions may be different from the explanations in this manual and some operations may be prohibited due to disc manufacturer's settings.
- If a menu screen or operating instructions are displayed during playback of a disc, follow the operating procedure displayed. •
- The audio component of a DVD video recorded at 96 kHz (Linear PCM) will be output as 48 kHz audio during playback.

#### $\Box$  NOTE

- Playback for some of the discs in the left side column tables may not be possible depending on the disc.
- "Finalize" refers to a recorder processing a recorded disc so that it will play in other DVD players/recorders as well as this player. Only finalized DVD discs will play back in this player. (This player does not have a function to finalize discs.)

## **Discs that Cannot Be Used with This Player**

**The following discs cannot be played back or will not play back properly on this Player. If such a disc is mistakenly played back, speaker damage may occur. Never attempt to play back these discs.**

CDG, Video CD, Photo CD, CD-ROM, CD-TEXT, SVCD, SACD, PD, CDV, CVD, DVD-RAM, DVD-Audio, BD-RE with the cartridge, CD-MP3, CD-WMA

#### **Discs with unusual shapes cannot be played.**

Discs with unusual shapes (heart-shaped or hexagonal • discs, etc.) cannot be used. The use of such discs will cause malfunction.

#### **The following BD video discs cannot be played.**

- Discs not displaying "A" or "ALL" for the region code (discs sold outside the authorized marketing area).'
- Discs produced illegally.
- Discs recorded for commercial use. •
- \* The region code for this product is A.

#### **The following DVD video discs cannot be played.**

- Discs not displaying "1" or "ALL" for the region code (discs sold outside the authorized marketing area).<sup>\*</sup>
- Discs produced illegally.
- Discs recorded for commercial use.
- The region code for this product is 1. \*

#### **The following BD-RE/R, DVD-RW/R and DVD+RW/R discs cannot be played.**

Discs on which data has not been recorded cannot be • played back.

#### **The following Audio CD discs cannot be played.**

- Discs containing a signal for the purpose of protecting copyrights (copy control signal) may not be played back with this Player.
- This Player has been designed on the premise of playing back Audio CDs that comply with CD (Compact Disc) standards. •

## <span id="page-8-0"></span>**About Discs**

#### **The following CD-RW/R discs cannot be played.**

- Discs on which data has not been recorded cannot be played back.
- Discs recorded in a format other than an Audio CD and JPEG file format\*2 cannot be played back.
- Discs may not be played back depending on their recording status or the status of the disc itself.
- Discs may not be played back depending on their compatibility with this Player.

## **\*2 About the JPEG file format**

JPEG is a type of file format for storing still-image files (photos, illustrations, etc.). The Player lets you play JPEG format still-image files.

#### **File formats that are not compatible.**

- Still images in formats other than JPEG (such as TIFF) cannot be played.
- There may be some files that cannot be played even if they are in JPEG format.
- Progressive JPEG files cannot be played.
- Moving image files and audio files as well as Motion JPEG format files cannot be played, even though they are JPEG files.

#### **Other files that cannot be played back.**

You may not be able to play some still images which you • have created, touched up, copied or otherwise edited on your computer.

#### **You may experience one or more of the following symptoms when playing files.**

- It may take some time to play files depending on the number of folders, number of files and volume of data involved.
- EXIF information will not be displayed. EXIF stands for Exchangeable Image File Format, and is a standard for storing interchange information in image files, especially those using JPEG compression. (Refer to http://exif.org for more information.)

#### **When using the unit to play a CD-RW/R disc with still images stored (recorded).**

- With CD-RW/R discs on which still images are mixed in with music or movies, you will be able to play only the still images. You may not be able to play some of these discs at all.
- Multi-session discs cannot be played.
- You may not be able to play some still images you have processed (rotated or saved by overwriting other images) using image processing software or some still images you have imported from the Internet or e-mail.
- The discs which this Player can play back (recognize) are limited to the following properties: Contains EXIF format files •

Picture resolution: Between  $32\times32$  and  $7680\times4320$ pixels Maximum number of folders: 256 Maximum number of files: 256

File size: 20 MB or less

#### **Structure of still images (JPEG) folders**

You can play still images (JPEG) with this unit by making folder on disc as shown below.

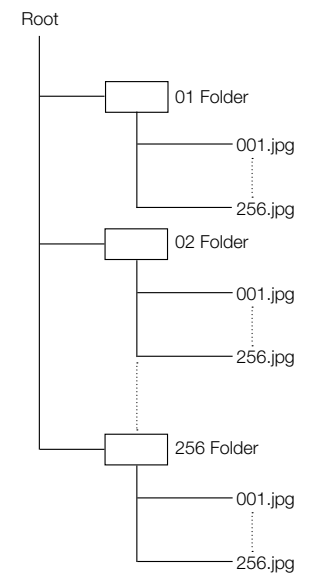

# <span id="page-9-0"></span>**About Disc Contents**

## **BD Video**

Enjoy BD-specific functions including BONUSVIEW (BD-ROM Profile 1 Version 1.1), such as picture-in-picture, and BD-LIVE (page 26).

For the BD video discs compatible with BONUSVIEW/BD-LIVE, you can enjoy additional contents by copying the data from the discs or downloading it via the internet. For instance, this function is capable of playing the original movie as the primary video while playing video commentary from the film director on a small screen as a secondary video.

## **NOTE**

The available functions differ depending on the disc.

## **Title, Chapter and Track**

- Blu-ray discs and DVDs are divided into "Titles" and "Chapters". If the disc has more than one movie on it, each movie would be a separate "Title". "Chapters", on the other hand, are subdivisions of titles. (See Example 1.)
- Audio CDs are divided into "Tracks". You can think of a "Track" as one tune on an Audio CD. (See Example 2.)

#### Example 1: Blu-ray disc or DVD

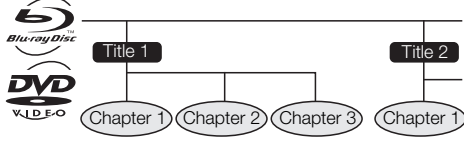

Example 2: Audio CD

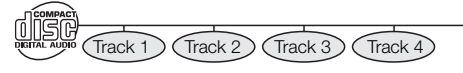

## **Icons Used on DVD Video Disc Cases**

The back of the case of a DVD that is commercially available usually contains various information about the contents of the disc.

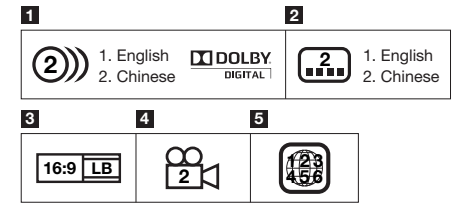

#### **1 Audio tracks and audio formats**

DVD discs can contain up to 8 separate tracks with a different language on each. The first in the list is the original track.

This section also details the audio format of each soundtrack — Dolby Digital, DTS, MPEG etc.

#### **Dolby Digital**

A sound system developed by Dolby Laboratories Inc. that gives movie theater ambience to audio output when the Player is connected to a Dolby Digital processor or amplifier.

#### **DTS**

DTS is a digital sound system developed by DTS, Inc. for use in cinemas.

#### **Linear PCM**

Linear PCM is a signal recording format used for Audio CDs and on some DVD and Blu-ray discs. The sound on Audio CDs is recorded at 44.1 kHz with 16 bits. (Sound is recorded between 48 kHz with 16 bits and 96 kHz with 24 bits on DVD video discs and between 48 kHz with 16 bits and 192 kHz with 24 bits on BD video discs.)

#### **2 Subtitle languages**

This indicates the kind of subtitles.

## **3 Screen aspect ratio**

Movies are shot in a variety of screen modes.

#### **4 Camera angle**

Recorded onto some BD/DVD discs are scenes which have been simultaneously shot from a number of different angles (the same scene is shot from the front, from the left side, from the right side, etc.).

#### **5 Region code**

This indicates the region code (playable region code).

## **The Icons Used in This Operating Instructions**

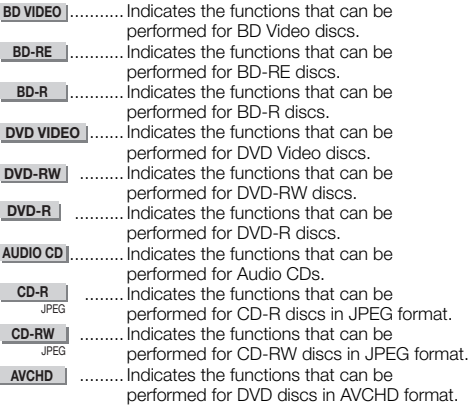

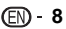

## <span id="page-10-0"></span>**Disc Precautions**

#### **Be Careful of Scratches and Dust**

BD, DVD and CD discs are sensitive to dust, fingerprints • and especially scratches. A scratched disc may not be able to be played back. Handle discs with care and store them in a safe place.

#### **Proper Disc Storage**

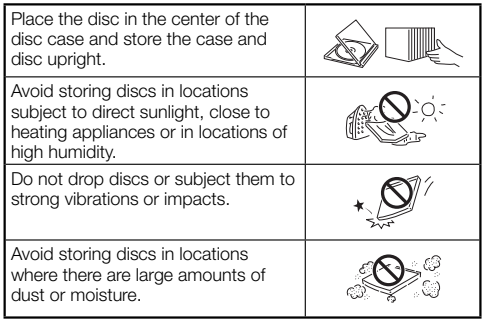

#### **Handling Precautions**

• If the surface is soiled, wipe gently with a soft, damp (water only) cloth. When wiping discs, always move the cloth from the center hole toward the outer edge.

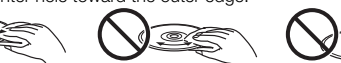

@

- Do not use record cleaning sprays, benzene, thinner, static electricity prevention liquids or any other solvent.
- Do not touch the surface. •
- Do not stick paper or adhesive labels to the disc. •
- If the playing surface of a disc is soiled or scratched, the Player may decide that the disc is incompatible and eject the disc tray, or it may fail to play the disc correctly. Wipe any dirt off the playing surface with a soft cloth.

#### **Cleaning the Pick Up Lens**

- Never use commercially available cleaning discs. The use of these discs can damage the lens.
- Request the nearest service center approved by Pioneer to clean the lens.

#### **Warnings about dew formation**

- Condensation may form on pick up lens or disc in the following conditions:
	- − Immediately after a heater has been turned on.
	- − In a steamy or very humid room.
	- When the Player is suddenly moved from a cold − environment to a warm one.

#### **When condensation forms:**

• It becomes difficult for the Player to read the signals on the disc and prevents the Player from operating properly.

#### **To remove condensation:**

Take out the disc and leave the Player with the power • off until the condensation disappears. Using the Player when there is condensation may cause malfunction

## **Copyright**

Audio-visual material may consist of copyrighted works • which must not be recorded without the authority of the owner of the copyright. Refer to relevant laws in your country.

This product incorporates copyright protection technology • that is protected by method claims of certain U.S. patents and other intellectual property rights owned by Macrovision Corporation and other rights owners. Use of this copyright protection technology must be authorized by Macrovision Corporation, and is intended for home and other limited viewing uses only unless otherwise authorized by Macrovision Corporation. Reverse engineering or disassembly is prohibited.

#### **U.S. Patent Nos. 6,836,549; 6,381,747; 7,050,698; 6,516,132; and 5,583,936**

- Manufactured under license from Dolby Laboratories. Dolby and the double-D symbol are trademarks of Dolby Laboratories. •
- Manufactured under license under U.S. Patent #'s: 5,451,942; 5,956,674; 5,974,380; 5,978,762; 6,226,616; 6,487,535; 7,392,195; 7,272,567; 7,333,929; 7,212,872 & other U.S. and worldwide patents issued & pending. DTS is a registered trademark and the DTS logos, Symbol, DTS-HD and DTS-HD Master Audio | Essential are trademarks of DTS, Inc. © 1996-2008 DTS, Inc. All Rights Reserved.
- "Blu-ray Disc" and  $BurawDisc$  are trademarks.
- "BD-LIVE" logo is trademark of Blu-ray Disc Association. •
- is a trademark of DVD Format/Logo Licensing Corporation. •

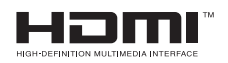

- HDMI, the HDMI Logo and High-Definition Multimedia Interface are trademarks or registered trademarks of HDMI Licensing, LLC.
- **x.v.Color** are trademarks of Sony Corporation. • "x.v.Color" and

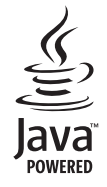

Java and all Java-based trademarks and logos are • trademarks or registered trademarks of Sun Microsystems, Inc. in the U.S. and other countries.

## **BONUS VIEW™**

• "BONUSVIEW" is trademark of Blu-ray Disc Association.

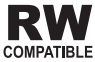

This label indicates playback compatibility with DVD-RW • discs recorded in VR format (Video Recording format). However, for discs recorded with a record-only-once encrypted program, playback can only be achieved using a CPRM compatible device.

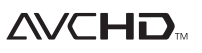

• "AVCHD" and the "AVCHD" logo are trademarks of Panasonic Corporation and Sony Corporation.

## <span id="page-11-0"></span>**Getting Started**

## **Step 1: Unpacking**

Make sure the following accessories are provided with the product.

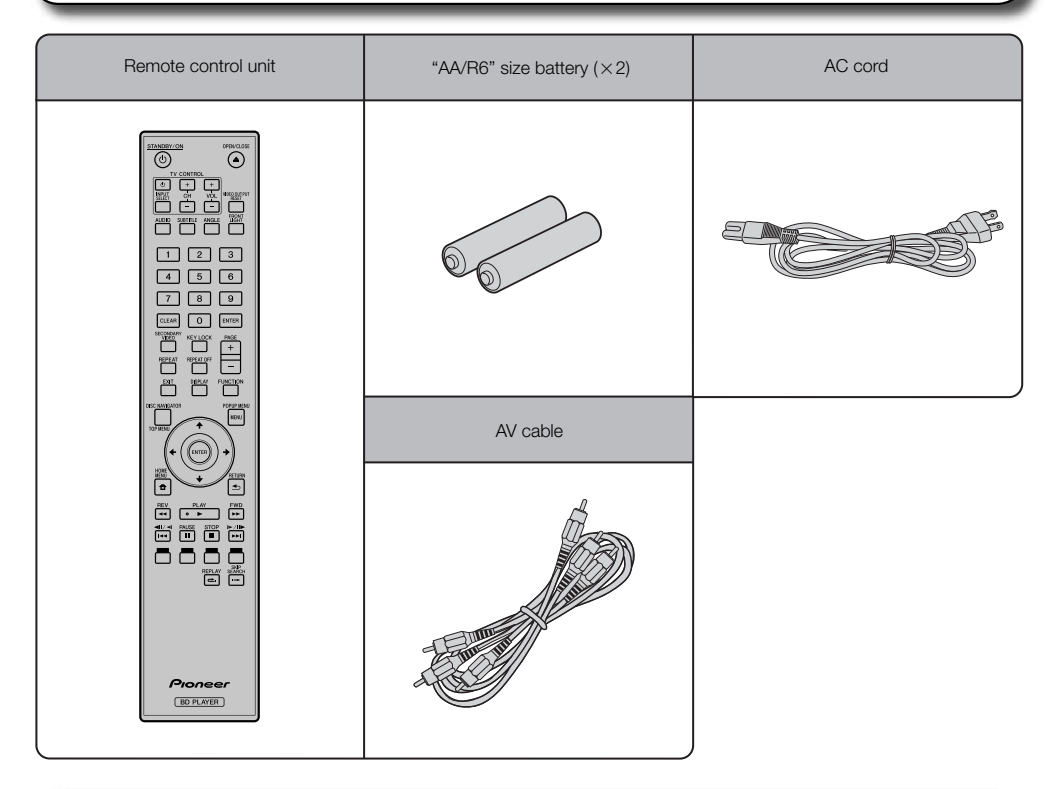

#### **Step 2: Selecting equipment to connect**

Connection varies with the equipment used. Refer to Connection. (Pages 13–18) Turn off the devices before connecting.

#### **Step 3: Playing back discs**

Play back a Blu-ray disc after connecting the Player to your favorite equipment. Refer to Disc Playback. (Pages 19–35)

#### **Step 4: Adjust settings**

Adjust settings to enjoy various features and other functions for playing discs. Refer to Settings. (Pages 36–45)

# <span id="page-12-0"></span>**Major Components**

## **Main Unit (Front)**

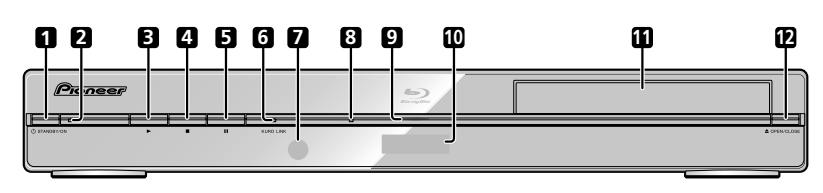

- STANDBY/ON (p. 20) **1**
- STANDBY/ON indicator (p. 20) **2**
- $\blacktriangleright$  PLAY (p. 24) **3**
- $\blacksquare$  STOP (p. 24) **4**
- **II PAUSE (p. 30) 5**
- KURO LINK indicator (pp. 20, 23) **6**
- Remote control sensor (p. 19) **7**
- BD/DVD/CD disc indicator (p. 20) **8**
- Playback indicator (p. 20) **9**
- Front panel display (p. 20) **10**
- **11** Disc tray (p. 24)
- **12 ▲ OPEN/CLOSE (p. 24)**

## **Main Unit (Rear)**

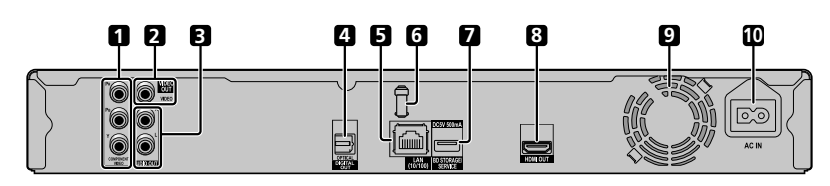

- COMPONENT VIDEO output jacks (p. 15) **1**
- VIDEO output jack (p. 16) **2**
- AUDIO OUT jacks (p. 17) **3**
- DIGITAL OUT OPTICAL terminal (p. 17) **4**
- LAN terminal (p. 18) **5**
- HDMI cable holder (See below.) **6**
- BD STORAGE/SERVICE terminal BD STORAGE (pp. 26, 43) SERVICE for software (p. 44) **7**
- HDMI OUT terminal (p. 14) **8**
- Cooling fan The cooling fan operates while the power to the Player is on. **9**
- AC IN terminal (p. 19) **10**

### **HDMI cable holder on the rear of the main unit**

This Player comes with a dedicated cable holder so that the HDMI cable does not place direct weight and stress on the terminal. When connecting the HDMI cable, be sure to pass the cable through the cable holder and secure it.

### **CAUTION**

- Do not pull on the HDMI cable when it is connected to the terminal, as this can damage the terminal or cause a poor connection. •
- Press down on the tab and pull it towards you.
- Pass the HDMI cable (commercially available) through the cable holder.
- Press in on the tab until it clicks into position.

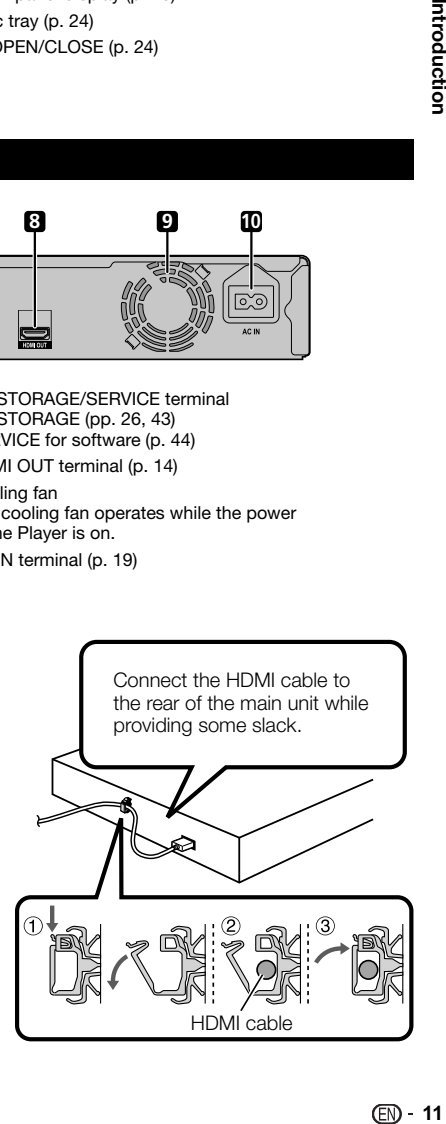

## <span id="page-13-0"></span>**Remote Control Unit**

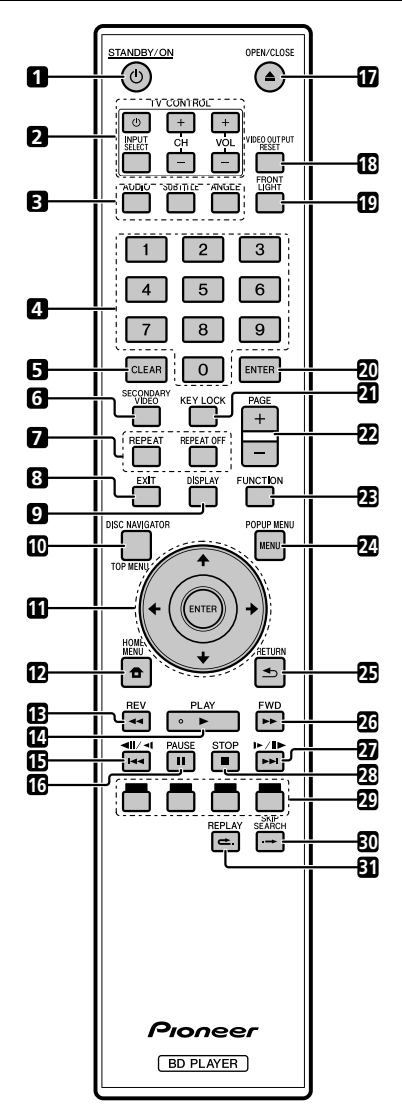

- STANDBY/ON (p. 20)  $\blacktriangleleft$
- TV CONTROL buttons (p. 21)  $\overline{2}$
- 3 AUDIO (p. 31), SUBTITLE (p. 31), ANGLE (p. 32)
- $\overline{\mathbf{A}}$ Number buttons (p. 35)
- $\overline{a}$ CLEAR (p. 35)
- SECONDARY VIDEO (p. 26) 6
- $\overline{7}$ REPEAT (pp. 30, 31), REPEAT OFF (pp. 30, 31)
- EXIT (pp. 20, 36) R
- $\alpha$ DISPLAY (pp. 24, 31)
- TOP MENU/DISC NAVIGATOR (pp. 25, 27) **10**
- **11** Cursor buttons  $(\uparrow / \downarrow / \leftarrow / \rightarrow)$ , ENTER (pp. 21, 36)
- HOME MENU (pp. 21, 36) **12**
- **13**  $\blacktriangleleft$  REV (p. 30)
- **14 ▶ PLAY (p. 24)**
- 15 **144/411/41** (pp. 27, 30)
- PAUSE (p. 30) **16**
- **17 ▲ OPEN/CLOSE (p. 24)**
- VIDEO OUTPUT RESET (p. 37) **18**
- FRONT LIGHT (p. 23) **19**
- ENTER (pp. 21, 36) **20**
- KEY LOCK (See below.) **21**
- PAGE +/ (p. 27) **22**
- FUNCTION (p. 34) **23**
- POPUP MENU/MENU (p. 25) **24**
- RETURN (p. 30) **25** •**123456789**
- FWD (p. 30) **26**
- **27 ►►I/II►/I► (pp. 27, 30)**
- **28** STOP (p. 24)
- RED, GREEN, BLUE, YELLOW (pp. 27, 33) **29**
- **30 → SKIP SEARCH (p. 30)**
- REPLAY (p. 30) **31**

### **Keylock function**

You can set the keylock to prevent accidental operations. This function allows TVs compatible with KURO LINK to also perform a Key Lock on the player.

Press and hold **KEY LOCK** for more than 5 seconds. Each time you perform this operation, the function is activated or deactivated. ••

• If you try to operate the Player while the keylock function is set, "Hold" blinks on the front display panel to indicate that the keylock function is set.

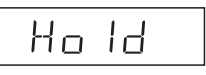

#### **NOTE**

This remote control unit is equipped with two **ENTER** buttons (**11** and **20** listed above). The **ENTER** button is useful when using with the number buttons.

## <span id="page-14-0"></span>**Introduction to Connections** Connection

Before making or changing the connections, switch off the power and disconnect the power cord from the AC outlet. This Player is equipped with the terminals/jacks listed below. Find the corresponding terminal/jack on your video equipment. Using the supplied cable or commercially available cables, connect the video first. Then connect the audio.

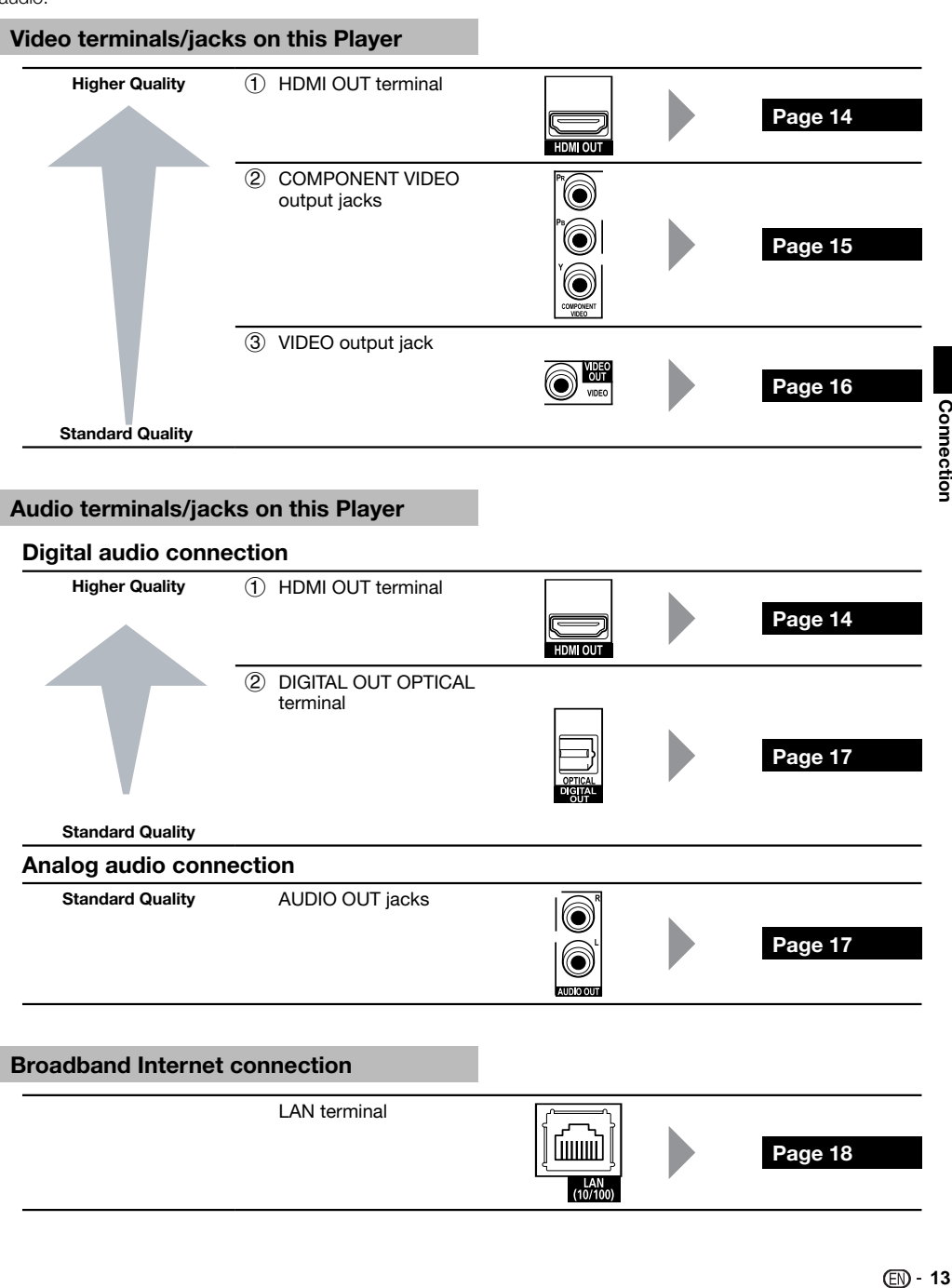

## <span id="page-15-0"></span>**Video Connections**

## **Connecting to the HDMI Terminal**

- You can enjoy high quality digital picture and sound through the HDMI terminal. •
- See page 45 for information on the output of next generation audio formats. •
- Use High Speed HDMI™ cables when using the KURO LINK function. The KURO LINK function may not operate properly if other HDMI cables are used.

### **STEPS**

- **Be sure to turn off this Player and the equipment before making any connections. 1**
- **2** Firmly connect an HDMI cable (commercially available) to the HDMI terminals (①) and ②).

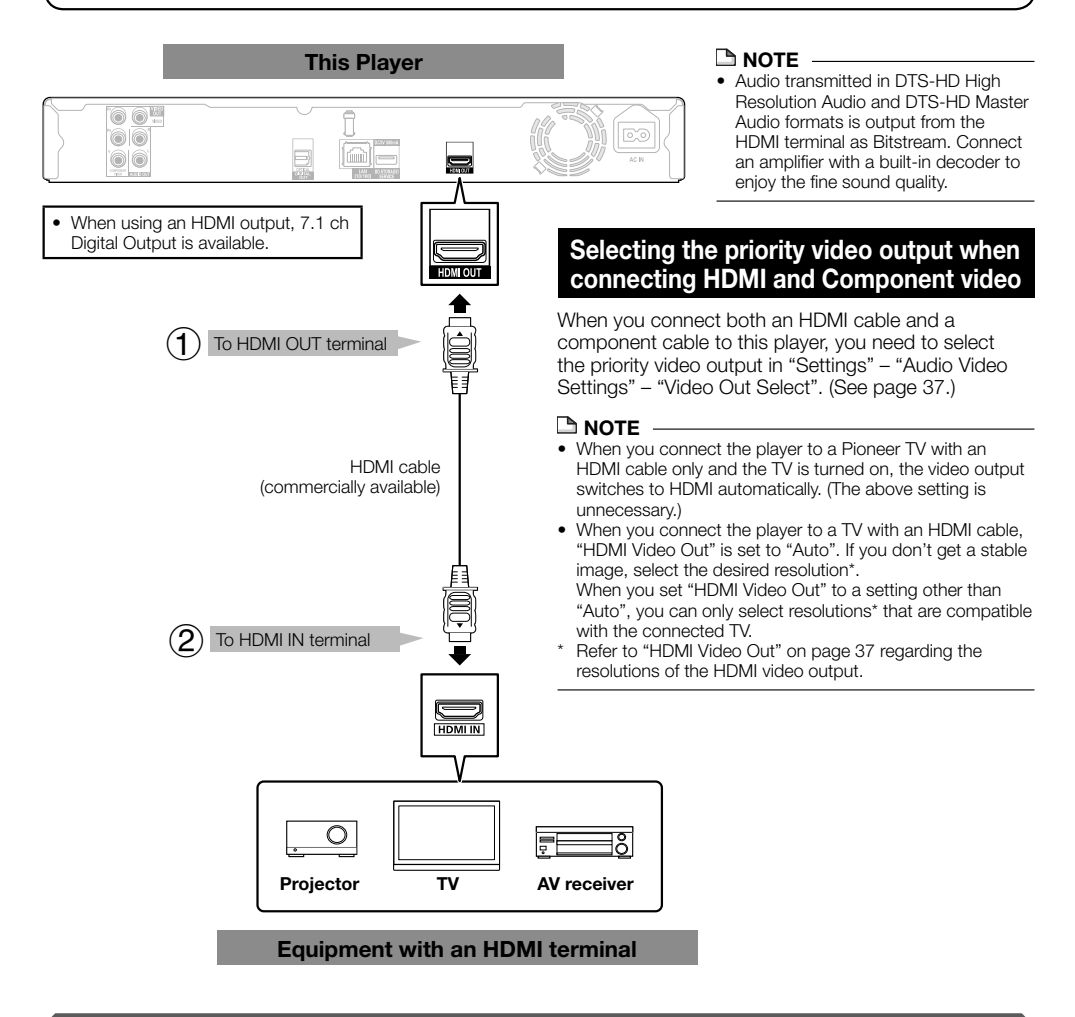

### **After connecting**

- Secure the HDMI cable to the HDMI cable holder, passing it through the holder. (Page 11)
- If desired, connect audio equipment. (Page 17)
- Load a disc and start playback. (Pages 24–29) •
- Refer to KURO LINK function. (Pages 23 and 38)

## <span id="page-16-0"></span>**Connecting to the Component Jacks**

You can enjoy accurate color reproduction and high quality images through the component jacks.

#### **STEPS**

- **Be sure to turn off this Player and the equipment before making any connections. 1**
- **Firmly connect a component video cable (commercially available) to the component jacks ( and ). 2**

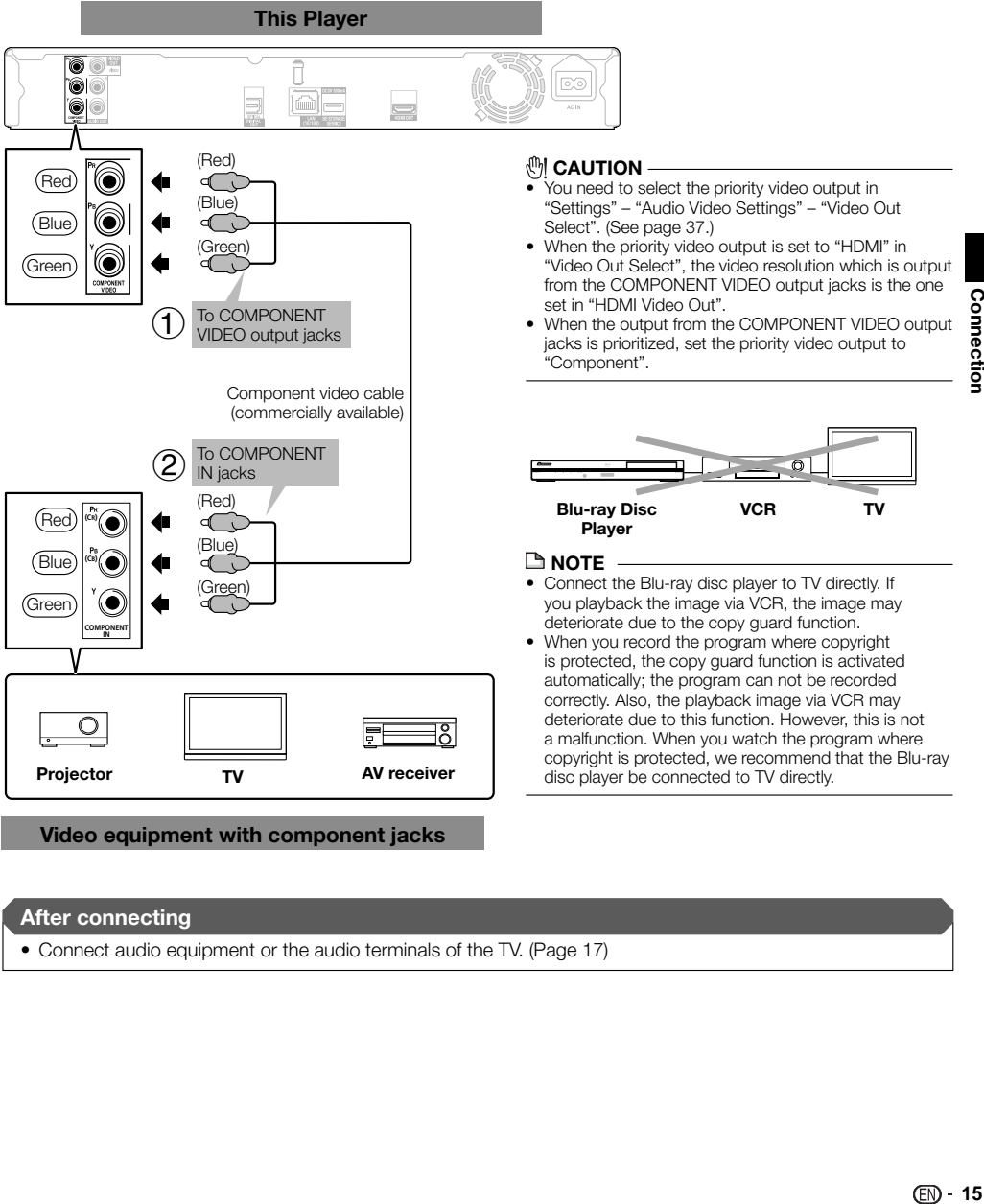

#### **After connecting**

• Connect audio equipment or the audio terminals of the TV. (Page 17)

**Video equipment with component jacks**

## <span id="page-17-0"></span>**Connecting to the Video Jack**

You can enjoy the images through the video jack.

#### **STEPS**

- **Be sure to turn off this Player and the equipment before making any connections. 1**
- **Firmly connect an AV cable (supplied) to the video jacks**  $(1)$  **and**  $(2)$ **. 2**

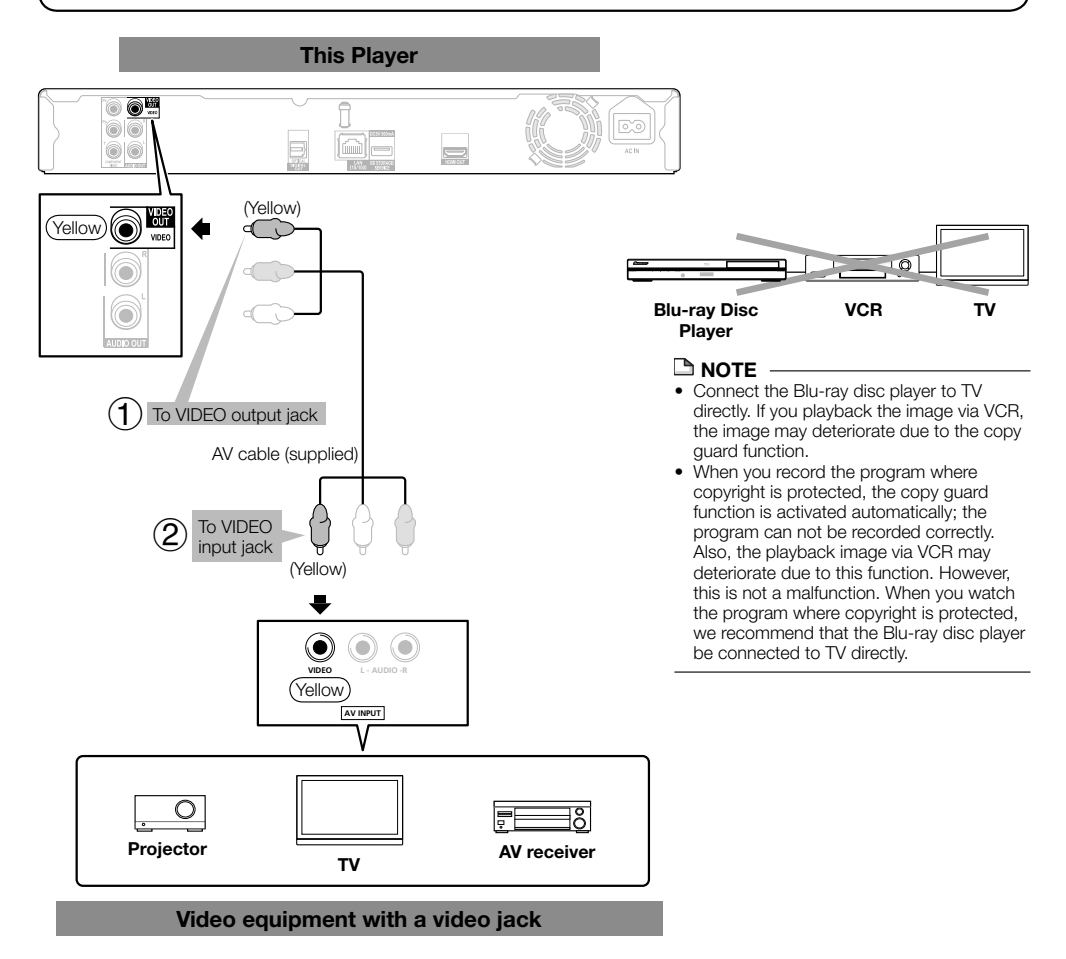

#### **After connecting**

• Connect audio equipment or the audio terminals of the TV. (Page 17)

## <span id="page-18-0"></span>**Connecting to the Digital Audio Terminal or Audio Jacks**

- You can connect audio equipment or the TV to the DIGITAL OUT OPTICAL terminal or AUDIO OUT jacks. •
- See page 45 for information on the output of next generation audio formats. •

#### **STEPS**

- **Be sure to turn off this Player and the equipment before making any connections. 1**
- **Firmly connect an optical digital cable (commercially available) or AV cable (supplied) to the optical digital audio 2**  $t$ erminals or audio jacks  $(1)$  and  $(2)$ , or  $(3)$  and  $(4)$ ).

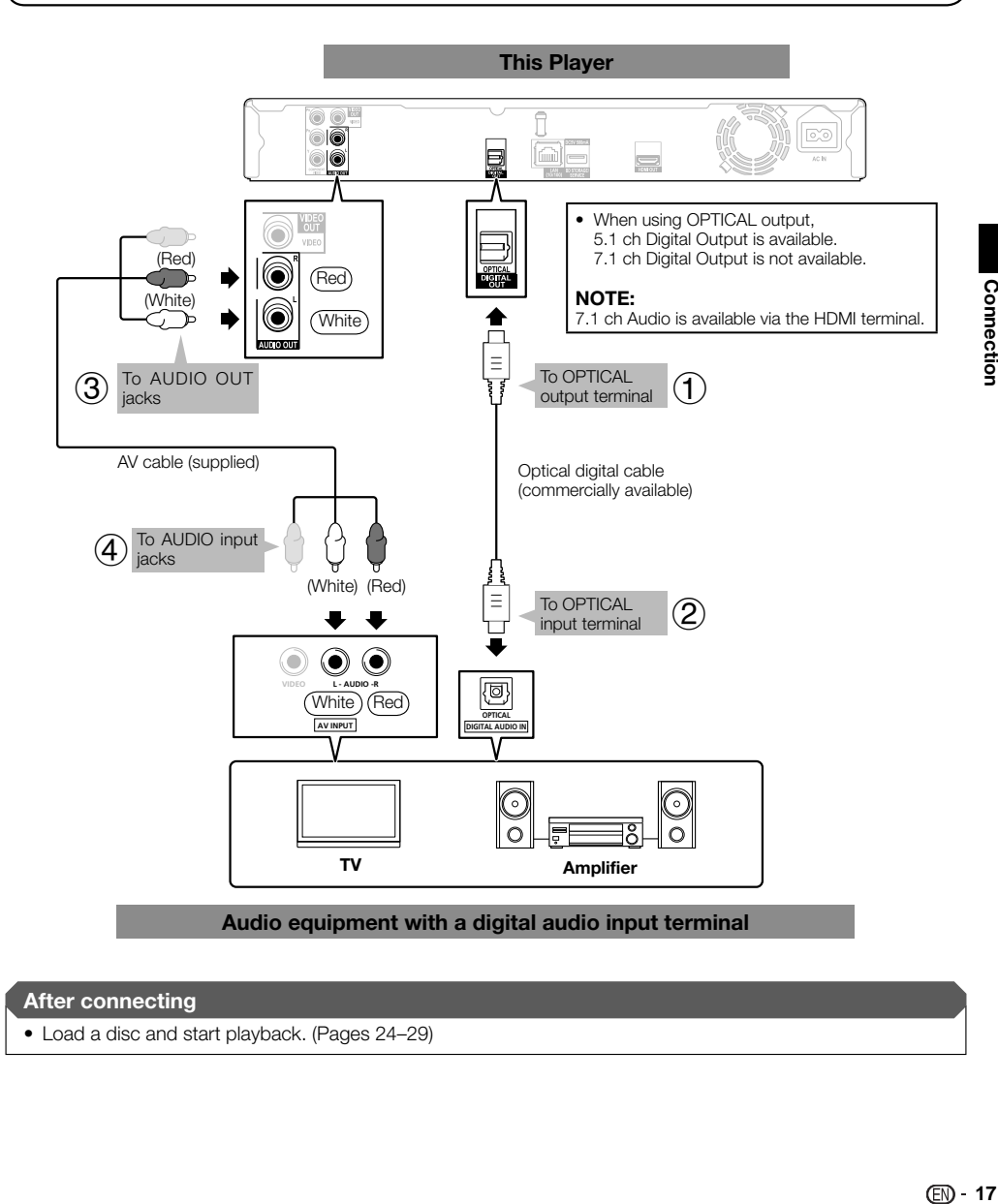

#### **After connecting**

• Load a disc and start playback. (Pages 24–29)

## <span id="page-19-0"></span>**Broadband Internet Connection**

## **Connecting to the LAN terminal**

- You can enjoy a variety of contents with interactive functions by connecting to the internet when playing BD-• LIVE compatible discs. Refer to pages 26 and 39 regarding further information on BD-LIVE functions.
- When using the internet, a broadband internet connection as shown below is required. •

#### **STEPS**

- **Be sure to turn off this Player and the equipment before making any connections. 1**
- **Firmly connect a LAN cable (commercially available) to the LAN terminal (1) and (2)). 2**

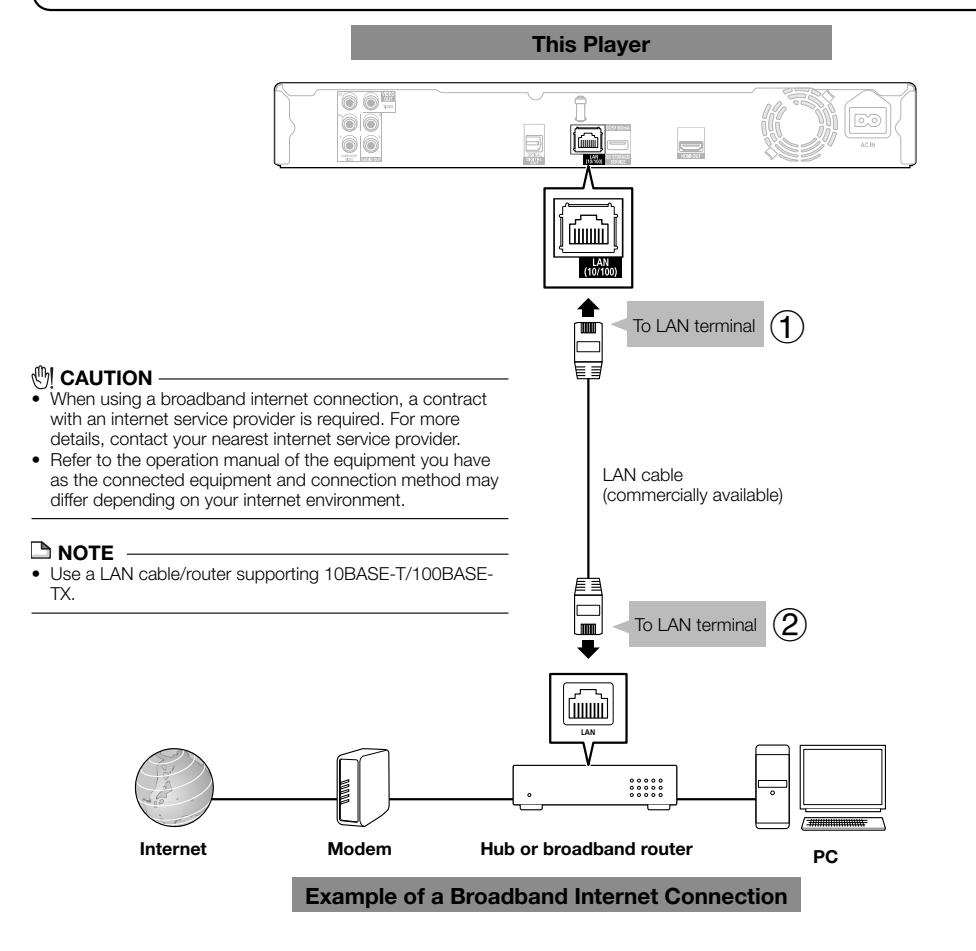

#### **After connecting**

- Perform the communication setting. (Pages 40-42)
- Load a BD-LIVE compatible disc and play back the contents. (Pages 24 and 26) •

## <span id="page-20-0"></span>**Before Starting Playback** Disc Playback

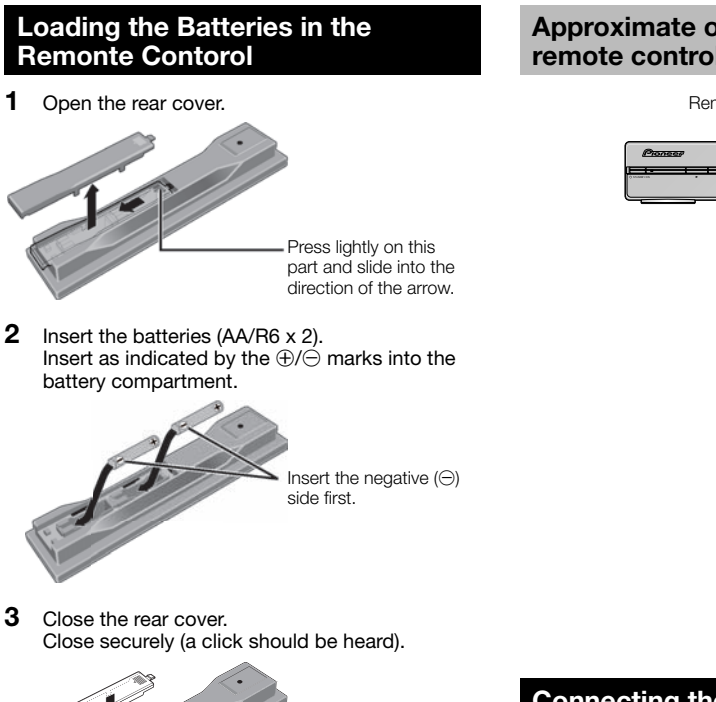

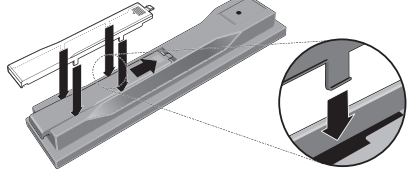

## **(例 CAUTION ·**

- Do not use any batteries other than the ones specified. Also, do not use a new battery together with an old one. •
- When loading the batteries into the remote control, set them in the proper direction, as indicated by the polarity marks ( $\oplus$  and  $\ominus$ ). •
- Do not heat batteries, disassemble them, or throw them into flames or water.
- Batteries may have different voltages, even if they look similar. Do not use different kinds of batteries together.
- To prevent leakage of battery fluid, remove the batteries if you do not plan to use the remote control for a long period of time (1 month or more). If the fluid should leak, wipe it carefully off the inside of the case, then insert new batteries. If a battery should leak and the fluid should get on your skin, flush it off with large quantities of water.
- When disposing of used batteries, please comply with governmental regulations or environmental public instruction's rules that apply in your country/area.

#### **WARNING** •

Do not use or store batteries in direct sunlight or other excessively hot place, such as inside a car or near a heater. This can cause batteries to leak, overheat, explode or catch fire. It can also reduce the life or performance of batteries.

## **Approximate operating range of remote control**

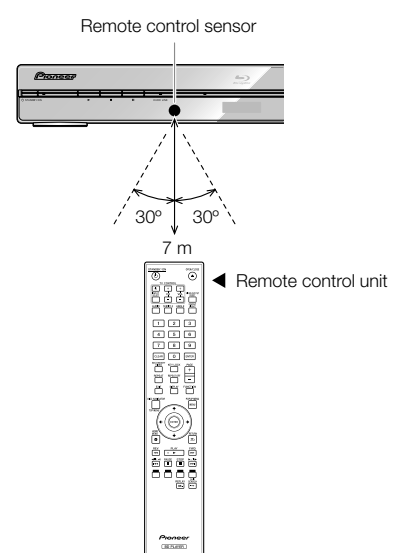

## **Connecting the Power Cord**

Plug the supplied AC cord into the AC IN terminal on the rear of the Player. Then plug into AC outlet.

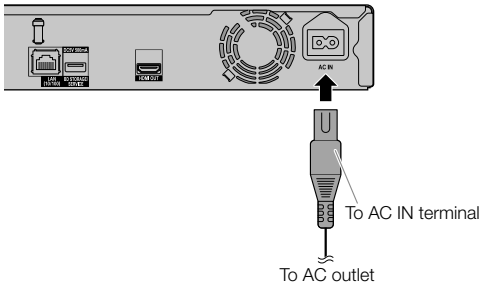

## **NOTE**

- Place the Player close to the AC outlet, and keep the power plug within reach.
- TO PREVENT RISK OF ELECTRIC SHOCK, DO NOT TOUCH THE UN-INSULATED PARTS OF ANY CABLES WHILE THE AC CORD IS CONNECTED.
- The STANDBY/ON indicator blinks while the Player is preparing for starting up. You cannot turn the Player on until the STANDBY/ON indicator stops blinking.
- If you are not going to use this Player for a long period of time, be sure to remove the AC cord from the AC outlet.

## <span id="page-21-0"></span>**Turning the Power On**

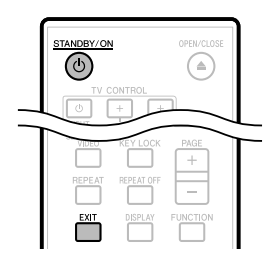

#### STANDBY/ON

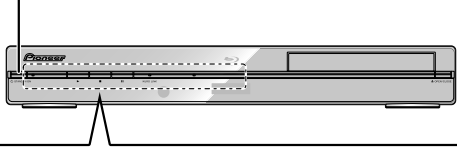

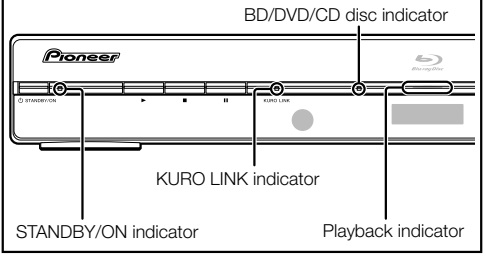

## **Turning the power on**

Press  $\circ$  **STANDBY/ON** on the remote control or on the Player to turn on the power of the Player.

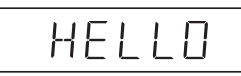

## **Entering standby**

Press  $\circ$  **STANDBY/ON** on the remote control or on the Player to enter standby.

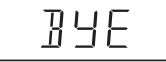

• If you press  $\circlearrowright$  **STANDBY/ON** again immediately after entering standby, the Player may not turn on. If this happens, wait for 10 seconds or more and then turn on the power again.

#### **NOTE**

• When the STANDBY/ON indicator is blinking (may take some time), the Player cannot be turned on.

## **Indicators on the Player**

#### **STANDBY/ON indicator**

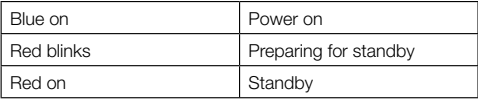

### **KURO LINK indicator**

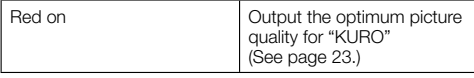

#### **BD/DVD/CD disc indicator**

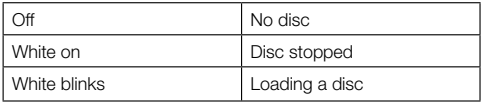

#### **Playback indicator**

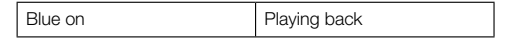

When you turn on the power, the Menu screen • automatically displays for a while. Press **EXIT** to erase the display.

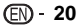

## <span id="page-22-0"></span>**Language Setting**

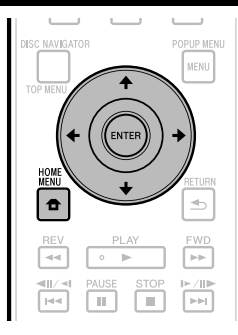

## **Changing the on-screen display language**

Press **HOME MENU** to display the Home Menu screen. **1**

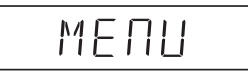

Press  $\hat{\mathbf{t}}/\hat{\mathbf{t}}/\hat{\mathbf{t}}$  to select "On Screen Language", then press **ENTER**. **2**

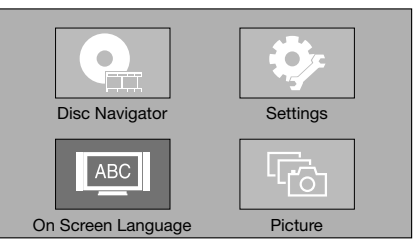

Press  $\uparrow/\downarrow$  to select the language you want to display on the screen, then press **ENTER**. **3**

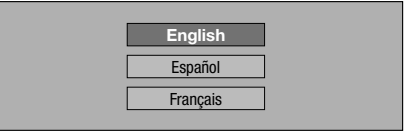

#### **NOTE**

To select the DVD disc language, such as subtitle language, etc., see page 25. •

## **Operating the TV with the player's remote control**

When the manufacturer code for your brand of TV is set on the player's remote control, the TV can be operated using the player's remote control.

#### *<b>CAUTION*

- For some models it may not be possible to operate the TV with the player's remote control, even for TVs of brands listed on the manufacturer code list.
- The setting may be restored to the default after the batteries are replaced. If this happens, reset it.

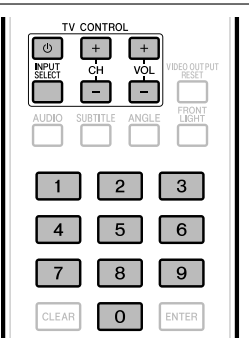

Input the 2-digit manufacturer code. **1**

• Press the number buttons (0 to 9) to input the code while pressing **TV CONTROL**  $\phi$ .

#### **NOTE**

- The factory setting is 00 (PIONEER).
- If you make a mistake when inputting the code, release **TV CONTROL**  $\circlearrowleft$  then start over from the beginning. •
- When there are multiple codes for a manufacturer, try inputting them in the indicated order until the TV can be operated.
- Check that the TV can be operated. Operate the TV using **TV CONTROL**. **<sup>2</sup>** •
	- Press to turn the TV's power on and off. **INPUT SELECT** – Press to switch the TV's input. **CH +/–** – Press to select the TV channel. **VOL +/–** – Press to adjust the volume.

## **TV Preset code list**

#### **Manufacturer** Code(s)

**PIONEER** 00, 31, 32, 07, 36, 42, **BEON** 07 51, 22 **ACURA** 44 **ADMIRAL** 31 **AIWA** 60 **AKAI** 32, 35, 42 **AKURA** 41 **ALBA** 07, 39, 41, 44 **AMSTRAD** 42, 44, 47 **ANITECH** 44 **ASA** 45 **ASUKA** 41 **AUDIOGONIC** 07, 36 **BASIC LINE** 41, 44 **BAUR** 31, 07, 42 **BEKO** 38

**BLAUPUNKT** 31 **BLUE SKY** 41 **BLUE STAR** 18 **BPL** 18 **BRANDT** 36 **BTC** 41 **BUSH** 07, 41, 42, 44, 47, 56 **CASCADE** 44 **CATHAY** 07 **CENTURION** 07 **CGB** 42 **CIMLINE** 44 **CLARIVOX** 07 **CLATRONIC** 38 **CONDOR** 38

(Continued on the next page)

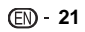

#### <span id="page-23-0"></span>**Before Starting Playback**

**CONTEC** 44 **CROSLEY** 32 **CROWN** 38, 44 **CRYSTAL** 42 **CYBERTRON** 41 **DAEWOO** 07, 44, 56 **DAINICHI** 41 **DANSAI** 07 **DAYTON** 44 **DECCA** 07, 48 **DIXI** 07, 44 **DUMONT** 53 **ELIN** 07 **ELITE** 41 **ELTA** 44 **EMERSON** 42 **ERRES** 07 **FERGUSON** 07, 36, 51 **FINLANDIA** 35, 43, 54 **FINLUX** 32, 07, 45, 48, 53, 54 **OSO** 41 **FIRSTLINE** 40, 44 **FISHER** 32, 35, 38, 45 **FORMENTI** 32, 07, 42 **FRONTECH** 31, 42, 46 **FRONTECH/PROTECH** 32 **FUJITSU** 48 **FUNAI** 40, 46, 58 **GBC** 32, 42 **GE** 00, 01, 08, 07, 10, 11, 17, **PHILIPS** 31, 07, 34, 56, 68 02, 28, 18 **GEC** 07, 34, 48 **GELOSO** 32, 44 **GENERAL** 29 **GENEXXA** 31, 41 **GOLDSTAR** 10, 23, 21, 02, 07, 50 **R-LINE** 07 **GOODMANS** 07, 39, 47, 48, 56 **RADIOLA** 07 **GORENJE** 38 **GPM** 41 **GRAETZ** 31, 42 **GRANADA** 07, 35, 42, 43, 48 62, 09 **GRADIENTE** 30, 57 **GRANDIN** 18 **GRUNDIG** 31, 53 **HANSEATIC** 07, 42 **HCM** 18, 44 **HINARI** 07, 41, 44 **HISAWA** 18 **HITACHI** 31, 33, 34, 36, 42, 43, **SAMSUNG** 07, 38, 44, 46, 69, 70 54, 06, 10, 24, 25, 18 **HUANYU** 56 **HYPSON** 07, 18, 46 **ICE** 46, 47 **IMPERIAL** 38, 42 **INDIANA** 07 **INGELEN** 31 **INTERFUNK** 31, 32, 07, 42 **INTERVISION** 46, 49 **ISUKAI** 41 **ITC** 42 **ITT** 31, 32, 42 **JEC** 05 **JVC** 13, 23 **KAISUI** 18, 41, 44 **KAPSCH** 31 **KENDO** 42 **KENNEDY** 32, 42 **KORPEL** 07 **KOYODA** 44 **LEYCO** 07, 40, 46, 48 **LIESENK&TTER** 07 **LOEWE** 07 **LUXOR** 32, 42, 43 **M-ELECTRONIC** 31, 44, 45, 54, **TATUNG** 07, 48 56, 07, 36, 51 **MAGNADYNE** 32, 49 **MAGNAFON** 49 **MAGNAVOX** 07, 10, 03, 12, 29 **TELETECH** 44 **MANESTH** 39, 46 **MARANTZ** 07 **THOMSON** 36, 51, 52, 63

**MARK** 07 **MATSUI** 07, 39, 40, 42, 44, 47, 48 **TOMASHI** 18 **MCMICHAEL** 34 **MEDIATOR** 07 **MEMOREX** 44 **METZ** 31 **MINERVA** 31, 53 **MITSUBISHI** 09, 10, 02, 21, 31 46, 54 **MULTITECH** 44, 49 **NEC** 59 **NECKERMANN** 31, 07 **NEI** 07, 42 **NIKKAI** 05, 07, 41, 46, 48 **NOBLIKO** 49 **NOKIA** 32, 42, 52 **NORDMENDE** 32, 36, 51, 52 **OCEANIC** 31, 32, 42 **ORION** 32, 07, 39, 40 **OSAKI** 41, 46, 48 **OSUME** 48 **OTTO VERSAND** 31, 32, 07, 42 **PALLADIUM** 38 **PANAMA** 46 **PANASONIC** 31, 07, 08, 42, 22 **PATHO CINEMA** 42 **PAUSA** 44 **PHILCO** 32, 42 **PHOENIX** 32 **PHONOLA** 07 **PROFEX** 42, 44 **PROTECH** 07, 42, 44, 46, 49 **QUELLE** 31, 32, 07, 42, 45, 53 **RADIOSHACK** 10, 23, 21, 02 **RBM** 53 **RCA** 01, 10, 15, 16, 17, 18, 61, **REDIFFUSION** 32, 42 **REX** 31, 46 **ROADSTAR** 41, 44, 46 **SABA** 31, 36, 42, 51 **SAISHO** 39, 44, 46 **SALORA** 31, 32, 42, 43 **SAMBERS** 49 **SANYO** 35, 45, 48, 21, 14, 91 **SBR** 07, 34 **SCHAUB LORENZ** 42 **SCHNEIDER** 07, 41, 47 **SEG** 42, 46 **SEI** 32, 40, 49 **SELECO** 31, 42 **SHARP** 02, 19, 27, 67, 90 **SIAREM** 32, 49 **SIEMENS** 31 **SINUDYNE** 32, 39, 40, 49 **SKANTIC** 43 **SOLAVOX** 31 **SONOKO** 07, 44 **SONOLOR** 31, 35 **SONTEC** 07 **SONY** 04 **SOUNDWAVE** 07 **STANDARD** 41, 44 **STERN** 31 **SUSUMU** 41 **SYSLINE** 07 **TANDY** 31, 41, 48 **TASHIKO** 34 **TEC** 42 **TELEAVIA** 36 **TELEFUNKEN** 36, 37, 52 **TENSAI** 40, 41

**THORN** 31, 07, 42, 45, 48 **TOSHIBA** 05, 02, 26, 21, 53 **TOWADA** 42 **ULTRAVOX** 32, 42, 49 **UNIDEN** 92 **UNIVERSUM** 31, 07, 38, 42, 45, **VESTEL** 07 **VICTOR** 13 **VOXSON** 31 **WALTHAM** 43 **WATSON** 07 **WATT RADIO** 32, 42, 49 **WHITE WESTINGHOUSE** 07 **YOKO** 07, 42, 46 **ZENITH** 03, 20

## <span id="page-24-0"></span>**Turning Off the LCD Backlight and Indications**

If you feel that the indicators on the Player are too bright when watching movies, you can turn them off except for the STANDBY/ON indicator.

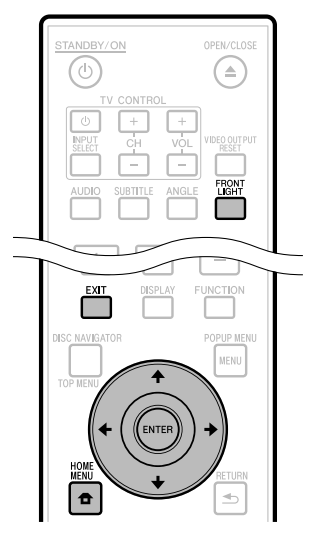

## **Quick operation**

Press **FRONT LIGHT** to turn the LCD backlight on or off.

## **HOME MENU operation**

- Press **HOME MENU** to display the Home Menu screen. **1**
- Press  $\hat{\mathbf{t}}/\hat{\mathbf{t}}/\hat{\mathbf{t}}$  to select "Settings", then press **ENTER**. **2**
- Press  $\triangle$ / $\perp$  to select "Front Display/LED", then press **ENTER**. **3**

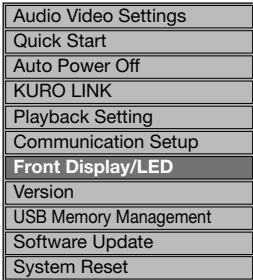

- Press  $\leftarrow/\rightarrow$  to select "On" or "Off", then press **ENTER**. **4**
- Press **HOME MENU** or **EXIT** to exit. **5**

## **About KURO LINK function**

The functions work when a Pioneer KURO LINK-compatible Flat Panel TV or AV system (AV receiver or amplifier, etc.) is connected to the player using an HDMI cable. Also refer to the operating instructions of the Flat Panel TV and AV system (AV receiver or amplifier, etc.)

## **To use the KURO LINK function**

- The KURO LINK function operates when KURO LINK is set to On for all devices connected with HDMI cables. •
- Once connections and the settings of all the devices are finished, be sure to check that the player's picture is output to the Flat Panel TV. (Also check after changing the connected devices and reconnecting HDMI cables.) The KURO LINK function may not operate properly if the player's picture is not properly output to the Flat Panel TV.
- Use High Speed HDMI™ cables when using the KURO LINK function. The KURO LINK function may not operate properly if other HDMI cables are used.
- For some models, the KURO LINK function may be referred to as "HDMI Control".
- The KURO LINK function does not work with devices of other brands, even if connected with an HDMI cable. •

## **What the KURO LINK function can do**

**Outputting the optimum picture quality for "KURO"**  • **from the player.**

When the KURO LINK function is enabled, video signals with the optimum picture quality for "KURO" are output from the player's HDMI terminal.

The KURO LINK indicator on the player lights red.

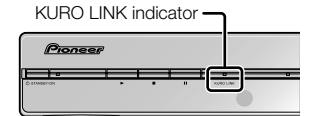

**Operating the player with the Flat Panel TV's remote**  • **control.**

Such player operations as starting and stopping playback and displaying the menus can be performed from the Flat Panel TV.

**The player's playback picture is displayed on the Flat**  • **Panel TV's screen. (Auto-select function)**

The input switches automatically on the Flat Panel TV and AV system (AV receiver or amplifier, etc.) when playback is started on the player or the Home Menu or Disc Navigator is displayed. When the input is switched, the playback picture, the Home Menu or Disc Navigator appears on the Flat Panel TV.

**The power of the Flat Panel TV and the player turns**  • **on and off automatically. (Simultaneous power function)**

When playback on the player is started or the Home Menu or Disc Navigator is displayed, if the Flat Panel TV's power was off, its power turns on automatically. When the Flat Panel TV's power is turned off, the player's power automatically turns off.

**The player's on-screen display language switches**  • **automatically. (Unified language function)**

When the language information from a connected Flat Panel TV is received, you can have the player's on-screen display language change automatically to that of the Flat Panel TV. This function is available only when playback is stopped and the menu screen is not displayed.

# <span id="page-25-0"></span>**BD/DVD/CD Playback**

This section explains playback of commercially available BD Video and DVD Video discs (like movies), CDs, and recorded DVD-RW/R discs.

## **Loading a Disc** STANDRY/ON OPEN/CLOSE (≙ TV CONTROL

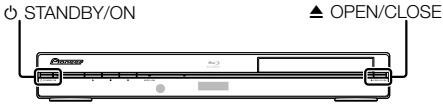

- Press  $\circlearrowright$  **STANDBY/ON** to turn on the power. **1**
- Press **≜ OPEN/CLOSE** to open the disc tray. **2**

#### Load a disc on the disc tray. **3**

- Insert the disc with the label face up.
- In case of disc recorded on both sides, face down the side to play back.

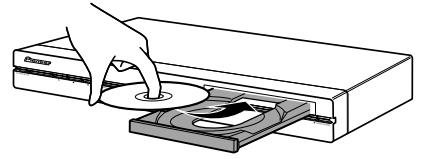

Press **≜ OPEN/CLOSE** to close the disc tray. **4**

## **BD/DVD Video Playback**

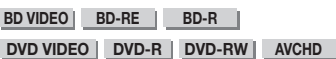

This player supports DVD upscaling during DVD playback.

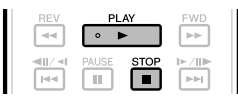

- Load a disc. **1**
	- Playback may begin automatically, depending on the disc.
	- Playback begins from the first title.
	- The menu may be displayed first, depending on the disc. Perform playback operation by following the directions on the screen.
- Press **PLAY** if playback does not begin automatically or playback is stopped. **2**

## **NOTE**

• The disc load time may vary depending on the disc.

## **To stop playback** Press **STOP**.

## **Resume playback function**

If you press **PLAY** next, playback will resume from the point where the Player was previously stopped. To playback from the beginning, cancel resume mode by pressing **STOP**, then press **PLAY**. (This may not work depending on the type of disc. In this case, open the disc tray or enter standby.) •

#### $\Box$  NOTE

• Resume playback may not function depending on the disc.

## **Displaying the disc information**

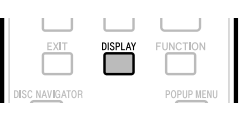

### Press **DISPLAY** during playback.

Each time you press **DISPLAY**, the display switches • as follows.

Disc Information Screen A

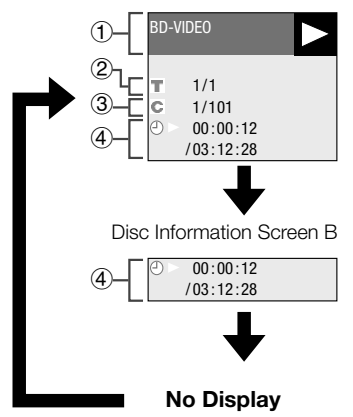

- Type of disc
- (2) Title number being played/Total number of Titles
- Chapter number being played/Total number of **Chapters** 3
- Elapsed playback time/Total playback time for the Title  $\left( \mathbf{A} \right)$

## $\Box$  NOTE

- Disc Information Screen A disappears after about 1 minute elapses without performing any operations.
- For some commercially-released BD VIDEO discs, the total playback time display for the Chapter/Title may not appear.

## <span id="page-26-0"></span>**BD/DVD Menus**

- This section explains how to play back a BD/DVD video disc with a top menu, disc menu or pop-up menu.
- The titles listed in the top menu and a disc guide (for options like subtitles and audio languages) are given in the disc menu.

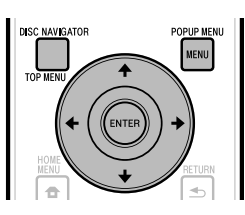

## **Start playback by selecting a title from the top menu**

#### **BD VIDEO** | **DVD VIDEO** |

#### Press **TOP MENU/DISC NAVIGATOR**. **1**

The top menu screen is displayed if present on the • BD/DVD video disc.

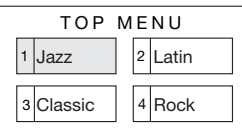

- Press  $\hat{\mathbf{t}}/\hat{\mathbf{t}}/\hat{\mathbf{t}}$  to select the title, then press **ENTER**. **2**
	- The selected title is played back.

#### **NOTE**

• The procedure explained on this page is the basic operation procedure. Procedures vary depending on the BD/DVD video disc, so you may need to follow the instructions in the BD/DVD video disc manual or the instructions displayed on the screen.

#### **Top menu**

- With some BD/DVD discs, the top menu may be referred to as the "Title Menu". Use **TOP MENU/DISC NAVIGATOR** on the remote control when the instructions refer to "Title Menu".
- **•** If no top menu is available, the TOP MENU/DISC **NAVIGATOR** button will have no effect.

## **Using the disc menu**

#### **DVD VIDEO**

#### **Example:** Select "SUBTITLE LANGUAGE".

- Press **TOP MENU/DISC NAVIGATOR**. **1**
	- The disc menu screen is displayed if present on the DVD video disc.
- Press  $\uparrow/\downarrow$  to select "SUBTITLE LANGUAGE", then press **ENTER**. **2**
	- The screen for selecting the subtitle language is displayed.

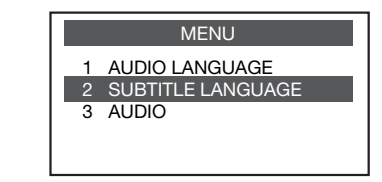

- Press  $\uparrow/\downarrow$  to select the subtitle language, then press **ENTER**. **3**
- Press **TOP MENU/DISC NAVIGATOR** to exit. **4**

## **Using the pop-up menu**

#### **BD VIDEO**

#### Press **POPUP MENU/MENU** during playback. **1**

The pop up menu screen is displayed. • The menu contents displayed vary depending on the • disc. For details on how to see and operate the popup menu, refer to the manual for the disc.

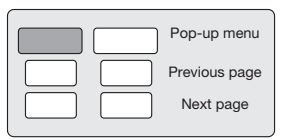

Press  $\hat{\mathbf{T}}/\hat{\mathbf{I}}/\hat{\mathbf{H}}/\hat{\mathbf{H}}$  to select the desired item, then press **ENTER**. **2**

#### Press **POPUP MENU/MENU** to exit. **3**

The pop-up menu will automatically disappear for • some discs.

## <span id="page-27-0"></span>**Enjoying BONUSVIEW or BD-LIVE**

#### **BD VIDEO**

This Player is compatible with additional functions of BD-Video, BONUSVIEW (BD-ROM Profile 1 Version 1.1) and BD-LIVE.

For BD-Video discs compatible with BONUSVIEW, the functions of Picture in Picture and Virtual Package are available. For BD-LIVE compatible discs, you can enjoy a variety of functions via the internet in addition to the BONUSVIEW functions.

Virtual Package/BD-LIVE data is saved in Local Storage (USB memory device connected to this Player). To enjoy these functions, connect a USB memory device (minimum 1 GB capacity (2 GB or more recommended)) supporting USB 2.0 High Speed (480 Mbit/s) to the BD STORAGE/SERVICE terminal (page 11) on the back of this player.

- If there is insufficient storage space, the data will not be copied/downloaded. Delete unneeded data or use a new USB memory device.
- If a USB memory device containing other data (previously recorded) is used, the video and audio may not play back properly.
- If the USB memory device is disconnected from this player during playback of Virtual Package/BD-LIVE data, playback of the disc will stop.
- Some time may be required for the data to load (read/ write)
- Refer to "USB Memory Management" on page 43 for erasing the Virtual Package data and the BD-LIVE data in the USB memory device.

## *<b>CAUTION*

• It may not be possible to use the BD-LIVE functions if there is insufficient space on the USB memory device. In this case, refer to "USB Memory Management" on page 43 for erasing the Virtual Package data and the BD-LIVE data in the USB memory device.

### **NOTE**

- Operation of USB memory devices is not guaranteed.
- Do not use a USB extension cable when connecting a USB memory device to the BD STORAGE/SERVICE terminal of the player.
	- − Using a USB extension cable may prevent the player from performing correctly.

## **Use of Picture in Picture function (secondary audio/video playback)**

BD-Video that includes secondary audio and video compatible with Picture in Picture can be played back with secondary audio and video simultaneously as a small video in the corner.

Press **SECONDARY VIDEO** during playback to show the 2-picture screen. **1**

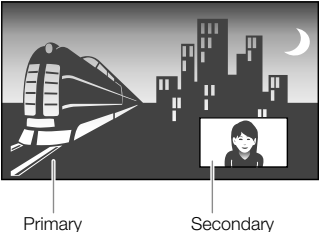

audio/video

Secondary audio/video

To remove the secondary video, press **SECONDARY VIDEO** again. **2**

#### **NOTE**

- To listen to secondary audio, make sure that "Secondary Audio" is set to "On". (See page 37.) •
- The secondary audio and video for Picture In Picture may automatically play back and be removed depending on the content. Also, playable areas may be restricted.

## **Virtual Package**

For BD-Video discs compatible with Virtual Package, data is copied from the discs or internet to local storage. It is automatically copied to the local storage prior to playback. You can enjoy a variety of additional functions including secondary video, secondary audio, subtitles, movie trailers, etc.

The playback methods vary depending on the disc. For • details, refer to the disc manual.

## **BD-LIVE**

In this Player, a variety of contents with interactive functions are available through BD-LIVE compatible Blu-ray discs by connecting to the internet. You can enjoy the download of bonus features such as latest movie trailers to the USB memory device, communication compatible BD-J interactive games, etc.

The available functions differ depending on the disc. •

### **NOTE**

- Regarding playback method of BD-LIVE contents, etc., perform the operations in accordance with the instructions in the BD disc manual.
- To enjoy BD-LIVE functions, perform the broadband internet connection (page 18) and communication settings (pages 40–42).
- Refer to page 39 regarding the setup to restrict access to BD-LIVE contents.

## <span id="page-28-0"></span>**DVD-R/-RW/BD-RE/-R Playback**

**DVD-R DVD-RW BD-RE BD-R**

You can play back a recorded disc (DVD: VR format finalized disc only / BD: BDAV format disc only).

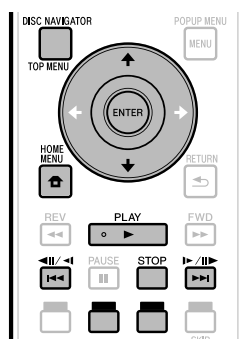

#### **NOTE**

• "Finalize" refers to a recorder processing a recorded disc so that it will play in other DVD players/recorders as well as this player. Only finalized DVD discs will play back in this player. (This player does not have a function to finalize discs.)

## **Playback by selecting a title**

#### Load a recorded disc. **1**

The Disc Navigator screen is displayed. •

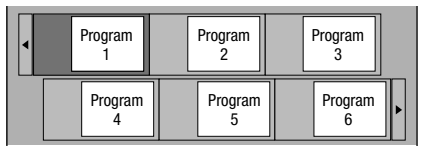

When loading a BD disc with usage restrictions placed • by a BD recorder, the password input screen appears. Then, input your password. If you input a wrong password three times, the disc

tray will open. Close the disc tray, and then input a correct password.

- If the Disc Navigator screen is not displayed, press **TOP MENU/DISC NAVIGATOR**.
- **2** Press  $\uparrow/\downarrow/\leftrightarrow\uparrow$  to select the desired title, then press **ENTER**.
	- When seven or more titles are displayed, switch pages by pressing **PAGE +/-**.The same operation can be performed by pressing  $\left|\frac{1}{4}\right|$  or  $\left|\frac{1}{4}\right|$  or  $\left|\frac{1}{4}\right|$  /**I**
	- Playback of the selected title will begin. You can playback by pressing **PLAY** instead of pressing **ENTER**.
- **Press STOP** to stop playback. **3**

#### **NOTE**

The Disc Navigator screen also can be displayed by • pressing **TOP MENU/DISC NAVIGATOR** when playback is stopped or by pressing **ENTER** after choosing "**Disc Navigator**" in Home Menu when playback is stopped.

#### **About Disc Navigator**

- The Disc Navigator can be displayed in two types, Thumbnail and Title Name. •
- Each time you press **RED**, the screen changes between Thumbnail and Title Name.

#### **Thumbnail**

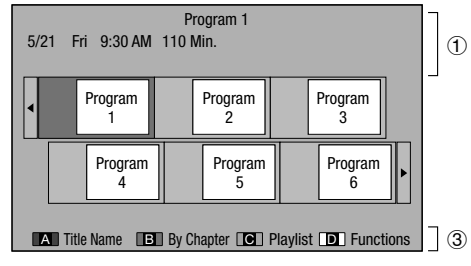

#### **Title Name**

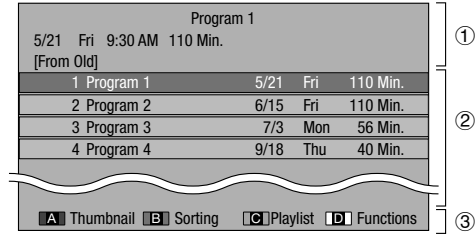

- Information of selected title
- Title Name Recording Date
	- Recording Duration
- Caption for Color Button
- When seven or more titles are displayed, switch pages by pressing **PAGE +/-**.The same operation can be performed by pressing  $\left|\frac{1}{4}\right|$  or  $\left|\frac{1}{1}\right|$  or  $\left|\frac{1}{1}\right|$ .

 $\overline{\text{EN}}$  - 27

## <span id="page-29-0"></span>**Playback by selecting a chapter**

- Press **GREEN** while the Thumbnail screen is displayed. **1**
	- The chapter screen is displayed. •

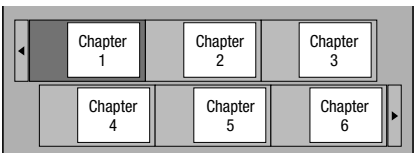

- When seven or more chapters are displayed, switch pages by pressing **PAGE +/-**.The same operation can be performed by pressing  $\left|\frac{1}{4}\right|$  or  $\left|\frac{1}{4}\right|$  or  $\left|\frac{1}{4}\right|$  $\parallel \blacktriangleright / \parallel \blacktriangleright$ .
- To return to the Thumbnail screen, press **GREEN**. •
- **2** Press  $\uparrow/\downarrow/\leftrightarrow\uparrow$  to select the desired chapter, then press **ENTER**.
	- Playback of the selected chapter will begin. You can playback by pressing **PLAY** instead of pressing **ENTER**.
- **3** Press STOP to stop playback.

## **Sorting the titles**

Each time you press **GREEN**, while the Title Name screen is displayed, the Title Name display changes between displaying the newest title first and the oldest title first.

## **Playback by selecting a Playlist**

- Press **BLUE** while the Thumbnail screen is displayed. **1**
	- The Playlist screen is displayed.

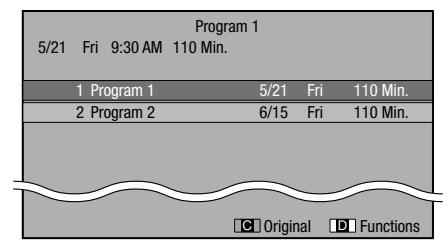

Press  $\uparrow/\downarrow$  to select the title, then press **ENTER**. **2**

• Playback of the selected title will begin.

**Press STOP** to stop playback. **3**

### **Playing back the title you stopped while being played**

Press **YELLOW** while the Disc Navigator screen is displayed. **1**

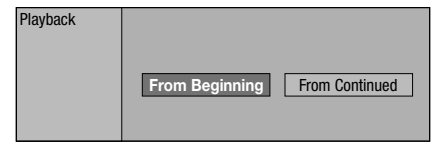

- **2** Press  $\leftarrow/\rightarrow$  to select the type of Playback, then press **ENTER**.
	- Playback of the title will begin.
- **3** Press STOP to stop playback.

## <span id="page-30-0"></span>**Audio CD Playback**

#### **AUDIO CD**

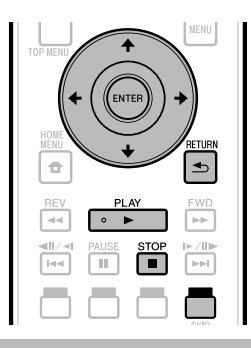

## **Playback from the beginning**

#### Load an audio CD. **1**

- The CD screen is displayed. (The CD screen is displayed only when a compact disc recorded in the CD-DA format is inserted.)
- Playback may begin automatically, depending on the disc.

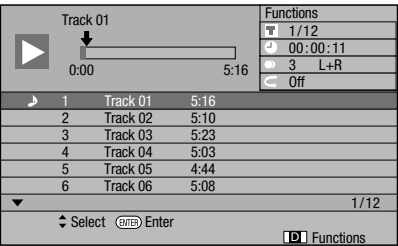

- Press **PLAY** if playback does not begin automatically or playback is stopped. **2**
- **Press STOP** to stop playback. **3**

## **Resume playback function**

• If you press **> PLAY** next, playback will resume from the point where the Player was previously stopped. To playback from the beginning, cancel resume mode by pressing **STOP**, then press **> PLAY**. (This may not work depending on the type of disc. In this case, open the disc tray or enter standby.)

#### **NOTE**

• Resume playback may not function depending on the disc.

## **Playback by selecting a track**

- Press  $\uparrow/\downarrow$  to select the track, then press **ENTER** during playback or when playback is stopped. **1**
	- Playback of the selected track will begin.
	- When seven or more tracks are displayed, switch pages by pressing **PAGE +/-**.

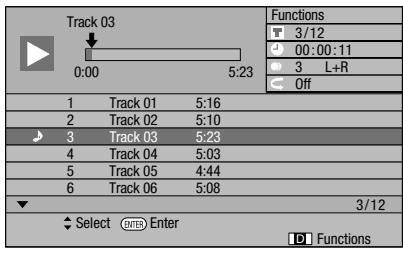

**2** Press **STOP** to stop playback.

## **Operation procedure for the "Functions" menu**

- Press **YELLOW** (Functions) when the CD screen is displayed. **1**
	- The "Functions" menu is activated.

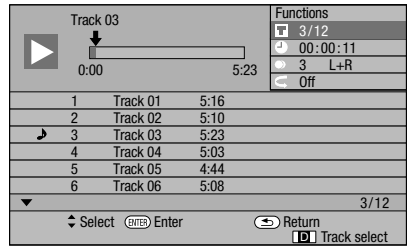

- **2** Press  $\uparrow/\downarrow$  to select the desired setting, then press **ENTER**.
	- When playback is stopped, only "Track" can be selected. •
	- For a description of each setting, see "Functions which can be set" (Page 35).
- Press  $\hat{\mathbf{t}}/\mathbf{I}/\leftarrow/\rightarrow$  to set, then press **ENTER**. • Operations vary depending on the setting. Follow the operation instructions on the screen. **3**
- Press **RETURN** or **YELLOW** to exit the "Functions" menu. **4**

#### **NOTE**

• The displayed items vary depending on the disc.

# <span id="page-31-0"></span>**Playback Functions**

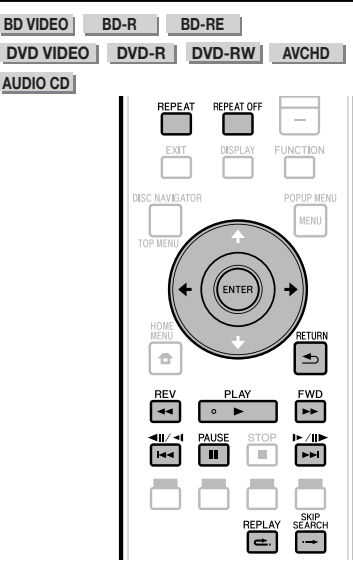

#### **NOTE**

Some operations in the following playback functions cannot be performed depending on the specifications of the disc. •

## **Fast Forward/Reverse (Search)**

Fast Forward/Reverse functions when **REV** or **FWD** is pressed during playback.

**Example**: When **FWD** is pressed

The search speed will change each time you press the • button.

#### **When playing back a DVD**

You cannot fast forward or fast reverse from one title and • continue to another title (except when playing audio CDs).

## **Skipping to the Next or the Start of the Current Chapter (Track)**

Skipping (to the beginning of a chapter or track) functions when  $\left|\frac{1}{4}\right|$  or  $\left|\frac{1}{1}\right|$  is pressed during playback.

## **Pause/Frame Advance Playback**

Pause functions when **II PAUSE** is pressed during playback. (If you are playing back an audio CD, the CD will also pause.)

Frame Advance Playback functions when  $\blacktriangleright$   $\blacktriangleright$   $\shortparallel\blacktriangleright$  is pressed during Pause.

• Frame Advance Playback may not function properly with discs other than DVD-RW (VR format).

#### **NOTE**

- Some BD/DVD Video discs are not compatible with Pause/ Frame Advance Playback.
- Frame Advance/Reverse Playback can be performed for DVD discs by pressing  $\rightarrow$   $\rightarrow$   $\rightarrow$   $\rightarrow$   $\rightarrow$   $\rightarrow$  or  $\rightarrow$   $\rightarrow$   $\rightarrow$   $\rightarrow$  during pause.

## **Slow Playback**

Slow Playback functions when  $\blacktriangleright\blacktriangleright$   $\parallel\blacktriangleright$  or  $\blacktriangleright\blacktriangleleft\blacktriangleright\blacktriangleleft\parallel\blacktriangleright$ 

- **1** is pressed for more than 2 seconds during pause.
- Press **> PLAY** to return to normal playback.

#### **NOTE**

- This doesn't work for audio CDs. •
- Reverse Slow Playback cannot be performed for BD video and DVD discs in AVCHD format.

## **Skip Search**

Playback skips 30 seconds ahead when  $\rightarrow$  **SKIP SEARCH** is pressed during playback.

## **Replay**

Playback jumps back 10 seconds when **e. REPLAY** is pressed during playback.

## **Repeat Playback of a Title or Chapter (Repeat Playback)**

- Play back the title or chapter you want to repeat. **1**
- Press **REPEAT**. **2**
- Press  $\leftrightarrow$  to select the type of Repeat Playback. **3**
	- Playback Title: Repeats the title currently being played back.
	- Playback Chapter: Repeats the chapter currently being played back.
	- Scene Selection: Repeats the specified scene of title or chapter.

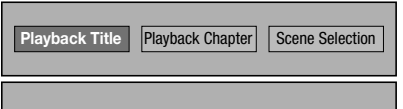

- Press  $\triangle$  **RETURN** to cancel without setting the type of Repeat Playback. •
- For Audio CD, you can select "Playing Disc", "Playing Track" and "Specify The Part" as Repeat Playback options. •

#### Press **ENTER**. **4**

**Example:** Repeat playback of a title (TITLE)

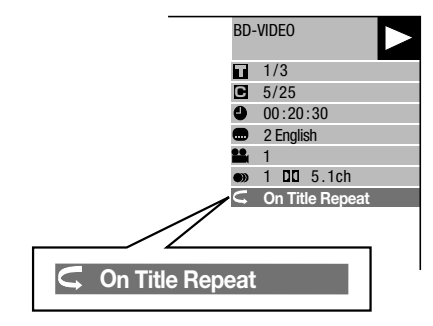

Press **REPEAT OFF** or **REPEAT** to return to normal playback. **5**

## <span id="page-32-0"></span>**Playback Functions**

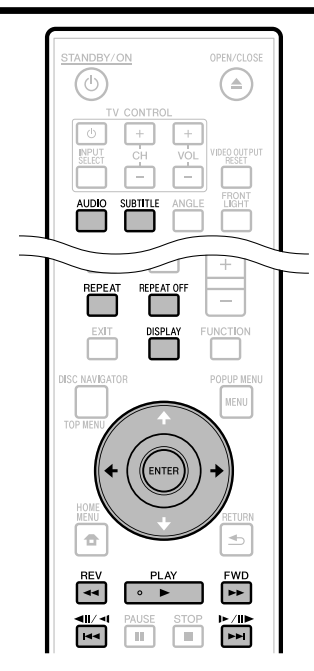

## **Partial Repeat Playback (Repeat Playback of a Specified Part)**

**DVD VIDEO DVD-R DVD-RW**

**AUDIO CD**

#### **NOTE**

- Some operations in the following playback function cannot be performed depending on the specifications of the disc. •
- Press **REPEAT** during playback. **1**
- Press  $\leftarrow/\rightarrow$  to select "Scene Selection", then press **ENTER**. **2**
	- "Set Start Point" displays.

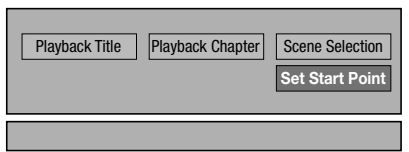

- Press **ENTER** at the scene where you want to set the start point. **3**
	- "Set End Point" displays.
- Press **ENTER** at the scene where you want to set the end point. **4**
	- You can press  $\blacktriangleright$  FWD to fast forward to the scene where you want to set the end point. When you reach the desired scene, simply press **PLAY** and then **ENTER** to set the end point. To cancel Repeat Playback, press **REPEAT OFF** or **REPEAT**.

#### **NOTE**

- Press  $\blacktriangleright\blacktriangleright I/\blacksquare\blacktriangleright$ , the Repeat Playback is cancelled and the next chapter being play back.
- Press  $\blacktriangleleft$  /  $\blacktriangleleft$  II/  $\blacktriangleleft$  once, the Repeat Playback is cancelled and the player returns to the start of current chapter (track).
- If you press  $\blacktriangleleft$   $\blacktriangleleft$  /  $\blacktriangleleft$  again (within about 5 seconds) the player will skip to the beginning of the previous chapter (track).
- For Partial Repeat Playback, set the start and end points within the same title.
- Repeat Playback may be forbidden depending on the disc.
- Partial Repeat Playback may not work in multi-angle scenes.
- If you press **DISPLAY**, you can confirm the Repeat Playback status. •

## **Displaying the Audio Information**

You can display the audio information on the disc currently being played back by pressing **AUDIO**.

The displayed contents vary depending on the disc. •

**BD VIDEO DVD VIDEO** 

The audio track currently being played back will be displayed.

If multiple audio channels are recorded, you can switch the audio channel by pressing **AUDIO**.

**DVD-RW DVD-R**

#### **When a recorded broadcast with stereo or monaural audio is played back:**

"Stereo" is displayed. (Audio cannot be switched.)

#### $\Box$  NOTE

When you play a program recorded in stereo or monaural, • and if you are listening to the Bitstream sound via the digital output jack, you cannot select the audio channel. Set "Audio Out" to "PCM" (Page 38), or if you want to change the audio channel, listen via the analog output jacks.

## **Switching Subtitles**

If subtitles are provided in multiple languages, you can switch between them.

#### Press **SUBTITLE** during playback.

- The display indicates the subtitle number currently being played back, and the subtitles appear.
- Each time **SUBTITLE** is pressed, the subtitles change. •
- "-" is displayed if a disc has no subtitles.
- You can also select "Off".

## <span id="page-33-0"></span>**Switching the Angle**

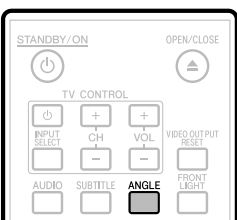

If multiple angles are recorded, you can switch between them.

- **1** Press **ANGLE** during playback.<br>
The display indicates the angle nu • The display indicates the angle number currently being played back. Each time you press **ANGLE**, the angle switches.
	- "-" is displayed if a disc is recorded with only one angle.

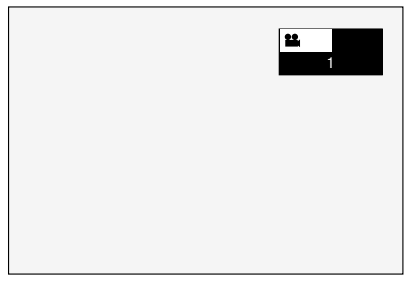

To return to the previous angle, press **ANGLE** to cycle through the angles until you return to the original angle.

## **Displaying the Angle Mark**

You can change settings so that Angle Mark appears in the right bottom part of the screen when multiple angles are recorded. (The Angle Mark is displayed for BD/DVD video.) The settings can be changed in "Settings" - "Playback Setting" - "Angle Mark Display" (Page 39).

#### **NOTE**

- Settings for audio and subtitles can be changed also in Function Control Screen (Page 34).
- The operations of subtitles, angle and audio differ according to each disc. You may need to refer to the operation manual of the disc.
- The following operations will not work when playing back an audio CD:

Slow Playback, Frame Advance

#### **Display of functions**

The display for subtitles, angle or audio automatically • disappears after 5 seconds.

#### **Switching between functions**

- You can switch the subtitles and audio at the Function Control screen (Page 34).
- The operation for each function varies depending on the disc. See the manual for the disc. •

#### **Fast Forward/Reverse**

- You cannot perform Fast Forward/Fast Reverse between titles. At the end or beginning of the title, Fast Forward/ Fast Reverse will be cancelled and normal playback will automatically resume.
- Subtitles are not played back with BD/DVD video discs during Fast Forward and Fast Reverse.

#### **Slow Playback**

You cannot perform Slow Playback between titles. At the • end of the title, Slow Playback will be cancelled and normal playback will automatically resume.

#### **Repeat Playback**

- Repeat Playback may be forbidden depending on the disc.
- Partial Repeat Playback may not work in multi-angle scenes.
- For Partial Repeat Playback, set the start and end points within the same title.

# <span id="page-34-0"></span>**JPEG File Playback**

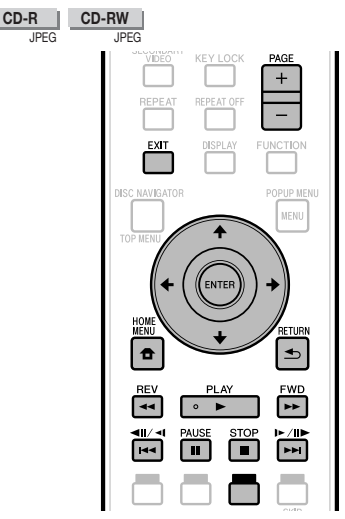

#### **NOTE**

- This Player can play still images (JPEG files) that have been recorded on CD-RW/R discs. For details on the still images that you can play using this player, refer to "About the JPEG file format" on page 7. •
- During "Normal play", still images are played one by one while during "Slide show", they are automatically replaced one after another.

## **Playing back still images in sequence**

- Load the disc containing the still images, and press **PLAY**. **1**
	- The first still image appears on the screen.
	- The first still image appears on the screen.<br>• Press I<4/4II/<I or DDI/IID/ID to proceed to the next or previous still image. The same operation can be performed by pressing **←/→ or << REV/** $\blacktriangleright$  **FWD.**
- To stop the still image playback at any time, press **STOP**. **2**

## **Playing back still images in a selected folder**

- Load the disc containing still images, then press **HOME MENU**. **1**
- Press  $\hat{\mathbf{T}}/\hat{\mathbf{I}}/\hat{\mathbf{H}}/\hat{\mathbf{H}}$  to select "Picture", then press **ENTER**. **2**
- Use  $\hat{\mathbf{t}}/\hat{\mathbf{L}}/\hat{\mathbf{t}}$  to select the folder whose still images are to be played, then press **ENTER**. **3**

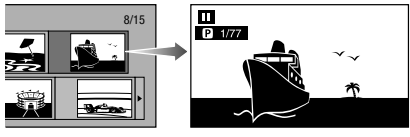

When seven or more folders are displayed, switch • pages by pressing **PAGE +/-**.The same operation can be performed by pressing  $\left|\frac{1}{4}\right|$  or  $\left|\frac{1}{4}\right|$  or  $\left|\frac{1}{4}\right|$  $\parallel \blacktriangleright / \parallel \blacktriangleright$ .

- Press  $\left|\frac{1}{4}\right|$  or  $\left|\frac{1}{4}\right|$  to replace one image with another. **4**
	- The same operation can be performed by pressing  $\leftrightarrow$   $\leftrightarrow$  or  $\leftrightarrow$  **REV/** $\leftrightarrow$  **FWD.**
	- Press **⇒ RETURN** if you wish to return to the folder selection screen.
- **5** To stop the still image playback at any time, press **STOP**.

## **Playing back Slide Show**

- In Step 2 of the left side "Playing back still images in a selected folder", press **PLAY** (Slide Show). **1**
	- The still images inside the selected folder are played as a slide show.
- To pause the playback at any time, press *II* PAUSE. **2**
	- Press **> PLAY** to resume playback.
- To stop the play at any time, press **STOP**. **3**
	- Press  $\Rightarrow$  **RETURN** to play a slide show of still images in another folder.

## **Setting slide show speed/repeat playback**

- Press **BLUE** (Slide Show Menu) during the folder selection screen. **1**
	- The setting screen for "Slide Show Speed"/"Repeat Mode Setting" appears. •
- Press  $\uparrow/\downarrow$  to select "Slide Show Speed", then press **ENTER**. **2**

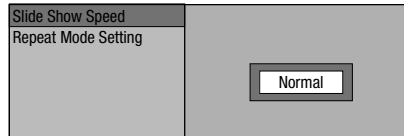

- 
- The slide show speed may be selected from "Fast", "Normal", "Slow1" and "Slow2".
- Press  $\uparrow/\downarrow$  to select the desired speed, then press **ENTER**. **3**
- Press  $\uparrow/\downarrow$  to select "Repeat Mode Setting". then press **ENTER**. **4**

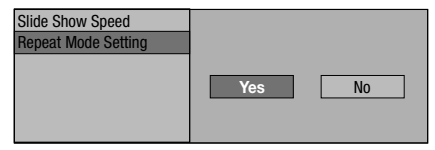

- Press  $\leftrightarrow$   $\rightarrow$  to select the desired item, then press **ENTER**. **5**
- Press **EXIT** to exit. **6**

# <span id="page-35-0"></span>**Settings During Playback**

## **Function Control**

This allows you to adjust various settings at once, like subtitles, angle settings and the title selection for Direct Playback. You can adjust the video and audio to suit your preferences. The operations are the same for BD and DVD.

#### **Function control screen**

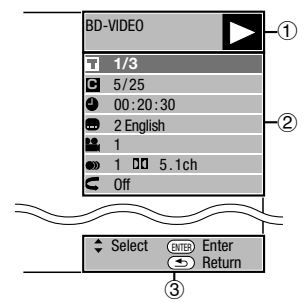

### **Playback status display**

Shows the operation status and the disc type.

### **Setting items**

Selects a title (or track) or chapter for playback, or performs video/audio settings.

- Title/Track Number (Direct Title/Track Skip) •
- Chapter Number (Direct Chapter Skip) •
- Playback Elapsed Time (Direct Time Skip) •
- Subtitle Language •
- Angle Number •
- Audio •
- Repeat

## **Operation guide display**

Provides help on remote control button operations.

## **Function control operation procedure**

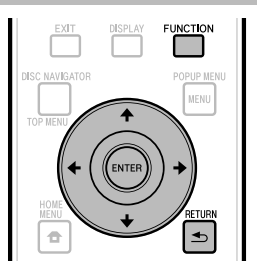

- Press **FUNCTION** during playback. **<sup>1</sup>** •
	- The Function Control screen is displayed on the TV.
- **2** Press  $\uparrow/\downarrow$  to select the desired setting, then press **ENTER**.
	- For a description of each setting, see "Functions which can be set" (Page 35).

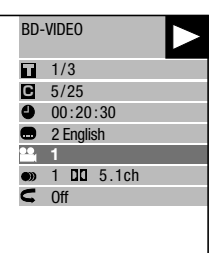

- Press  $\hat{\mathbf{T}}/\hat{\mathbf{I}}/\hat{\mathbf{H}}/\hat{\mathbf{I}}$  to set, then press **ENTER**. **<sup>3</sup>** •
	- Operations vary depending on the setting. Follow the operation instructions on the screen.
- Press **RETURN** or **FUNCTION** to close the Function Control screen. **4**

#### **NOTE**

- If "- -" is displayed for an option like title number or subtitles, the disc has no titles or subtitles which can be selected.
- The displayed items vary depending on the disc. •
- If you access the Function Control screen during playback of a BD/DVD video, it may be impossible to operate the BD/DVD video playback. In cases like this, close the Function Control screen.
## **Functions which can be set**

#### **Title/Track Number (Direct Title/Track Skip)**

- Shows the title number being played back (or track number when playing back an audio CD). You can skip to the start of the title (or track). •
- To skip to the start of a selected title (or track), press the **Number** buttons to enter the title (or track) number when this option is highlighted. •

#### **Chapter Number (Direct Chapter Skip)**

- Shows the chapter number being played back. You can skip to the start of the chapter.
- Shows the chapter number being played back. You can skip to the start of the ch<br>• To skip to the start of a selected chapter, press the **Number** buttons to enter the chapter number when this option is highlighted.

#### **Playback Elapsed Time (Direct Time Skip)**

- Shows the time elapsed from the beginning of the current disc title (or track). This lets you skip to a specific time.
- Press  $\leftarrow$ / $\rightarrow$  to select the Hour, Minute or Second, then press  $\uparrow$ / $\downarrow$  or the **Number** buttons to set the time. Press **ENTER** to start playback at the set time.

#### **NOTE**

- **ENTER** button: Enters the input number. •
- **CLEAR** button: Clears the input number. •

#### **Subtitle Language**

Shows the currently selected subtitle language. If subtitles are provided in other languages, you can switch to your preferred language. •

#### **Angle Number**

Shows the currently selected angle number. If the video is recorded with multiple angles, you can switch the angle. •

#### **Audio**

Shows the currently selected type of audio. You can select the desired type of audio.

#### **Repeat**

The current Title (or Chapter) or partial segments can be repeatedly played back. Repeat Playback is also possible with the **REPEAT** button on the remote control. •

#### **NOTE**

• These functions may not work with all discs.

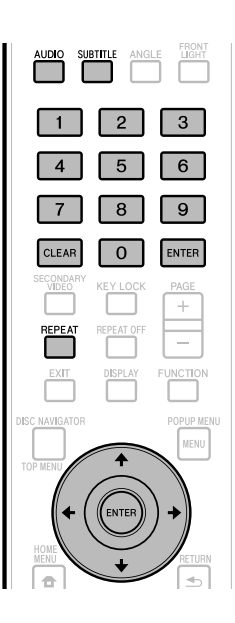

## **SETTINGS Settings**

## **Common operations**

The "Menu" enables various audio/visual settings and adjustments on the functions using the remote control unit. You need to call up the OSD to perform settings for this player. The following is the explanation for the basic operations of the "Menu".

#### **Example:** Setting "Front Display/LED"

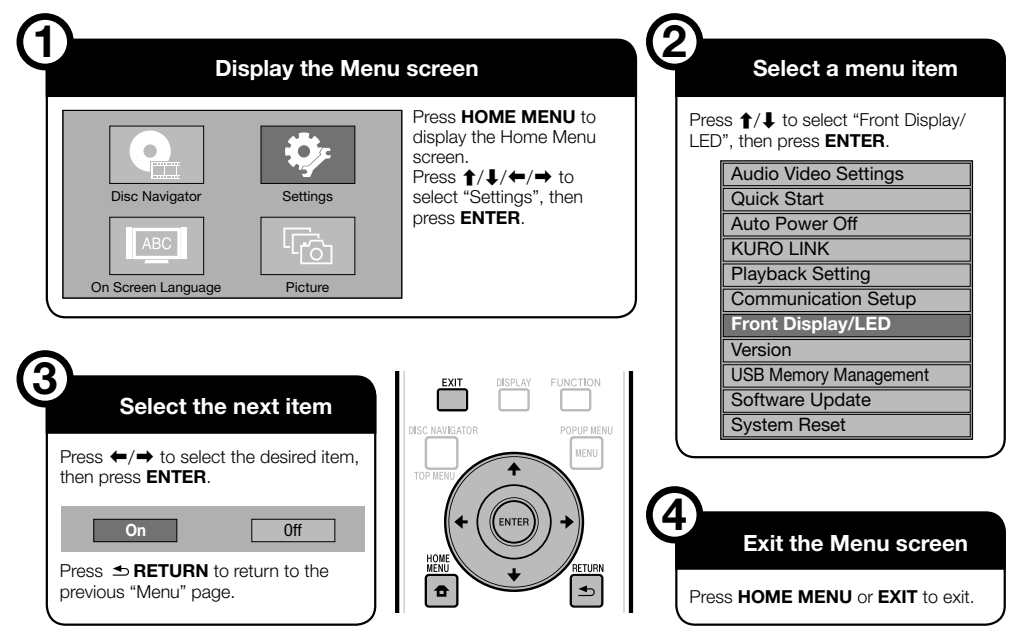

## **Basic Operation for Playback Setting**

**Example:** Setting "Parental Control" under "Playback Setting"

- Press **HOME MENU** to display the Home Menu screen. **1**
- Press  $\hat{\mathbf{t}}/\hat{\mathbf{t}}/\hat{\mathbf{t}}$  to select "Settings", then press **ENTER**. **2**
- Press  $\uparrow/\downarrow$  to select "Playback Setting", then press **ENTER**. **3**
- Press  $\uparrow/\downarrow$  to select "Parental Control", then press **ENTER**. **4**
	- When you operate this Player for the first time, the password setting screen will be displayed. See "When setting the password for the first time" below.
- Enter your 4-digit password. **5**
	- You cannot move to the next setting screen until you can input the correct password.

#### **When setting the password for the first time**

(1) To set the password for the first time, press  $\bigleftrightarrow$ to select "Yes" to enter the password setting menu, then press **ENTER**.

- Enter a 4-digit number for the password, then the same 4-digit number for confirmation.
- Press **ENTER** to complete the password setting procedure and move to the next setting screen.
- Press  $\leftrightarrow$  to select the parental control level for DVD VIDEO, BD-ROM, and then select the country code. Press **ENTER** after making each selection. **6**

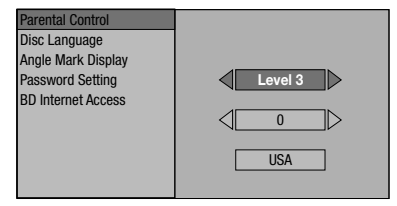

Press **HOME MENU** or **EXIT** to exit. **7**

## **Audio Video Settings**

#### **TV Aspect Ratio**

You can set the screen aspect ratio of the connected TV, and adjust the video output.

If you switch your TV (i.e. because you have bought a new one) and the screen aspect ratio of the connected TV changes, you will have to change the "TV Aspect Ratio" setting.

#### **Item**

Wide 16:9: Select this when connecting to a TV with a 16:9 screen aspect ratio.

Normal 4:3: Select this when connecting to a TV with a 4:3 screen aspect ratio.

#### **<When selecting Normal 4:3>**

#### **Item**

- Letter Box: If you connect to a TV with a screen aspect ratio of 4:3 and playback a DVD with 16:9 video, the video will be played back with black bands at the top and bottom while maintaining the 16:9 ratio.
- Pan Scan: If you connect to a TV with a screen aspect ratio of 4:3 and playback a DVD with 16:9 video, the video will be played back with the left and right sides of the image cut off to display in 4:3 screen aspect ratio. (This function works if the disc is labelled for 4:3PS.)

#### **Component Video Out**

This sets the resolution of the component video output.

Some TV are not fully compatible with the Blu-ray disc player, which may cause the image distortion. In this case, press **VIDEO OUTPUT RESET** on the remote control for five seconds. "Component Video Out" will be reset to "480i" (factory preset value).

#### **Item**

1080i, 720p, 480p, 480i

#### **HDMI Video Out**

This sets the resolution of the HDMI video output. Some TV are not fully compatible with the Blu-ray disc player, which may cause the image distortion. In this case, press **VIDEO OUTPUT RESET** on the remote control for five seconds. "HDMI Video Out" will be reset to "Auto" (factory preset value).

#### **Item**

Auto, 1080p, 1080i, 720p, 480p

#### $\Box$  NOTE

When the BD player is connected to a 1080p 24 Hz • compatible TV and the "HDMI Video Out" is set to "Auto", 1080p 24 Hz will automatically be displayed when compatible discs are played back. At 1080p 24 Hz/1080p 60 Hz, there is no output from the COMPONENT VIDEO output jacks and VIDEO output jack.

#### **Video Out Select**

This function allows you to select the priority video output when you connect video equipment such as a TV to both the HDMI OUT terminal and the COMPONENT VIDEO output jacks.

#### **Item**

HDMI, Component

- When the priority video output is selected, video is output from the other video terminal with the resolution of the selected video output.
- There is no output from the COMPONENT VIDEO output jacks and VIDEO output jack when video is output at 1080p resolution and the priority video output is selected to "HDMI".
- If the video equipment connected to each of the terminals is not compatible with the resolution of the priority video output, abnormalities in images on the screen may appear.

#### **Secondary Audio**

This toggles the clicking sound on the menu and audio with secondary video in picture in picture mode for BD-Video.

Select "Off" when enjoying the high quality sounds of BD-• Video.

**Item**

On, Off

## **SETTINGS**

#### **Audio Out**

You can set the audio output when connecting to SURROUND equipment.

This sets the audio output connected to SURROUND equipment. **1**

- HDMI Output: Select this when you connect using HDMI OUT terminal.
- Digital Output: Select this when you connect using DIGITAL OUT OPTICAL terminal.
- 2ch Audio Output: Select this when you do not use SURROUND sound equipment.
- You can set the audio output mode for each output terminal. **2**
- This sets the audio output mode for HDMI OUT terminal when selecting "HDMI Output".

#### **NOTE**

When the secondary audio is set to "On", PCM is • automatically selected as the audio output mode.

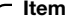

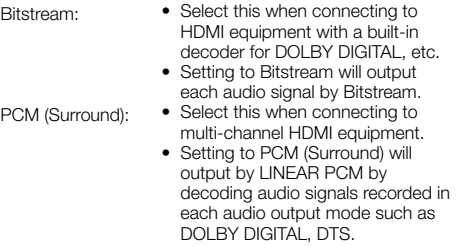

#### This sets the audio output mode for DIGITAL OUT OPTICAL terminal when selecting "Digital Output".  $(2)$

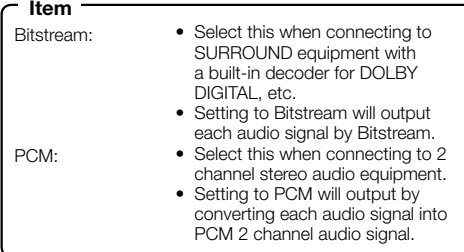

#### $\Box$  NOTE

See page 45 for information on output of next generation audio formats. •

#### **Dynamic Range Control**

This lets you adjust the range between the loudest and softest sounds (dynamic range) for playback at average volume. Use this when it is hard to hear dialog.

## **Item Item**

- Normal: The same audio output range is played as the original recorded audio output range.
- Shift\*: When Dolby Digital audio is played back, the dynamic range of the audio is adjusted so that the dialog portion can be heard easily. (If the audio sounds abnormal, set to "Normal".)
- Auto: When you play back audio in the Dolby TrueHD format, the dynamic range is automatically adjusted.
- Lower the audio volume before setting. If you do not do so, the speakers may emit a loud sound or excessive output may be applied to the speakers. \*

## **Quick Start**

This turns the Quick Start function on and off. When the Quick Start function is on:

- The startup time of the Player is reduced.
- However, power consumption will increase (about 8W). •
- When the Quick Start function is off:
- The player will enter the low power consumption mode when in standby condition.

#### **Item**

Yes, No

#### **NOTE**

When "Quick Start" is set to "Yes", the Player requires • some time to turn off.

## **Auto Power Off**

This sets the Player so that power is automatically shut off if playback is stopped for about 10 minutes.

#### **Item**

Yes, No

## **KURO LINK**

This sets the Player to be controlled from the Flat Panel TV via the HDMI cable.

**Item**

Yes, No

#### **NOTE**

• For details, refer to the operation manual of TV.

## **Playback Setting**

#### **Parental Control**

This lets you set the Parental Control depending on the disc content. The available Parental Control Levels are shown below.

The 4-digit password number needs to be entered before the Parental Control Levels and the Country Code are set. The Parental Control Levels and the Country Code cannot be set if a password has not been created or the password is not entered.

#### **Item (For DVD-VIDEO)**

8 and Off: All DVD-video can be played. 1-7: Prohibits play of DVD-video with corresponding

ratings recorded on them.

#### **Item (For BD-ROM)**

No Limit: All BD-video can be played. 0-99 year(s): Prohibits play of BD-video with corresponding ratings recorded on them.

#### **Item (Country code)**

Sets the country code. Refer to the Country Code List (page 45) because the ratings differ according to the country.

#### **NOTE**

Refer to "Basic Operation for Playback Setting" on page 36 for details. •

#### **Disc Language (Disc Priority Language)**

This lets you select the language for subtitles, audio and menus displayed on the screen.

#### **Item (Subtitle)**

Refer to the Language List. (Page 45)

#### **Item (Audio)**

Refer to the Language List. (Page 45)

#### **Item (Menu)**

Refer to the Language List and Language Code List. (Page 45)

#### **Angle Mark Display**

This lets you turn the Angle Mark Display on or off when DVD video recorded with multiple angles is played back. (The Angle Mark is displayed in the lower right screen.)

#### **Item**

Yes, No

#### **Password Setting**

This sets the password for setting or changing the Parental Control Level.

#### **Item**

Yes: Enter the 4-digit number.

### No **NOTE**

- When you forget the password, you can reset the current password using "System Reset" under "Settings". (See this page.)
- You can also set the new password if desired.

#### **BD Internet Access**

This allows you to set access restriction to BD-LIVE contents.

#### **Item**

Permit: Allow all BD-LIVE discs. Limit: Allow only discs with owner certification. Prohibit: Prohibit all BD-LIVE discs.

#### $\underline{\phantom{a}}$  NOTE

- The available functions differ depending on the disc.
- The available functions differ depending on the disc.<br>• Regarding playback method of BD-LIVE contents, etc., perform the operations in accordance with the instructions in the BD disc manual.
- To enjoy BD-LIVE functions, perform the broadband internet connection (page 18) and communication settings (pages 40–42). •

## **Front Display/LED**

If you feel that the indicators on the Player are too bright when watching movies, you can turn them off except for the STANDBY/ON indicator.

#### **Item**

 $On$   $Off$ 

### **Version**

When you select "Version", the system software version is displayed.

Please refer to our website for information regarding software updates.

*IN THE U.S.A.*: **http://www.pioneerblu-ray.com** *IN CANADA*: **http://www.pioneerblu-ray.ca**

## **System Reset**

You can reset all settings to the factory presets.

#### **Item**

Reset, Not Reset

## **Communication Setup**

This allows you to perform and/or change the communication setting. This setting is required to use BD-LIVE functions that connect to the internet.

#### **NOTE**

- Make sure that the LAN cable is connected to this Player. (See page 18.) •
- For manually performing the setting, the following information of the connected router or modem is required. Confirm the information prior to the setting. − IP address, netmask, gateway, DNS IP address
- Besides, if specifying a proxy server, the following information specified from your internet service provider is also required. Confirm the information prior to the setting. − IP address and port number of the proxy server

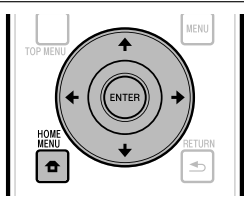

- Press **HOME MENU** to display the Home Menu screen. **1**
- Press  $\hat{\mathbf{T}}/\hat{\mathbf{I}}/\hat{\mathbf{H}}/\hat{\mathbf{H}}$  to select "Settings", then press **ENTER**. **2**
- Press  $\uparrow/\downarrow$  to select "Communication Setup", then press **ENTER**. **3**
- Press  $\leftrightarrow$   $\leftrightarrow$  to select "Change", then press **ENTER**. **4**

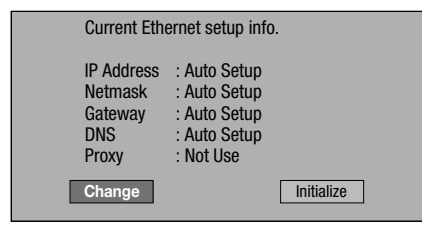

For initializing the current setting, select "Initialize", • then press **ENTER**.

For setting the IP address, press  $\leftarrow / \rightarrow \infty$  to select "Yes" or "No", then press **ENTER**. **5**

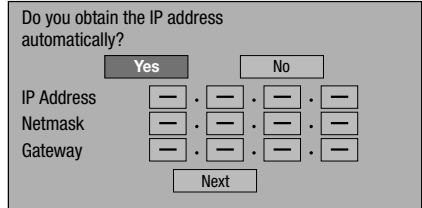

- If selecting "Yes": The IP address is automatically obtained.
- If selecting "No": The IP address, netmask and gateway are manually entered using the screen for inputting characters. (See page 42.) Regarding each of the setup values, confirm the specifications of your broadband router.
- Select "Next", then press **ENTER**. **6**
- For setting the DNS IP address, press  $\leftrightarrow$   $\leftrightarrow$  to select "Yes" or "No", then press **ENTER**. **7**

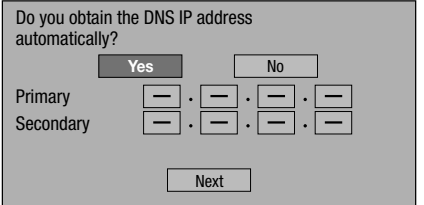

- If selecting "Yes": The DNS IP address is automatically obtained. (The DHCP server function of the router or modem is used for the automatic acquisition.)
- If selecting "No": The primary and secondary IP addresses are entered using the screen for inputting characters. (See page 42.) Regarding each of the setup values, confirm the specifications of your broadband router.
- Select "Next", then press **ENTER**. **8**
- For setting the proxy server, press  $\leftarrow / \rightarrow \infty$ select "Yes" or "No", then press **ENTER**. **9**

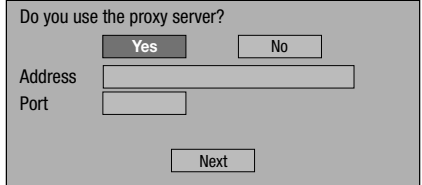

- If selecting "Yes": The IP address or proxy server name and port number for the proxy server specified from your internet service provider are entered using the screen for inputting characters. (See page 42.)
- If selecting "No": Go to the next step.

## **SETTINGS**

- 10 Select "Next", then press **ENTER**.
- **11** For the advanced setting (the setting of the Ethernet connection speeds), press  $\leftarrow/\rightarrow$  to
	- select "Yes" or "No", then press **ENTER**. Normally select "No", then press **ENTER**. •
	- The Ethernet connection speeds can be set when you select "Yes", then press **ENTER**.
	- As automatic detection is made (factory preset mode), this setting is not normally necessary. If a situation occurs in which the Ethernet connection fails, etc., change the setting and confirm if the Ethernet connection successfully works.

When the connection speed is set, select "Next", then press **ENTER**.

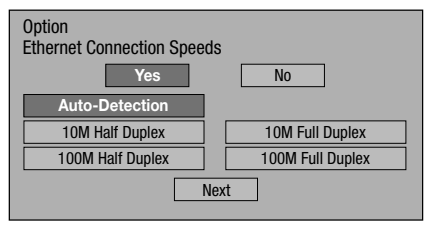

- **12** For testing the connection to the internet, after confirming the settings, press  $\leftrightarrow$  to select "Test", then press **ENTER**.
	- "Test" is available only when setting to obtain the IP address automatically. "Test" cannot be selected if the IP address has not been obtained automatically.

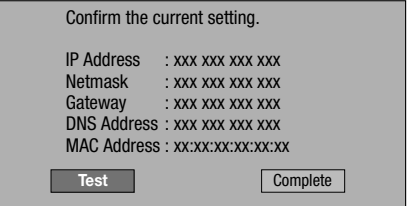

- As a result of the test, if the internet connection fails, enter the setup values manually.
- **13** Press  $\leftarrow/\rightarrow$  to select "Complete", then press **ENTER**.

## **The operation procedure for inputting characters manually**

#### **NOTE**

Numeric characters such as IP address can be entered on • the input screen either by selecting each of the characters in the "Numeric" mode or using the **Number** buttons on the remote control.

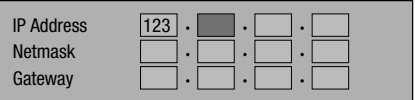

Press **ENTER** at the boxes in which characters are to be entered, and the input screen will appear. **1**

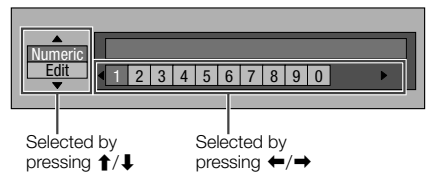

- Press  $\uparrow/\downarrow$  to select the desired input mode. **2**
	- When inputting the address of the proxy server; "1ABC" (Alphabet/numeric character) / "Sign" / "Edit"
	- When inputting other values (IP address, etc.); "Numeric" / "Edit"
- Press  $\leftarrow/\rightarrow$  to select a number/character, then press **ENTER**. **3**
- Repeat the step 3 to display all of the desired characters/numbers in the input field. **4**

**Example:** The screen for inputting numeric characters

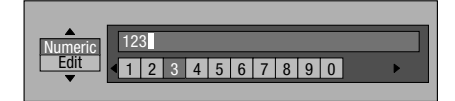

#### **NOTE**

- Press  $\triangleq$  **RETURN** (Del.Char.) to delete a number/ character you have input. •
- To change a number/character you have input, press **GREEN** (Left) or **BLUE** (Right) to select the number/ character you want to change, and press **RETURN** (Del.Char.). Then, press  $\leftrightarrow$   $\leftrightarrow$  to select a new number/ character you want to input, and press **ENTER**. •
- Press **YELLOW** (Complete) to fix the numbers which have been input. **5**

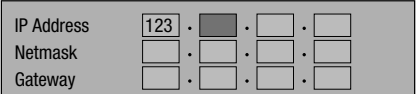

Repeat step 1 to 5 to finish inputting all the required characters. **6**

## **Input character list**

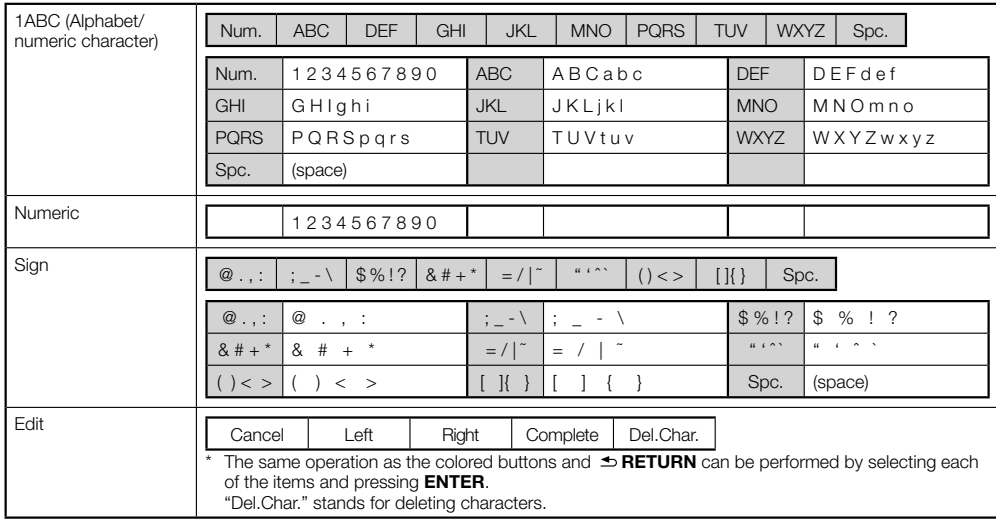

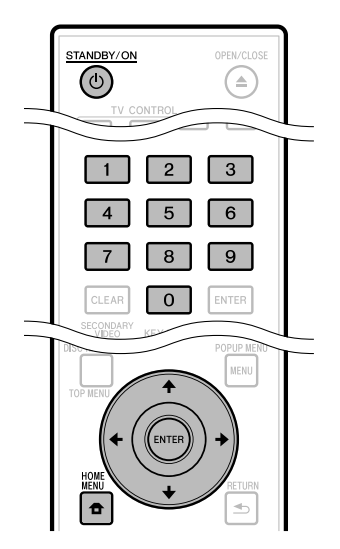

## **Before using the USB memory device**

#### **CAUTION:**

- Do not remove the USB memory device or unplug the AC cord while the operations for "USB Memory Management " or "Software Update" are being performed.
- Do not use a USB extension cable when connecting a USB memory device to the BD STORAGE/SERVICE terminal of the player.
	- − Using a USB extension cable may prevent the player from performing correctly.

#### **NOTE:**

• Operation of USB memory devices is not guaranteed.

## **USB Memory Management**

The following instructions explain how to delete data such as the Virtual Package data and the BD-LIVE data in a USB memory device.

- Insert the USB memory device into the BD STORAGE/SERVICE terminal on rear of this player. **1**
- Press **HOME MENU** to display the Home Menu **2** screen.
- Press  $\uparrow/\downarrow/\leftrightarrow \uparrow$  to select "Settings", then press **ENTER**. **3**
- Press  $\uparrow/\downarrow$  to select "USB Memory Management", then press **ENTER**. **4**
	- "No USB Memory" appears when no USB memory is inserted.
- **5** Press  $\uparrow/\downarrow$ , select "Erase" or "Format", then press **ENTER**.

Erase: Deletes only BD-VIDEO data contents. Format: Deletes all contents.

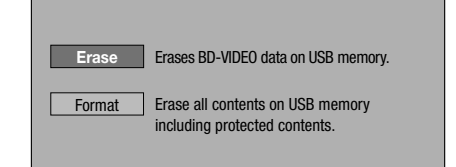

#### **NOTE**

Data which has been saved to the player's internal memory (game score, etc.) will also be deleted. •

Press  $\leftarrow/\rightarrow$ , select "Yes", and press **ENTER**. **6**

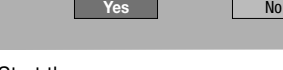

#### Start the process. **7**

The screen for the current operation will display. •

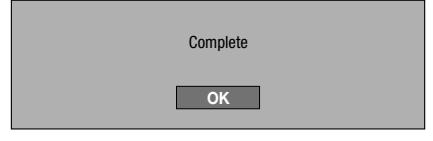

#### Press **ENTER**. **8**

## **Software Update**

This function allows software updates by inserting a USB memory device with the update file into the BD STORAGE/SERVICE terminal on this player.

**To check for the availabitity of a software update, visit www.pioneerelectronics.com/PUSA/.**

- Insert the USB memory device with the update file into the BD STORAGE/SERVICE terminal on rear of this player. **1**
- Press **HOME MENU** to display the Home Menu **2** screen.
- Press  $\hat{\mathbf{t}}/\hat{\mathbf{t}}/\hat{\mathbf{t}}$  to select "Settings", then press **ENTER**. **3**
- Press  $\uparrow/\downarrow$  to select "Software Update", then **ENTER**. **4**

• If you have not yet set the password, go to step 6.

Enter the 4-digit number using 0-9. **5**

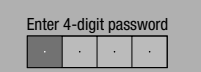

Press **ENTER** to start checking data in the USB memory device. **6**

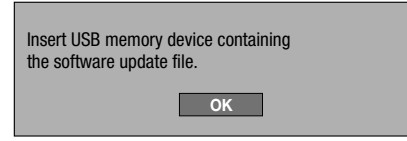

During the data checking, "Checking" blinks. **7**

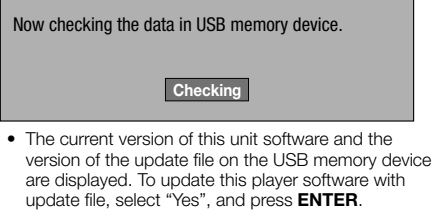

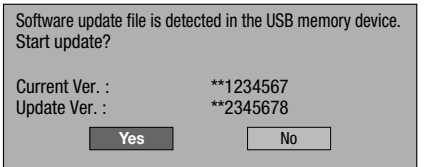

• If the USB memory device is not properly installed or the correct update file cannot be found on the USB memory device, an error message is displayed. Check the file on the USB memory device, and then reinsert the USB memory device correctly.

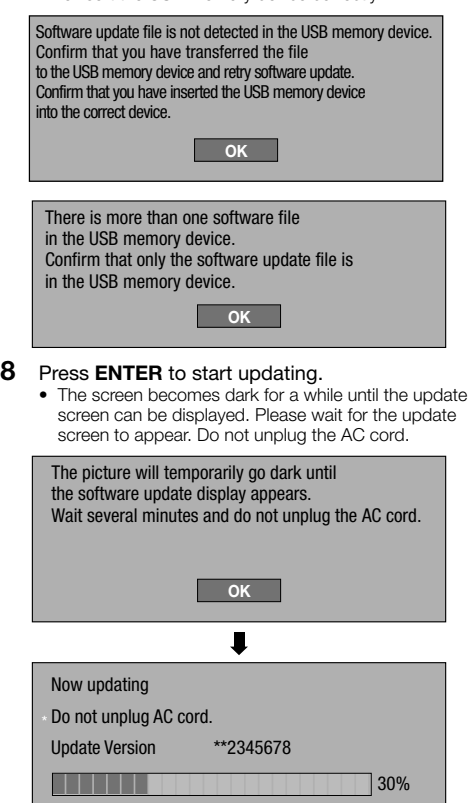

- When the software is successfully updated, a **9** screen is displayed indicating that the update process is completed.
	- If the update has failed, check the file in the USB device and try Software Update again.
- 10 Press  $\circlearrowright$  **STANDBY/ON** to turn off the player.
- 11 Remove the USB memory device.

## **Country Code List**

USA / CANADA / JAPAN / GERMANY / FRANCE / UK / ITALY / SPAIN / SWISS / SWEDEN / HOLLAND / NORWAY / DENMARK / FINLAND / BELGIUM / HONG KONG / SINGAPORE / THAILAND / MALAYSIA / INDONESIA / TAIWAN / PHILIPPINE / AUSTRALIA / RUSSIA / CHINA

## **Language List**

English / Français / Deutsch / Italiano / Español / Japanese / Svenska / Nederlands

## **Language Code List**

**AA** Afar / **AB** Abkhazian / **AF** Afrikaans / **AM** Ameharic / **AR** Arabic / **AS** Assamese / **AY** Aymara / **AZ** Azerbaijani / **BA** Bashkir / **BE** Byelorussian / **BG** Bulgarian / **BH** Bihari / **BI** Bislama / **BN** Bengali, Bangla / **BO** Tibetan / **BR** Breton / **CA** Catalan / **CO** Corsican / **CS** Czech / **CY** Welsh / **DA** Danish / **DE** German / **DZ** Bhutani / **EL** Greek / **EN** English / **EO** Esperanto / **ES** Spanish / **ET** Estonian / **EU** Basque / **FA** Persian / **FI** Finnish / **FJ** Fiji / **FO** Faroese / **FR** French / **FY** Frisian / **GA** Irish / **GD** Scots Gaelic / **GL** Galician / **GN** Guarani / **GU** Gujarati / **HA** Hausa / **HI** Hindi / **HR** Croatian / **HU** Hungarian / **HY** Armenian / **IA** Interlingua / **IE** Interlingue / **IK** Inupiak / **IN** Indonesian / **IS** Icelandic/ **IT** Italian / **IW** Hebrew / **JA** Japanese / **JI** Yiddish / **JW** Javanese / **KA** Georgian / **KK** Kazakh / **KL** Greenlandic / **KM** Cambodian / **KN** Kannada / **KO** Korean / **KS** Kashmiri / **KU** Kurdish / **KY** Kirghiz / **LA** Latin / **LN** Lingala / **LO** Laothian / **LT** Lithuanian / **LV** Latvian, Lettish / **MG** Malagasy / **MI** Maori / **MK** Macedonian / **ML** Malayalam / **MN** Mongolian / **MO** Moldavian / **MR** Marathi / **MS** Malay / **MT** Maltese / **MY** Burmese / **NA** Nauru / **NE** Nepali / **NL** Dutch / **NO** Norwegian / **OC** Occitan / **OM** Afan (Oromo) / **OR** Oriya / **PA** Panjabi / **PL** Polish / **PS** Pashto, Pushto / **PT** Portuguese/ **QU** Quechua / **RM** Rhaeto-Romance / **RN** Kirundi / **RO** Romanian / **RU** Russian / **RW** Kinyarwanda / **SA** Sanskrit / **SD** Sindhi / **SG** Sangho / **SH** Serbo-Croatian / **SI** Singhalese / **SK** Slovak / **SL** Slovenian / **SM** Samoan / **SN** Shona / **SO** Somali / **SQ** Albanian / **SR** Serbian / **SS** Siswat / **ST** Sesotho / **SU** Sundanese / **SV** Swedish / **SW** Swahili / **TA** Tamil / **TE** Telugu / **TG** Tajik / **TH** Thai / **TI** Tigrinya / **TK** Turkmen / **TL** Tagalog / **TN** Setswana / **TO** Tonga / **TR** Turkish / **TS** Tsonga / **TT** Tatar / **TW** Twi / **UK** Ukrainian / **UR** Urdu / **UZ** Uzbek / **VI** Vietnamese / **VO** Volapük / **WO** Wolof / **XH** Xhosa / **YO** Yoruba / **ZH** Chinese / **ZU** Zulu

## **About Output of Next Generation Audio Formats**

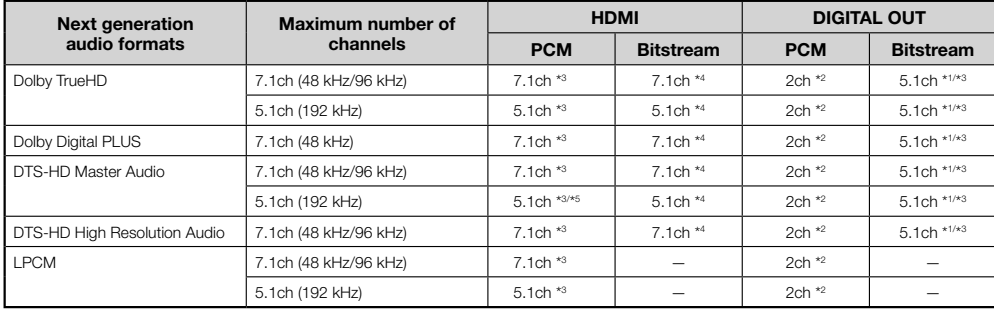

\*1 Core only

\*2 Down mixed

\*3 When "Secondary Audio" is set to "On", the audio is output as 48 kHz.

\*4 When "Secondary Audio" is set to "On", the audio is output as PCM.

\*5 When 5.1ch (192 kHz), the audio output is downsampled to 96 kHz.

\*5 When 2ch, the audio is output as 192 kHz.

The following problems do not always suggest a defect or malfunction of this Player. Refer to the problems and lists of possible solutions below before calling for service.

#### **Power**

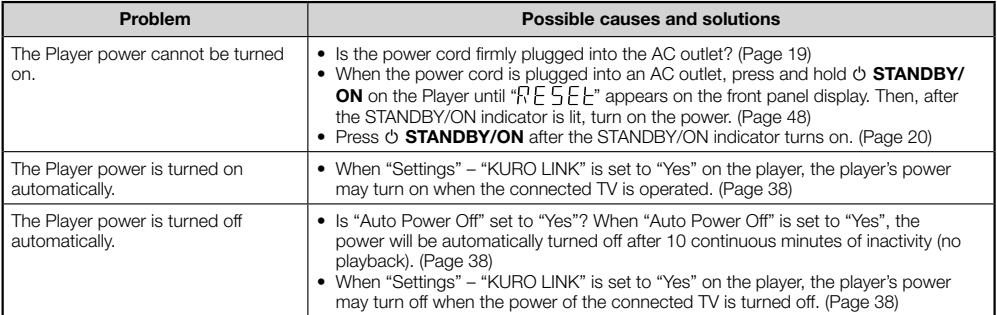

## **Basic Operation**

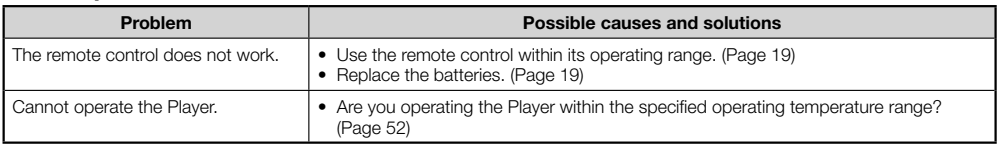

## **Disc Playback**

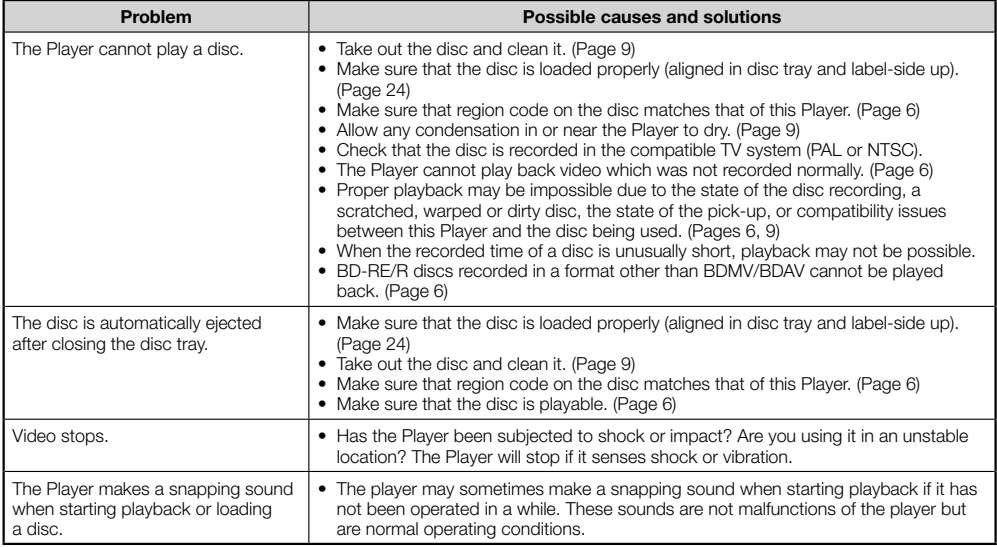

(Continued on the next page)

## **Picture**

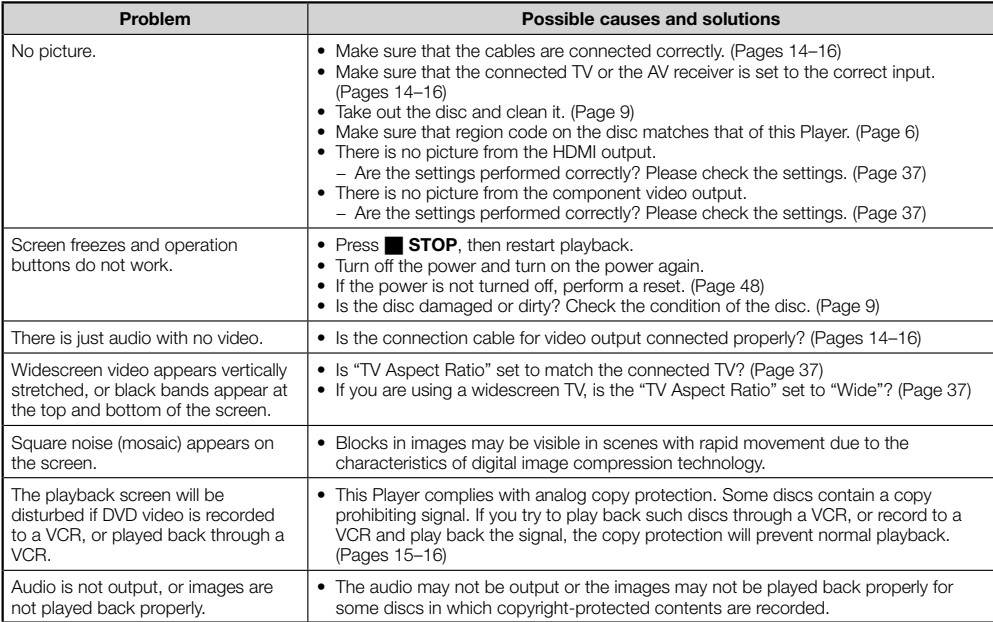

## **Sound**

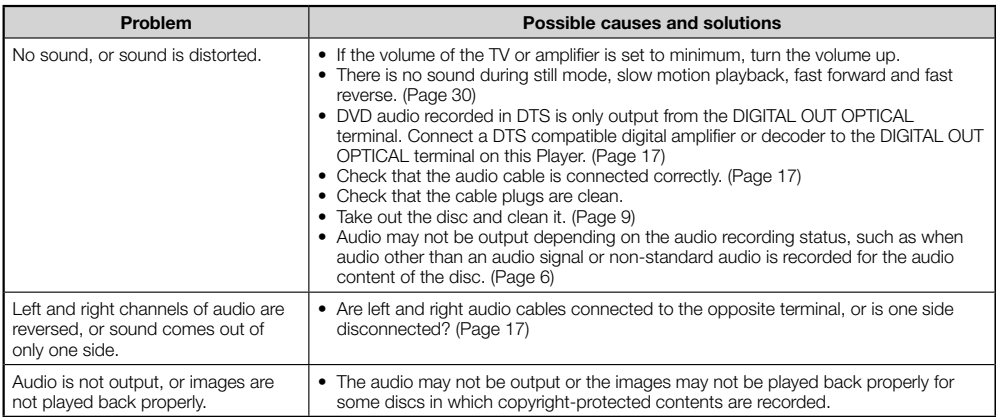

## **Network**

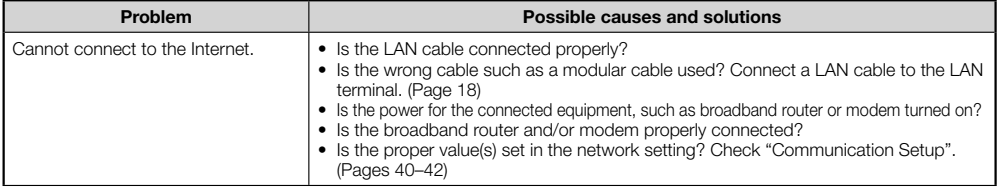

**Appendix 47Appendix**

## **Network (Continued)**

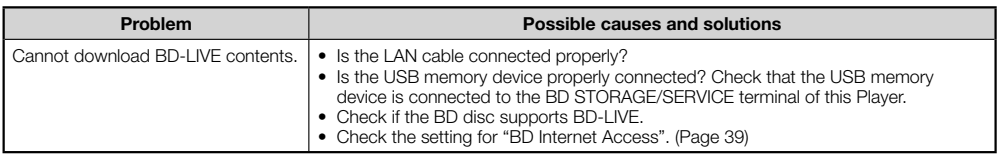

## **KURO LINK**

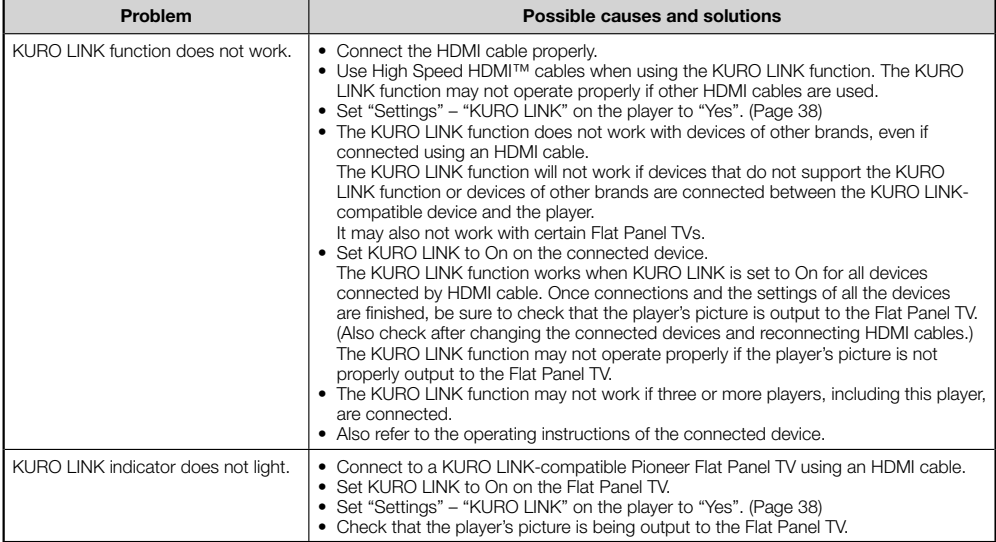

#### **Other**

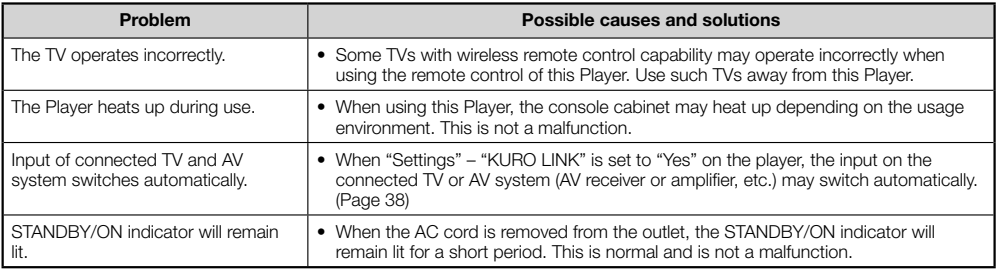

## **To Reset this Player**

- If this Player receives strong interference from a source such as excessive static electricity, strong external noise, malfunction of power supply, or voltage caused by lightning during use or a wrong operation is sent to the Player, errors like the Player not accepting an operation may occur. Press and hold  $\circ$  **STANDBY/ON** on the Player until "RESEE" appears on the front panel display when the Player does not operate properly even after the power has been turned off. Then, after the STANDBY/ON indicator is lit, turn on the power.
- When a reset is performed while the power is on, the Player will turn off. Turn the power on again. At this point, it may take a few moments for the system processing to finish before the Player is ready for use. During the system processing, the BD/DVD/CD disc indicator on the front panel display of the Player will blink. Once the system processing has finished, the indicators will finish blinking and then light up normally. You can operate the Player when the BD/DVD/CD disc indicator is lit.
- Since all settings including the language setting stored in memory are also reset when a reset has been performed, they must be set again.
- When the problem persists even after performing a reset, unplug the AC cord and plug it in again. If this does not solve the problem, contact the nearest service center approved by Pioneer.

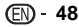

## **Messages Relating to BD disc and DVD disc**

The following messages appear on the TV screen in case the disc you tried to playback is not appropriate or the • operation is not correct.

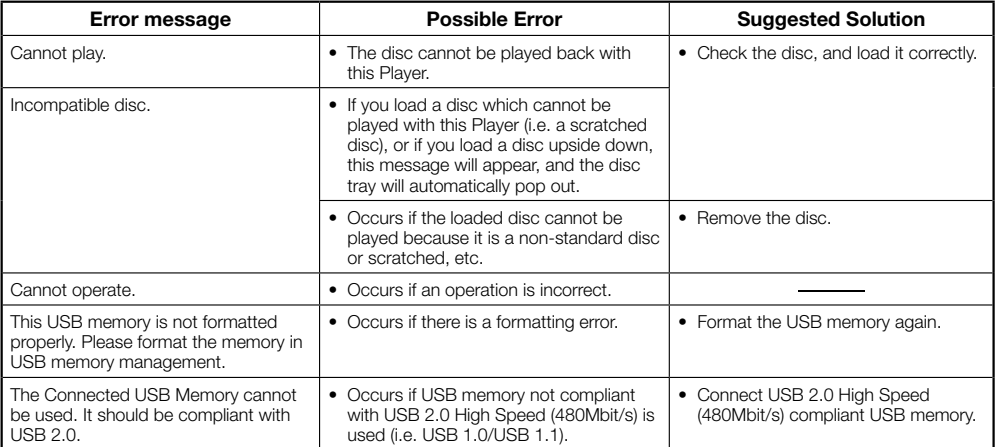

#### **AVCHD (Advanced Video Codec High Definition)**

The AVCHD is a high definition (HD) digital video camera recorder format recording high-definition onto certain media by using highly efficient codec technologies.

## **BDAV (Page 6)**

BDAV (Blu-ray Disc Audio/Visual, BD-AV) refers to one of the application formats used for writable Blu-ray discs such as BD-R, BD-RE, etc. BDAV is a recording format equivalent to DVD-VR (VR mode) of the DVD specifications.

#### **BD-J application**

The BD-ROM format supports Java for interactive functions. "BD-J" offers content providers almost unlimited functionality when creating interactive BD-ROM titles.

## **BD-LIVE (page 26)**

A variety of interactive content is available from BD-LIVE compatible Blu-ray discs via the internet.

## **BDMV (page 6)**

BDMV (Blu-ray Disc Movie, BD-MV) refers to one of the application formats used for BD-ROM which is one of the Blu-ray Disc specifications. BDMV is a recording format equivalent to DVD-video of the DVD specification.

## **BD-R (pages 6, 24)**

A BD-R (Blu-ray Disc Recordable) is a recordable, write-once Blu-ray Disc. Since contents can be recorded and cannot be overwritten, a BD-R can be used to archive data or for storing and distributing video material.

## **BD-RE (pages 6, 24)**

A BD-RE (Blu-ray Disc Rewritable) is a recordable and rewritable Blu-ray Disc.

#### **BD-ROM**

BD-ROMs (Blu-ray Disc Read-Only Memory) are commercially produced discs. Other than conventional movie and video contents, these discs have enhanced features such as interactive content, menu operations using pop-up menus, selection of subtitle display, and slide shows. Although a BD-ROM may contain any form of data, most BD-ROM discs will contain movies in High Definition format for playback on Blu-ray Disc players.

#### **Blu-ray Disc (BD) (page 6)**

A disc format developed for recording/playing high-definition (HD) video (for HDTV, etc.), and for storing large amounts of data. A single layer Blu-ray Disc holds up to 25 GB, and a dual-layer Blu-ray Disc holds up to 50 GB of data.

#### **Chapter number (pages 34, 35)**

Sections of a movie or a music feature that are smaller than titles. A title is composed of several chapters. Some discs may only be comprised of a single chapter.

#### **Copy guard**

This function prevents copying. You cannot copy discs marked by the copyright holder with a signal which prevents copying.

## **Disc menu (page 25)**

This lets you select things like the subtitle language or audio format using a menu stored on the DVD video disc.

#### **Dolby Digital**

A sound system developed by Dolby Laboratories Inc. that gives movie theater ambience to audio output when the product is connected to a Dolby Digital processor or amplifier.

## **Dolby Digital Plus**

A sound system developed as an extension to Dolby Digital. This audio coding technology supports 7.1 multi-channel surround sound.

### **Dolby TrueHD**

Dolby TrueHD is a lossless coding technology that supports up to 8 channels of multi-channel surround sound for the next generation optical discs. The reproduced sound is true to the original source bit-for-bit.

#### **DTS**

This is a digital sound system developed by DTS, Inc. for use in cinemas.

## **DTS-HD High Resolution Audio**

DTS-HD High Resolution Audio is a new technology developed for the next generation high definition optical disc format.

#### **DTS-HD Master Audio**

DTS-HD Master Audio is a lossless audio compression technology developed for the next generation high definition optical disc format.

## **DTS-HD Master Audio | Essential**

DTS-HD Master Audio | Essential is a lossless audio compression technology developed for the next generation high definition optical disc format.

## **DVD upscaling (page 24)**

Upscaling (upconverting) refers to a function of various players and devices that enlarge the image size to fit the size of the screen of video equipments such as a TV.

## **DVD video (pages 6, 24)**

A disc format that contains up to eight hours of moving pictures on a disc the same diameter as a CD. A single-layer single sided DVD holds up to 4.7 GB; a double layer singlesided DVD, 8.5 GB; a single layer double-sided DVD, 9.4 GB; double-layer double-sided DVD, 17 GB. The MPEG 2 format was adopted for efficient video data compression. It is a variable rate technology that encodes the data to according to the status of the video for reproducing high-quality images. Audio information is recorded in a multi-channel format such as Dolby Digital, allowing for a realistic audio presence.

## **DVD+/-R (pages 6, 24)**

A DVD+/-R is a recordable, write-once DVD. Since contents can be recorded and cannot be overwritten, a DVD+/-R can be used to archive data or for storing and distributing video material. The DVD+/-R has two different formats: VR format and Video format. DVDs created in Video format have the same format as a DVD video, while discs created in VR (Video Recording) format allow the contents to be programed or edited.

## **DVD+/-RW (pages 6, 24)**

A DVD+/-RW is a recordable and rewritable DVD. The rerecordable feature makes editing possible. The DVD+/-RW has two different formats: VR format and Video format. DVDs created in Video format have the same format as a DVD video, while discs created in VR (Video Recording) format allow the contents to be programed or edited.

## **Glossary**

## **HDMI (page 14)**

HDMI (High-Definition Multimedia Interface) is an interface that supports both video and audio on a single digital connection. The HDMI connection carries standard to high definition video signals and multi-channel audio signals to AV components such as HDMI equipped TVs, in digital form without degradation

#### **Interlace format**

Interlace format shows every other line of an image as a single "field" and is the standard method for displaying images on television. The even numbered field shows the even numbered lines of an image, and the odd numbered field shows the odd numbered lines of an image.

## **JPEG (pages 6, 7, 33)**

JPEG (Joint Photographic Experts Group) is a still image data compression format and is used in most of digital cameras.

## **Letter Box (LB 4:3) (page 37)**

A screen size with black bars on the top and bottom of the image to allow viewing of wide-screen (16:9) material on a connected 4:3 TV.

#### **Linear PCM Sound**

Linear PCM is a signal recording format used for Audio CDs and on some DVD and Blu-ray discs. The sound on Audio CDs is recorded at 44.1 kHz with 16 bits. (Sound is recorded between 48 kHz with 16 bits and 96 kHz with 24 bits on DVD video discs and between 48 kHz with 16 bits and 192 kHz with 24 bits on BD video discs.)

#### **MPEG-2**

MPEG-2 (Moving Picture Experts Group phase 2) is one of the video data compression schemes, which is adopted for DVD videos and digital broadcasts worldwide. Some Blu-ray Discs also use high bitrate MPEG-2.

#### **Multi Angle (pages 32, 34, 35)**

This is a feature of DVD and BD video discs. In some discs, the same scene is shot from different angles, and these are stored in a single disc so you can enjoy playback from each angle. (This function can be enjoyed if the disc is recorded with multiple angles.)

#### **Multi Audio**

This is a feature of DVD and BD video discs. This function makes it possible to record different audio tracks for the same video, so you can enhance your enjoyment by switching the audio. (You can enjoy this function with discs recorded with multiple audio tracks.)

## **Pan Scan (PS 4:3) (page 37)**

A screen size that cuts off the sides of the image to allow viewing of wide-screen (16:9) material on a connected 4:3 TV.

## **Parental control (page 39)**

In some digital broadcasts and BD/DVD video discs, a control level for disc viewing is set depending on the age of the viewer. With this Player, you can set the control level for viewing such broadcasts and discs.

#### **Pop-up menu (page 25)**

An enhanced menu operation available on BD video discs. The pop-up menu appears when **POPUP MENU/MENU** is pressed during playback, and can be operated while playback is in progress.

#### **Progressive format**

Compared to the Interlace format that alternately shows every other line of an image (field) to create one frame, the Progressive format shows the entire image at once as a single frame. This means that while the Interlace format can show 30 frames/60 fields in one second, the Progressive format can show 60 frames in one second. The overall picture quality increases and still images, text, and horizontal lines appear sharper.

#### **Region code (page 6)**

Code identifying a geographic region of compatibility for a BD/DVD.

#### **Resume playback (pages 24, 29)**

If you stop playback while it is in progress, the Player stores the stop position in memory, and this function lets you playback from that point.

#### **Skip (page 30)**

This returns to the start of the chapter (or track) being played, or skips to the next chapter (or track).

#### **Subtitles (pages 31, 34, 35)**

These are the lines of text appearing at the bottom of the screen which translate or transcribe the dialog. They are recorded on many DVD and BD video discs.

#### **Time number**

This indicates the play time which has elapsed from the start of a disc or a title. It can be used to find a specific scene quickly. (It may not work with some discs.)

#### **Title number (pages 34, 35)**

These numbers are recorded on DVD and Blu-ray discs. When a disc contains two or more movies, these movies are numbered as title 1, title 2, etc.

#### **Top menu (page 25)**

In a BD/DVD video, this is the menu for selecting things like the chapter to be played back and the subtitle language. In some DVD videos, the top menu may be called the "Title Menu".

#### **Track number (pages 34, 35)**

These numbers are assigned to the tracks which are recorded on audio CDs. They enable specific tracks to be located quickly.

#### **x.v.Color**

x.v.Color reproduces a greater range of color than before, showing almost all of the colors that the human eye can detect. (Applicable for JPEG files only with this system)

# **Specifications**

## **General**

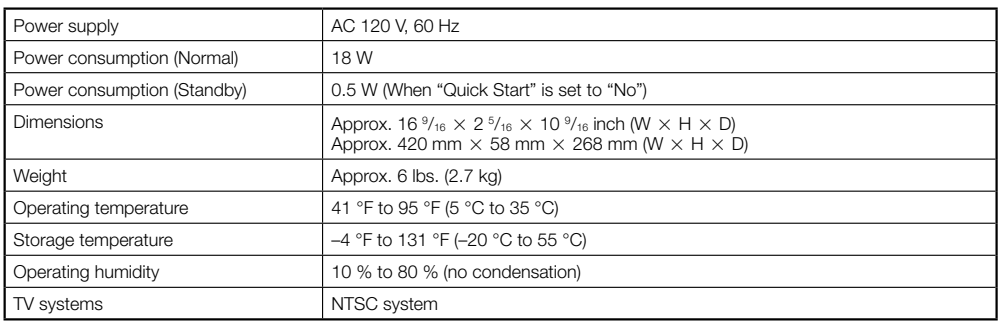

## **Playback**

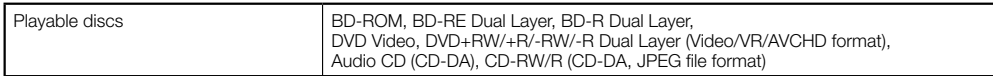

## **Input/Output**

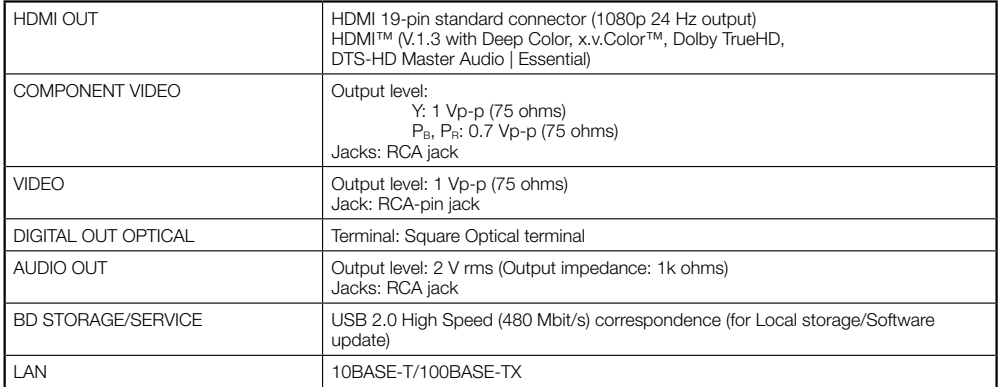

Specifications are subject to change without notice.

# **MANUAL DE INSTRUCCIONES**

Para referencia futura, anote los números de modelo y de serie (indicados en la parte posterior de este producto) en el espacio provisto.

N°. de modelo: **BDP-120**

N°. de serie:

## **AVISO: PARA REDUCIR EL RIESGO DE INCENDÍO O ELECTROCHOQUE NO EXPONGA ESTE APARATO A LA HUMEDAD.**

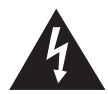

**PRECAUCIÓN PELIGRO DE DESCARGA ELECTRICA NO ABRIRP**

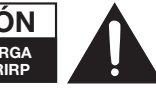

## **PRECAUCIÓN:**

PARA REDUCIR EL RIESGO DE DESCARGA ELECTRICA, NO QUITE LA CUBIERTA. EL USUARIO NO DEBERA DAR NINGUN TIPO DE SERVICIO A NINGUNA PARTE INTERNA. DEBERA SER REALIZADO SOLO POR PERSONAL DE SERVICIO CALIFICADO.

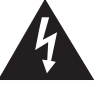

Este símbolo previene al usuario del voltaje aislado dentro de la unidad que puede provocar descargas eléctricas peligrosas.

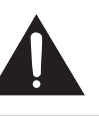

Este símbolo advierte al usuario que existen instrucciones de operación y de mantenimiento en la literatura incluida en esta unidad.

**"ADVERTENCIA—Las reglas de la FCC (Comisión Federal de Comunicaciones) estipulan que cualquier modificación o cambio a este equipo no aprobado expresamente por el fabricante podrá anular la autorización del usuario para operar este equipo".**

#### **INFORMACIÓN**

Este equipo se ha sometido a todo tipo de pruebas y cumple con las normas establecidas para dispositivo digital de Clase B, de conformidad con la Parte 15 de las reglas de la FCC (Comisión Federal de Comunicaciones). Estas reglas están diseñadas para asegurar una protección razonable contra interferencias perjudiciales en las instalaciones residenciales. Este equipo genera, utiliza y puede emitir energía de radiofrecuencia y, si no se instala y utiliza debidamente, es decir, conforme a las instrucciones, podrían producirse interferencias perjudiciales en las radiocomunicaciones. Sin embargo, no se garantiza que estas interferencias no se produzcan en una instalación determinada. Si este equipo ocasiona interferencias en la recepción de radio o televisión, lo cual puede comprobarse con sólo apagar y encender el equipo, intente corregir el problema mediante una o una combinación de las siguientes medidas:

- —Reoriente la antena receptora o cámbiela de lugar.
- —Aumente la separación entre el equipo y el receptor.
- —Enchufe el equipo a una toma de corriente situada en un circuito distinto del receptor.
- —Consulte a su distribuidor o a un técnico experto en radio/televisión.

## **PRECAUCIÓN:**

EL USO DE MANDOS O AJUSTES O LA REALIZACION DE PROCEDIMIENTOS DISTINTOS DE LOS INDICADOS EN LA PRESENTE IMPLICA EL RIESGO DE EXPOSICION A UNA RADIACION PELIGROSA

COMO LOS RAYOS LASER UTILIZADOS EN ESTA UNIDAD PUEDEN RESULTAR PERJUDICIALES PARA SUS OJOS, NO INTENTE DESARMAR EL GABINETE. SOLICITE EL SERVICIO UNICAMENTE A PERSONAL CALIFICADO.

- Este reproductor está clasificado como un producto CLASS 1 LASER.
- La etiqueta CLASS 1 LASER PRODUCT se encuentra en la tapa posterior.
- Este producto contiene un dispositivo láser de baja potencia. Para garantizar su seguridad, no retire ninguna cubierta ni trate de tener acceso al interior del producto. Solicite todas las reparaciones sólo a personal cualificado.

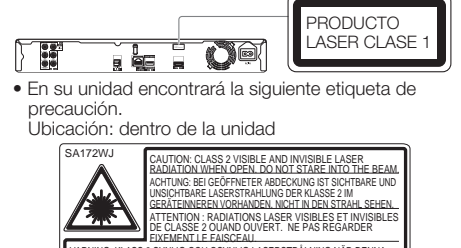

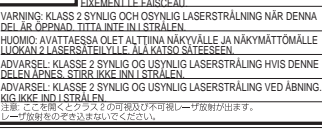

**ESPAÑOL**

## **Introducción**

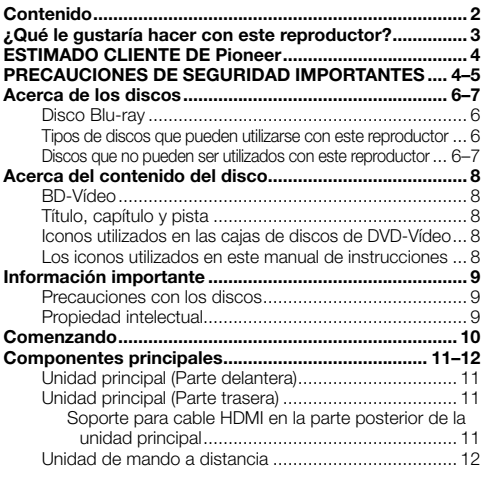

## **Conexión**

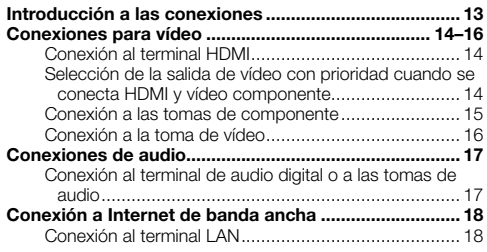

## **Reproducción de disco**

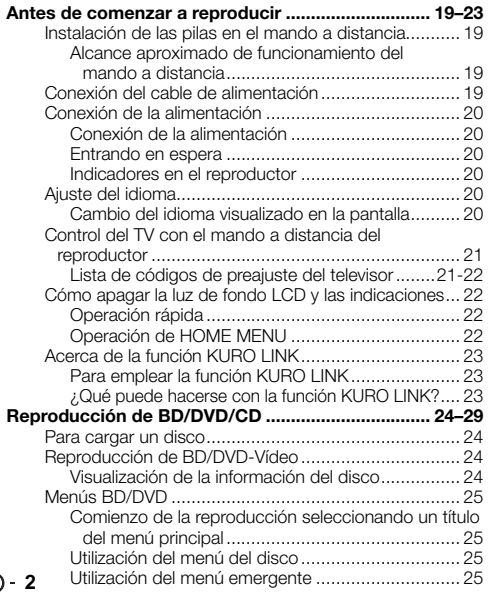

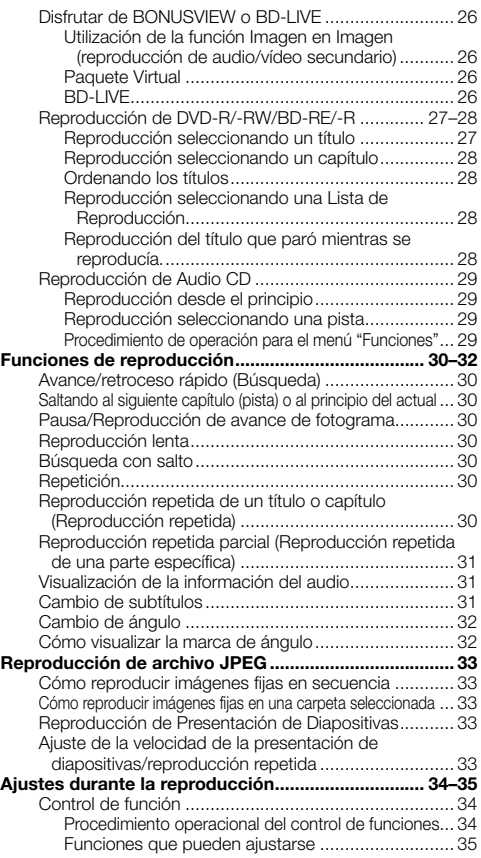

# **Ajustes**

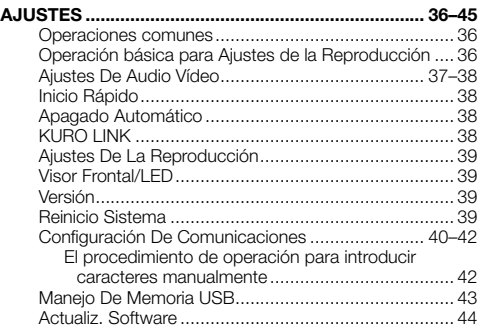

## **Apéndice**

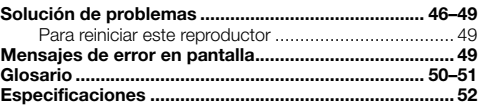

Las figuras y las presentaciones en pantalla en este manual \* de instrucciones tienen una función meramente explicativa y pueden tener pequeñas diferencias con las operaciones reales.

## <span id="page-56-0"></span>**¿Qué le gustaría hacer con este reproductor?**

## **Ver películas de alta calidad en discos Blu-ray**

Este reproductor ofrece reproducción de discos Blu-ray de alta definición total.

**Reproducción de BD/DVD/CD (Pág. 24)**

#### **Disfrutar de diferentes tipos de discos y contenidos**

Utilice este reproductor para disfrutar de varios tipos de discos ópticos como DVDs y CDs con contenido multimedia diverso.

**Acerca de los discos (Págs. 6–7) Reproducción de BD/DVD/CD (Pág. 24)**

#### **Conexión y operación sencillas mediante HDMI**

Este reproductor cuenta con un terminal HDMI. Usted puede conectarlo al televisor utilizando HDMI y no necesitará otro cable para disfrutar películas. Si su televisor es compatible con KURO LINK, puede controlar tanto el televisor como este reproductor con operaciones sencillas.

**Introducción a las conexiones (Pág. 13) Conexiones para vídeo (Pág. 14)**

#### **Disfrutar de funciones BD-LIVE a través de Internet**

Este reproductor es compatible con BD-LIVE. Puede disfrutar de contenido adicional como tráilers de películas a través de Internet al reproducir discos BD-Vídeo compatibles con BD-LIVE.

#### **Disfrutar de BONUSVIEW o BD-LIVE (Pág. 26)**

**Qué hacer primero:**

Consulte "Comenzando" (Pág. 10) para prepararse a ver sus discos.

#### **Introducción (Págs. 1–12)**

Explica información sobre funciones importantes.

#### **Conexión (Págs. 13–18)**

Muestra las opciones de conexión ofrecidas por este reproductor.

## **Reproducción de disco (Págs. 19–35)**

Explica de forma simple la reproducción y funciones útiles.

#### **Ajustes (Págs. 36–45)**

Le ofrece más opciones para ajustarse a sus condiciones.

## **Apéndice (Págs. 46–52)**

Brinda consejos para la solución de problemas e información adicional.

# <span id="page-57-0"></span>**ESTIMADO CLIENTE DE Pioneer**

**Enhorabuena por la adquisición de este producto Pioneer.**

**Lea completamente este manual de instrucciones para aprender a operar correctamente el aparato. Después de haber terminado la lectura de las instrucciones, guarde el manual en un lugar seguro para poderlo consultar en el futuro.**

# **PRECAUCIONES DE SEGURIDAD IMPORTANTES**

La electricidad se usa para realizar muchas funciones útiles, pero también puede causar lesiones en personas y daños en la propiedad si se utiliza incorrectamente. Este producto ha sido diseñado y fabricado con la más alta prioridad en la seguridad. Sin embargo, su uso incorrecto puede provocar descargas eléctricas y/o incendios. Para evitar peligros potenciales, por favor tenga muy en cuenta las instrucciones siguientes al instalar, operar y limpiar el producto. Para garantizar su seguridad y prolongar la duración de su reproductor de disco Blu-ray, lea cuidadosamente las precauciones siguientes antes de utilizarlo.

- Lea estas instrucciones. 1)
- Guarde estas instrucciones.  $2)$
- Preste atención a todas las advertencias.  $\overline{3}$
- Siga todas las instrucciones. 4)
- No utilice este aparato cerca del agua. 5)
- Límpielo solamente con un paño seco. 6)
- No tape las aberturas de ventilación. Instale el aparato de acuerdo con las instrucciones del fabricante. 7)
- No instale el aparato cerca de ninguna fuente de calor como, por ejemplo, radiadores, salidas de aire caliente, estufas o otros aparatos (incluyendo amplificadores) que produzcan calor.  $\mathsf{R}$
- No anule la seguridad de la clavija polarizada ni la de la clavija con conexión a tierra. Una clavija polarizada tiene dos patillas, una más ancha que la otra. Una clavija con conexión a tierra tiene dos patillas y una espiga de conexión a tierra. La patilla ancha y la espiga se proporcionan para su seguridad. Si la clavija proporcionada no entra en su toma de corriente, consulte a un electricista para reemplazar la toma de corriente obsoleta.  $Q)$
- Proteja el cable de alimentación para que nadie lo pise ni quede aplastado, especialmente en las clavijas, tomas de 10) corriente y puntos por donde sale del aparato.
- Utilice solamente los accesorios suministrados por el fabricante. 11)
- Utilice el aparato solamente con el carrito, soporte, trípode, ménsula o mesa especificado por el fabricante, 12) o vendido con el propio aparato. Cuando utilice un carrito, tenga cuidado cuando mueva la combinación del carrito y el aparato para evitar que se caiga y se estropee.
- Desenchufe este aparato durante las tormentas eléctricas o cuando no lo utilice durante largos periodos de tiempo. 13)
- Solicite todos los trabajos de reparación al personal calificado solamente. Las reparaciones serán 14) necesarias cuando se haya dañado el aparato de cualquier forma: cuando se haya estropeado el cable o la clavija de alimentación, se hayan derramado líquidos o hayan caído objetos en el interior del aparato, cuando éste haya estado expuesto a la lluvia o a la humedad, cuando no funcione normalmente o cuando se haya caído.

#### **Información de seguridad adicional**

- Fuentes de energía Este producto deberá utilizarse solamente con el tipo de fuente de energía indicado en la 15) etiqueta de especificaciones. Si no está seguro del tipo de suministro de energía de su casa, consulte a su distribuidor o a la compañía de electricidad de su localidad. Para los productos diseñados para funcionar con pilas o otra fuente de energía, consulte las instrucciones de operación.
- 16) Sobrecarga No sobrecargue las tomas de corriente, los cables de prolongación o los receptáculos de conveniencia integrales porque se puede correr el riesgo de causar un incendio o recibir una descarga eléctrica.
- Entrada de objetos y líquidos No meta nunca objetos de ninguna clase en este producto a través de las aberturas 17) porque pueden tocar puntos de alto voltaje peligrosos o cortocircuitar partes que podrían causar un incendio o una descarga eléctrica. No derrame nunca líquidos de ningún tipo sobre el producto.
- Daños que necesitan ser reparados Desenchufe este producto de la toma de corriente y solicite las reparaciones al 18) personal de servicio calificado cuando se den las condiciones siguientes:
	- Cuando el cable o la clavija de CA está dañado. a)
	- b) Si se ha derramado algún líquido o han caído objetos en el interior del producto.
	- Si el producto ha sido expuesto a la lluvia o al agua. c)
	- d) Si el producto no funciona normalmente siguiendo las instrucciones de operación.

Ajuste solamente aquellos controles descritos en las instrucciones de operación, ya que un ajuste incorrecto de otros controles podrá causar daños que a menudo requieren un arduo trabajo de ajuste por parte de un técnico calificado para que el producto pueda volver a funcionar normalmente.

- Si el producto se ha caído o dañado de cualquier forma. e)
- Cuando el producto muestra un cambio notable en su rendimiento, lo que indica que necesita ser reparado. f)
- Piezas de repuesto Cuando se necesiten piezas de repuesto, asegúrese de que el técnico de servicio utilice las 19) piezas de repuesto especificadas por el fabricante o otras cuyas características sean similares a las de las piezas originales. El uso de piezas no autorizadas puede causar incendios, descargas eléctricas o otros peligros.
- Verificación de seguridad Una vez completado cualquier trabajo de mantenimiento o reparación en este producto, 20) pida al técnico de servicio que realice verificaciones de seguridad para determinar si el producto está en condiciones de funcionamiento apropiadas.
- Montaje en la pared o en el techo Cuando monte el producto en la pared o en el techo, asegúrese de instalarlo de 21) acuerdo con el método recomendado por el fabricante.
- El enchufe de alimentación de red de CA se utiliza como un dispositivo de desconexión y siempre debe permanecer 22) disponible para operación.

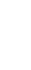

# <span id="page-58-0"></span>**PRECAUCIONES DE SEGURIDAD IMPORTANTES**

- Agua y humedad No utilice este producto cerca del agua como, por ejemplo, una bañera, palangana, fregadero de cocina o lavadora; en un sótano húmedo; cerca de una piscina o un lugar similar.
- Soporte No coloque el producto en un carrito, soporte, trípode o mesa inestable. La colocación del producto en una base inestable puede ser la causa de que el producto se caiga, lo que podrá causar lesiones graves a personas y también daños al producto. Utilice solamente un carrito, soporte, trípode, ménsula o mesa recomendado por el fabricante o vendido junto con el producto. Cuando coloque el producto en una pared, asegúrese de seguir las instrucciones del fabricante. Utilice solamente el hardware de montaje recomendado por el fabricante. •
- Selección de la ubicación Seleccione un lugar donde no dé directamente la luz del sol y haya buena ventilación. •
- Ventilación Los orificios de ventilación y otras aberturas de la caja han sido diseñados para ventilar el producto. No cubra ni bloquee estos orificios de ventilación y aberturas porque la falta de ventilación puede causar recalentamiento y/o reducir la duración del producto. No coloque el producto en una cama, sofá, alfombra o otra superficie similar porque las aberturas de ventilación podrán quedar bloqueadas. Este producto no ha sido diseñado para ser empotrado; no lo coloque en un lugar cerrado como, por ejemplo, un mueble librería o estantería a menos que disponga de la ventilación apropiada o se sigan las instrucciones del fabricante.
- Calor El producto deberá colocarse alejado de las fuentes de calor como, por ejemplo, radiadores, salidas de aire caliente, estufas o otros productos (incluyendo amplificadores) que produzcan calor.
- Tormentas eléctricas Para una mayor protección de este producto durante una tormenta de rayos, y cuando se deja descuidado y sin usar durante largos periodos de tiempo, desenchúfelo del toma de corriente de la pared. Esto evitará daños al producto debido a rayos y subidas de tensión.
- Para impedir un incendio, no ponga nunca ningún tipo de vela o llama al descubierto encima o cerca del producto. •
- Para impedir un incendio o una descarga eléctrica, no exponga este producto al goteo ni a las salpicaduras. Tampoco deberán ponerse encima del producto, objetos llenos de líquidos como, por ejemplo, floreros.
- Para impedir un incendio o una descarga eléctrica, no ponga el cable de CA debajo del producto u otros objetos pesados.
- Apague el aparato y desconecte el cable de CA de la toma de corriente antes de manipularlo.
- Apague el aparato y desconecte el cable de CA de la toma de con<br>• Para limpiar la caja exterior, pásele periódicamente un paño suave.
- No utilice productos químicos para la limpieza. Se puede dañar el acabado de la caja. •

#### **PRECAUCIÓN**

El interruptor de la alimentación (b STANDBY/ON de este aparato no corta por completo toda la alimentación de la toma de corriente de CA. Puesto que el cable de alimentación hace las funciones de dispositivo de desconexión de la corriente para el aparato, para desconectar toda la alimentación del aparato deberá desenchufar el cable de la toma de corriente de CA. Por lo tanto, asegúrese de instalar el aparato de modo que el cable de alimentación pueda desenchufarse con facilidad de la toma de corriente de CA en caso de un accidente. Para evitar correr el peligro de incendio, el cable de alimentación también deberá desenchufarse de la toma de corriente de CA cuando no se tenga la intención de utilizarlo durante mucho tiempo seguido (por ejemplo, antes de irse de vacaciones).

**D3-4-2-2-2a\_A\_Sp**

**Cuando tiene que desembarazarte de las baterías usadas, por favor se adapte a los reglamentos gubernamentales o a las disposiciones en materia ambiental en vigor en su país o área.** D3-4-2-3-1 Sp

**ADVERTENCIA:** La manipulación del cable de este producto o de los cables relacionados con los accesorios vendidos con el producto le dejará expuesto a los productos químicos enumerados en la proposición 65 que el Estado de California y otras agencias gubernamentales han comprobado que causan cáncer y defectos de nacimiento u otros efectos reproductivos perjudiciales.

**D36-P4\_A\_Es Lávese las manos después de la manipulación**

## <span id="page-59-0"></span>**Disco Blu-ray**

El disco Blu-ray es lo más avanzado en formato de medio óptico de próxima generación, ofreciendo las siguientes prestaciones principales:

- La mayor capacidad (25 GB cara única 50 GB cara doble) – con más de 5 veces la cantidad de contenido posible con los DVDs actuales, especialmente muy apropiado para películas en alta definición con niveles ampliados de funciones interactivas •
- Calidad de imagen prístina con capacidad para resolución 1920 x 1080p de alta definición total
- El mejor audio posible con sonido envolvente sin comprimir (una calidad más alta que incluso el audio del cine más calidad)
- El soporte más extendido en la industria garantizando más opciones para los consumidores en el mercado
- Los equipos seguirán siendo compatibles con DVDs, permitiendo continuar disfrutando de las videotecas en DVD existentes.
- Durabilidad del disco los nuevos avances en tecnologías de recubrimiento duro otorgan a los discos Blu-ray la mayor resistencia contra raspaduras y huellas dactilares.

## **Tipos de discos que pueden utilizarse con este reproductor**

- Con este reproductor se pueden reproducir los siguientes discos. No utilice adaptador de 8 cm (3") a 12 cm (5").
- Utilice discos que sean compatibles con los estándares indicados mediante la presencia de los siguientes logotipos oficiales marcados en la etiqueta del disco. La reproducción de discos que no cumplan con estos estándares no está garantizada. Además, la calidad de imagen o calidad de sonido no está garantizada incluso si tales discos se pueden reproducir. •

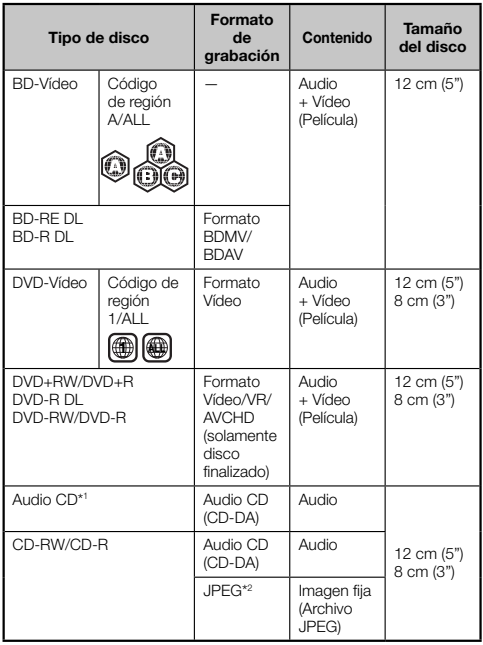

- Este reproductor ha sido diseñado con la premisa de \*1 reproducir Audio CDs que cumplan con los estándares de CD (Disco compacto). Los CDs que contengan una señal con el fin de proteger los derechos de autor (señal de control de copia) quizás no se puedan reproducir en este reproductor.
- Los reproductores de BD/DVD-Vídeo y los discos tienen códigos de región, que dictan las regiones en las que un disco puede ser reproducido. El código de región para este reproductor es **A** para BD y **1** para DVD. (Los discos marcados con **ALL** se reproducirán en cualquier reproductor.)
- Las operaciones y funciones de BD/DVD-Vídeo podrán ser diferentes de las explicaciones en este manual y algunas operaciones quizás estén prohibidas debido al ajuste del fabricante del disco.
- Si se visualiza una pantalla de menú o instrucciones de funcionamiento durante la reproducción de un disco, siga el procedimiento de funcionamiento visualizado.
- El componente de audio de un DVD-Vídeo grabado a 96 kHz (PCM Lineal) tendrá una salida de audio de 48 kHz durante la reproducción.

#### **NOTA**

- Según cada disco, puede que no sea posible la reproducción de algunos de los discos en las tablas de la columna izquierda.
- "Finalizar" en este manual se refiere a asegurarse de que un dispositivo de grabación procese el disco de forma que pueda reproducirse en otros reproductores/grabadoras de DVD y en este reproductor. En este reproductor sólo se reproducirán discos DVD finalizados. (Este reproductor no tiene una función para finalizar discos.)

## **Discos que no pueden ser utilizados con este reproductor**

**Los siguientes discos no podrán ser reproducidos o no se reproducirán debidamente en este reproductor. Si se reproduce por error tal disco, podrá dañarse el altavoz. No intente nunca reproducir tales discos.**

CDG, Video CD, Photo CD, CD-ROM, CD-TEXT, SVCD, SACD, PD, CDV, CVD, DVD-RAM, DVD-Audio, BD-RE con el cartucho, CD-MP3, CD-WMA

#### **Los discos con formas raras no se pueden reproducir.**

Los discos con formas raras (discos con forma de corazón • o hexagonales, etc.) no se pueden utilizar. La utilización de tales discos ocasionará un fallo.

#### **Los siguientes discos BD-Vídeo no se pueden reproducir.**

- Los discos que no contengan "A" o "ALL" para el código de región (discos vendidos fuera del área de comercialización autorizada).\*
- Discos producidos ilegalmente. •
- Discos grabados para uso comercial. •
- El código de región para este producto es A. \*

#### **Los siguientes discos DVD-Vídeo no se pueden reproducir.**

- Los discos que no contengan "1" o "ALL" para el código de región (discos vendidos fuera del área de comercialización autorizada).\*
- Discos producidos ilegalmente. •
- Discos grabados para uso comercial. •
- El código de región para este producto es 1. \*

#### <span id="page-60-0"></span>**No se pueden reproducir los siguientes discos de tipo BD-RE/R, DVD-RW/R y DVD+RW/R.**

Aquellos discos en los que no se hayan grabado datos no • se pueden reproducir.

#### **Los siguientes discos Audio CD no se pueden reproducir.**

- Los discos que contengan una señal con el fin de proteger los derechos de autor (señal de control de copia) quizás no se puedan reproducir en este reproductor.
- Este reproductor ha sido diseñado con la premisa de reproducir Audio CDs que cumplan con los estándares de CD (Disco compacto).

#### **Los siguientes discos CD-RW/R no se pueden reproducir.**

- Aquellos discos en los que no se hayan grabado datos no se pueden reproducir.
- No se pueden reproducir discos grabados en un formato que no sea Audio CD y archivos de formato JPEG\*2 .
- Los discos no podrán reproducirse dependiendo de su estado de grabación o el estado del propio disco.
- Los discos no podrán reproducirse dependiendo de su compatibilidad con este reproductor.

## **\*2 Acerca del formato de archivo JPEG**

JPEG es un tipo de formato de archivo para guardar archivos de imágenes fijas (fotografías, ilustraciones, etc.). El reproductor le permite reproducir archivos de imágenes fijas en formato JPEG.

#### **Formatos de archivo que no son compatibles.**

- No se pueden reproducir imágenes fijas en formatos que no sean JPEG (como TIFF). •
- Puede haber algunos archivos que no se puedan reproducir incluso si están en formato JPEG.
- No se pueden reproducir archivos JPEG progresivos.
- No se pueden reproducir archivos de imagen animada ni archivos de audio ni tampoco archivos de formato JPEG animado, incluso si están en formato JPEG.

#### **Otros archivos que no pueden reproducirse.**

Es posible que no pueda reproducir algunas imágenes fijas que haya creado, retocado, copiado o editado en alguna forma en su PC. •

#### **Al reproducir archivos, puede experimentar uno o más de los siguientes síntomas.**

- Puede tomar un tiempo el reproducir archivos dependiendo del número de carpetas, el número de archivos y el volumen de datos de que se trate.
- No se visualiza información EXIF. EXIF son las siglas en inglés de Formato de Archivo de Imagen Intercambiable, y es una norma para almacenar información en archivos de imágenes, especialmente en aquellos que utilizan compresión JPEG. (Para información adicional, visite http://exif.org.)

#### **Al utilizar la unidad para reproducir un disco CD-RW/R con imágenes fijas guardadas (grabadas).**

- Con discos CD-RW/R en los que las imágenes fijas están mezcladas con música o películas, sólo se podrán reproducir las imágenes fijas. Puede darse el caso de que no se puedan reproducir estos discos en absoluto.
- No se puede reproducir discos multi-sesión. •
- Quizá no pueda reproducir algunas imágenes fijas que haya procesado (rotadas o guardadas sobrescribiendo otras imágenes) utilizando software de procesamiento de imágenes o algunas imágenes fijas que haya importado desde Internet o correo electrónico. •

Los discos que este reproductor puede reproducir • (reconocer) están limitados a las siguientes propiedades: Contiene archivos en formato EXIF Resolución de la imagen: Entre  $32\times32$  y  $7680\times4320$ píxeles Número máximo de carpetas: 256 Número máximo de archivos: 256 Tamaño de archivo: 20 MB o menos

#### **Estructura de las carpetas de imágenes fijas (JPEG)**

Puede reproducir imágenes fijas (JPEG) con esta unidad creando una carpeta en un disco como se muestra a continuación.

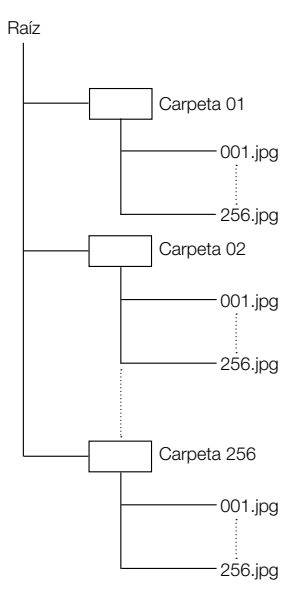

# <span id="page-61-0"></span>**Acerca del contenido del disco**

## **BD-Vídeo**

Disfrute de funciones específicas para BD, incluyendo BONUSVIEW (BD-ROM Perfil 1 Versión 1.1), como imagenen-imagen, y BD-LIVE (página 26).

Para los discos BD-Vídeo compatibles con BONUSVIEW/ BD-LIVE, puede disfrutar de contenido adicional copiando los datos desde discos o descargándolos desde Internet. Por ejemplo, esta función es capaz de reproducir la película original como el vídeo primario a la vez que en una pantalla pequeña reproduce comentarios en vídeo del director de la película, como un vídeo secundario.

## $\Box$  NOTA

• Las funciones disponibles difieren dependiendo del disco.

## **Título, capítulo y pista**

- Los discos Blu-ray y los DVDs están divididos en "Títulos" y "Capítulos". Si el disco tiene más de una película en él, cada película será un "Título" separado. Los "Capítulos", por el contrario, son subdivisiones de títulos. (Consulte el Ejemplo 1.)
- Los Audio CDs están divididos en "Pistas". Podrá pensar de una "Pista" como una melodía en un Audio CD. (Consulte el Ejemplo 2.)

#### Ejemplo 1: Disco Blu-ray o DVD

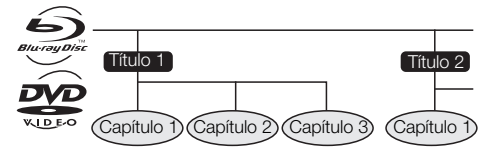

Ejemplo 2: Audio CD

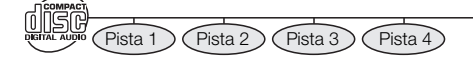

## **Iconos utilizados en las cajas de discos de DVD-Vídeo**

El reverso de la caja de un DVD disponible a la venta por lo general contiene información acerca de los contenidos del disco.

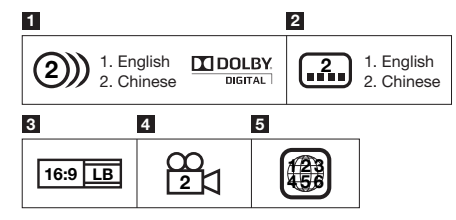

#### **1 Pistas de audio y formatos de audio**

Los discos DVD pueden contener hasta 8 pistas distintas con un idioma diferente cada una. La primera de la lista es la pista original.

Esta sección también indica el formato de audio de cada pista sonora — Dolby Digital, DTS, MPEG, etc.

#### **Dolby Digital**

Un sistema de sonido desarrollado por Dolby Laboratories Inc. que proporciona ambiente de sala de cine a la salida de audio cuando el reproductor está conectado a un procesador o amplificador Dolby Digital.

#### **DTS**

DTS es un sistema de sonido digital desarrollado por DTS, Inc. para uso en salas de cine.

#### **PCM Lineal**

PCM Lineal es un formato de grabación de señal utilizado para Audio CDs y en algunos discos DVD y Bluray. El sonido de Audio CDs se graba a 44,1 kHz con 16 bits. (En discos DVD-Vídeo el sonido se graba entre 48 kHz con 16 bits y 96 kHz con 24 bits y en discos BD-Vídeo entre 48 kHz con 16 bits y 192 kHz con 24 bits.)

#### **2 Idiomas de los subtítulos**

Esto indica el tipo de los subtítulos.

#### **3 Proporciones dimensionales de pantalla**

Las películas son rodadas en una variedad de modos de pantalla.

#### **4 Ángulo de la cámara**

En algunos discos BD/DVD hay grabadas escenas que han sido rodadas simultáneamente desde un número de ángulos diferentes (la misma escena es rodada desde el frente, desde el lado izquierdo, desde el lado derecho, etc.).

#### **5 Código de región**

Esto indica el código de región (código de región reproducible).

## **Los iconos utilizados en este manual de Instrucciones**

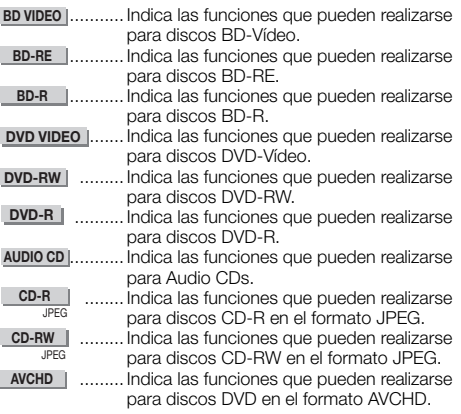

## <span id="page-62-0"></span>**Precauciones con los discos**

## **Tenga cuidado con las raspaduras y polvo**

Los discos BD, DVD y CD son sensibles al polvo, huellas • dactilares y especialmente raspaduras. Un disco raspado quizás no pueda ser reproducido. Maneje los discos con cuidado y almacénelos en un lugar seguro.

## **Almacenamiento apropiado de los discos**

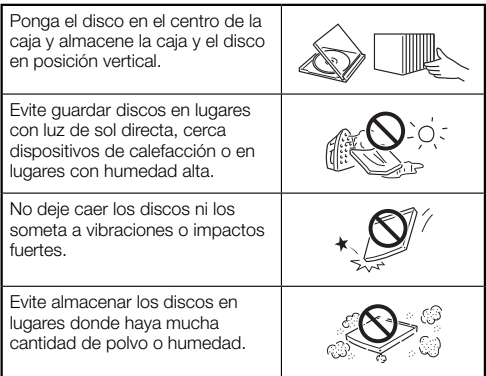

## **Precauciones para el manejo**

Si la superficie está manchada, limpie suavemente con un • paño suave humedecido (con agua solamente). Cuando limpie los discos, mueva siempre el paño desde el orificio central hacia el borde exterior.

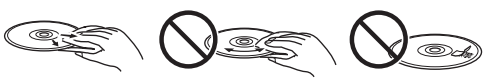

- No utilice pulverizadores de limpieza de discos de vinilo, bencina, diluyente, líquidos para prevención de electricidad estática u otros disolventes.
- No toque la superficie. •
- No adhiera papel ni etiquetas adhesivas en el disco. •
- Si la superficie de reproducción de un disco está manchada o raspada, el reproductor podrá decidir que el disco es incompatible y expulsar la bandeja de disco, o podrá no reproducir el disco correctamente. Limpie cualquier mancha de la superficie de reproducción con un paño suave.

## **Limpieza del lente lector**

- No utilice nunca discos de limpieza disponibles en el comercio. La utilización de esos discos podrá dañar la lente.
- Solicite la limpieza del lente al centro de servicio aprobado por Pioneer más cercano.

#### **Advertencias sobre la formación de condensación**

- Podrá formarse condensación en el lente lectora o disco en las siguientes condiciones:
	- − Inmediatamente después de haber encendido una estufa.
	- − En una habitación con vapor o muy húmeda.
	- Cuando el reproductor sea movido repentinamente de − un ambiente frío a uno cálido.

#### **Cuando se forme condensación:**

Resultará difícil al reproductor leer las señales de los • discos y impedirá al reproductor funcionar debidamente.

#### **Para quitar la condensación:**

Extraiga el disco y deje el reproductor con la • alimentación desactivada hasta que desaparezca la condensación. Si utiliza el reproductor con formación de condensación podrá ocasionar un mal funcionamiento.

## **Propiedad intelectual**

- El material audio-visual puede consistir en productos de propiedad intelectual que no deben ser grabados sin la autorización del poseedor de dicha propiedad intelectual. Sírvase remitirse a las leyes aplicables de su país.
- Este producto incorpora tecnología de protección del copyright que a su vez está protegida por reclamaciones de métodos de ciertas patentes de los EE.UU. y otros derechos de la propiedad intelectual propiedad de Macrovision Corporation y otros propietarios de derechos. El uso de la tecnología de protección del copyright deberá contar con la autorización de Macrovision Corporation, y deberá usarse en casa o con fines de visión limitada, a menos que Macrovision Corporation autorice lo contrario. La inversión de ingeniería o el desmontaje están prohibidos.

#### **Patentes de los EE.UU. Nos. 6.836.549; 6.381.747; 7.050.698; 6.516.132; y 5.583.936**

- Fabricado bajo licencia de Dolby Laboratories. Dolby y el símbolo de la doble D son marcas comerciales de Dolby Laboratories.
- Fabricado bajo licencia con patentes de los EE.UU. números: 5,451,942; 5,956,674; 5,974,380; 5,978,762; 6,226,616; 6,487,535; 7,392,195; 7,272,567; 7,333,929; 7,212,872 y otras patentes de los EE.UU. y el resto del mundo emitidas y pendientes. DTS es una marca registrada, y los logotipos y símbolos de DTS, DTS-HD y DTS-HD Master Audio | Essential son marcas de fábrica de DTS, Inc. © 1996-2008 DTS, Inc. Todos los derechos reservados.
- "Blu-ray Disc" y **Blu-ray Disc** son marcas de fábrica.
- El logotipo "BD-LIVE" es una marca comercial de Blu-ray Disc Association.
- es una marca registrada de DVD Format/Logo Licensing Corporation. •

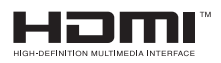

- HDMI, el logotipo HDMI y High-Definition Multimedia Interface son marcas comerciales o marcas registradas de HDMI Licensing, LLC.
- "x.v.Color" y X.V.Collor son marcas de fábrica de Sony Corporation.

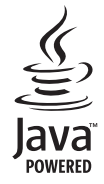

Java y todas las marcas de fábrica y logotipos basados en • Java son marcas de fábrica o marcas registradas de Sun Microsystems, Inc. en los EE.UU. y en otros países.

# **BONUS VIEW™**

• "BONUSVIEW" es una marca de fábrica de Blu-ray Disc Association.

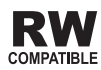

<span id="page-63-0"></span>Esta etiqueta indica la compatibilidad de reproducción • con los discos DVD-RW grabados en el formato VR (formato de grabación de vídeo). Sin embargo, para los discos grabados con un programa encriptado de una sola grabación, la reproducción sólo se podrá hacer usando un aparato compatible con CPRM.

# **Comenzando**

## **Paso 1: Desempacar**

Asegúrese de que los siguientes accesorios han sido suministrados con el producto.

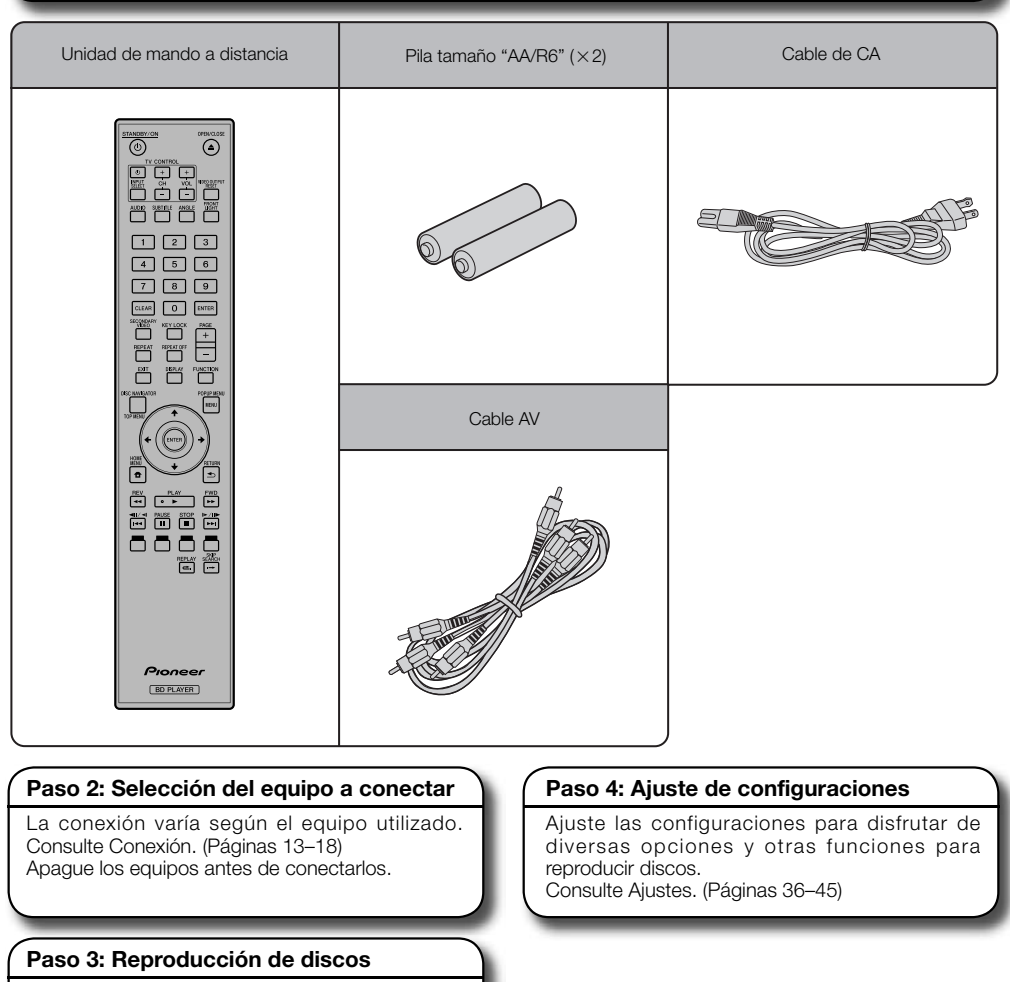

"AVCHD" y el logotipo "AVCHD" son marcas de fábrica de • Panasonic Corporation y Sony Corporation.

**AVCHD** 

Reproduzca un disco Blu-ray después de conectar el reproductor a su equipo preferido. Consulte Reproducción de disco. (Páginas 19–35)

# <span id="page-64-0"></span>**Componentes principales**

## **Unidad principal (Parte delantera)**

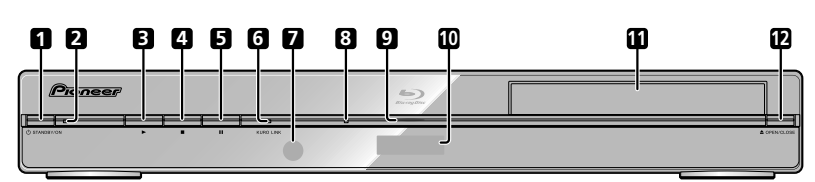

- STANDBY/ON (Pág. 20) **1**
- Indicador STANDBY/ON (Pág. 20) **2**
- $\blacktriangleright$  PLAY (Pág. 24) **3**
- STOP (Pág. 24) **4**
- **II PAUSE (Pág. 30) 5**
- Indicador KURO LINK (Págs. 20, 23) **6**
- Sensor del mando a distancia (Pág. 19) **7**
- Indicador de disco BD/DVD/CD (Pág. 20) **8**
- Indicador de reproducción (Pág. 20) **9**
- Visor del panel delantero (Pág. 20) **10**
- 11 Bandeja de disco (Pág. 24)
- **12 ▲ OPEN/CLOSE (Pág. 24)**

## **Unidad principal (Parte trasera)**

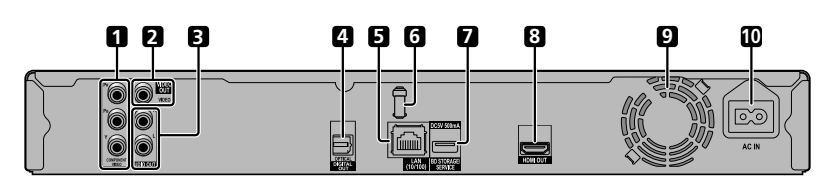

- Tomas de salida COMPONENT VIDEO (Pág. 15) **1**
- Toma de salida VIDEO (Pág. 16) **2**
- Tomas AUDIO OUT (Pág. 17) **3**
- Terminal DIGITAL OUT OPTICAL (Pág. 17) **4**
- Terminal LAN (Pág. 18) **5**
- Soporte para cable HDMI (Ver debajo.) **6**
- Terminal BD STORAGE/SERVICE BD STORAGE (Págs. 26, 43) SERVICE para software (Pág. 44) **7**
- Terminal HDMI OUT (Pág. 14) **8**
- Ventilador de enfriamiento El ventilador de enfriamiento funciona mientras el reproductor está encendido. **9**
- 10 Terminal AC IN (Pág. 19)

## **Soporte para cable HDMI en la parte posterior de la unidad principal**

Este reproductor posee un soporte para cable exclusivo para que el cable HDMI no ejerza peso y esfuerzo directo sobre el terminal. Al conectar el cable HDMI, asegúrese de pasar el cable a través del soporte para cable y de asegurarlo al mismo.

#### *A* PRECAUCIÓN

- No tire del cable HDMI mientras esté conectado al terminal, ya que esto puede dañar el terminal o causar una conexión deficiente.
- Presione la pestaña hacia abajo y tire hacia usted.
- Pase el cable HDMI (disponible en el comercio) por el soporte para cable.
- Presione la pestaña hasta que quede en su lugar con un chasquido.

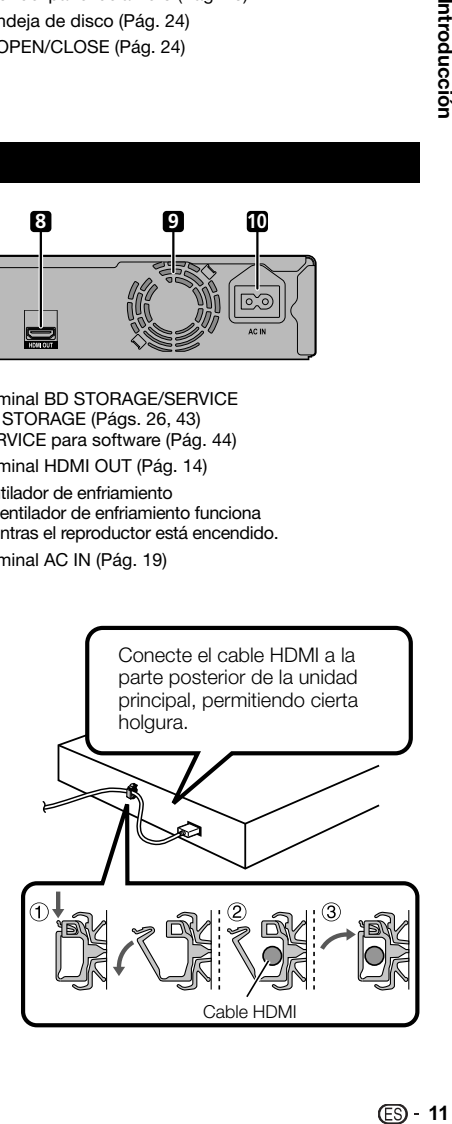

## <span id="page-65-0"></span>**Unidad de mando a distancia**

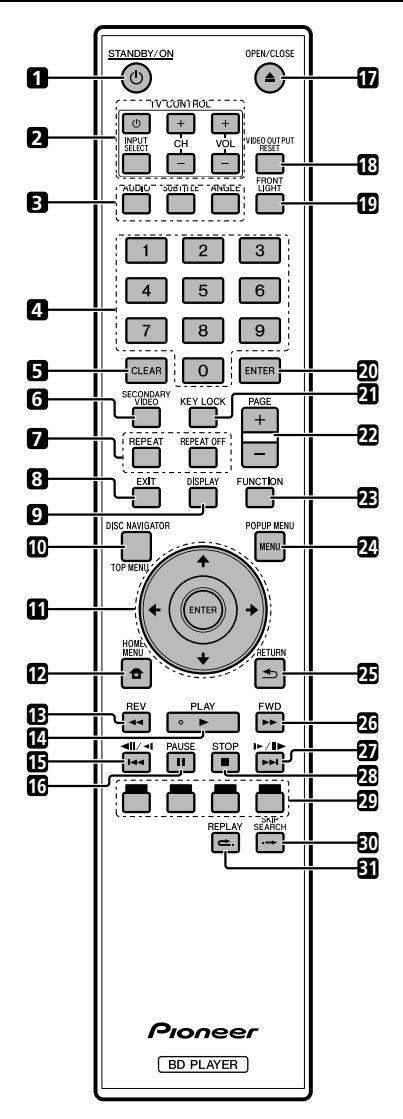

- STANDBY/ON (Pág. 20)  $\blacktriangleleft$
- •**123456789** Botones TV CONTROL (Pág. 21)  $\overline{2}$
- 3 AUDIO (Pág. 31), SUBTITLE (Pág. 31), ANGLE (Pág. 32)
- $\overline{\mathbf{A}}$ Botones numéricos (Pág. 35)
- 5 CLEAR (Pág. 35)
- SECONDARY VIDEO (Pág. 26) 6
- $\overline{7}$ REPEAT (Págs. 30, 31), REPEAT OFF (Págs. 30, 31)
- EXIT (Págs. 20, 36) R
- $\alpha$ DISPLAY (Págs. 24, 31)
- TOP MENU/DISC NAVIGATOR (Págs. 25, 27) **10**
- **11** Botones del cursor (↑/↓/←/→), ENTER (Págs. 21, 36)
- HOME MENU (Págs. 21, 36) **12**
- **13 <del>4 ■</del> REV** (Pág. 30)
- **14 ▶ PLAY (Pág. 24)**
- 15 **144/411/41** (Págs. 27, 30)
- PAUSE (Pág. 30) **16**
- **17 ▲ OPEN/CLOSE (Pág. 24)**
- VIDEO OUTPUT RESET (Pág. 37) **18**
- FRONT LIGHT (Pág. 23) **19**
- ENTER (Págs. 21, 36) **20**
- **21** KEY LOCK (Ver debajo.)
- PAGE +/ (Pág. 27) **22**
- FUNCTION (Pág. 34) **23**
- POPUP MENU/MENU (Pág. 25) **24**
- RETURN (Pág. 30) **25**
- FWD (Pág. 30) **26**
- **27 ►►I/II►/I► (Págs. 27, 30)**
- **28 STOP (Pág. 24)**
- ROJO, VERDE, AZUL, AMARILLO (Págs. 27, 33) **29**
- **30 → SKIP SEARCH (Pág. 30)**
- REPLAY (Pág. 30) **31**

#### **Función bloqueo de botón**

Puede ajustar el bloqueo de botón para impedir operaciones por accidente.

Esta función permite a televisores compatibles con KURO LINK ejecutar también un bloqueo de botón en el reproductor.

Pulse y mantenga pulsado **KEY LOCK** durante más de 5 segundos.

- Cada vez que realice esta operación, la función se activará o desactivará. ••
- Si intenta operar el reproductor mientras esté ajustada la función de bloqueo, parpadeará "Hold" en el panel de visualización delantero y le indicará que está ajustada la función de bloqueo.

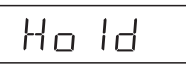

#### **NOTA**

Esta unidad de mando a distancia cuenta con dos botones **ENTER** (**11** y **20** listados anteriormente). El botón **ENTER** bajo la tapa es útil cuando se utilizan los botones numéricos.

## <span id="page-66-0"></span>**Introducción a las conexiones** Conexión

Asegúrese de desconectar la alimentación y desenchufar el cable de alimentación de la toma de corriente siempre que haga o cambie conexiones.

Este reproductor está equipado con los terminales/tomas que se listan debajo. Encuentre el terminal/toma correspondiente en su equipo de vídeo. Conecte el vídeo primero, utilizando el cable suministrado o cables disponibles en el comercio. Luego conecte el audio.

#### **Terminales/tomas de vídeo en este reproductor**

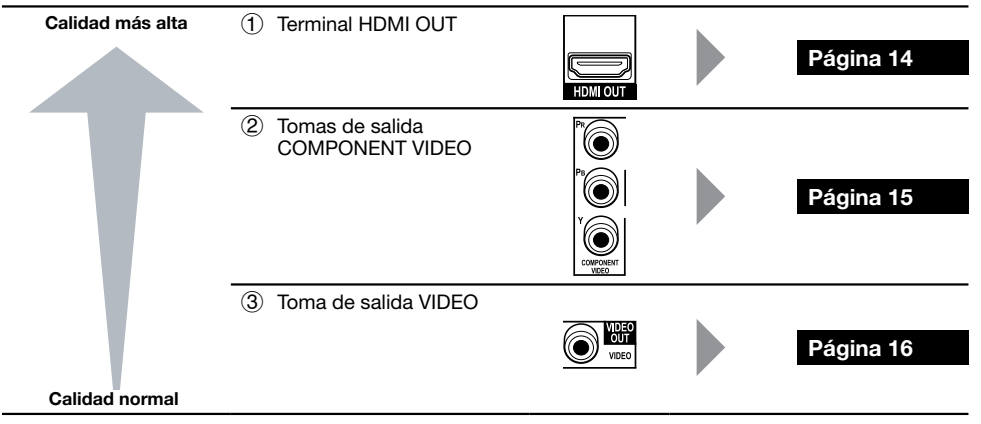

**Terminales/tomas de audio en este reproductor**

## **Conexión para audio digital**

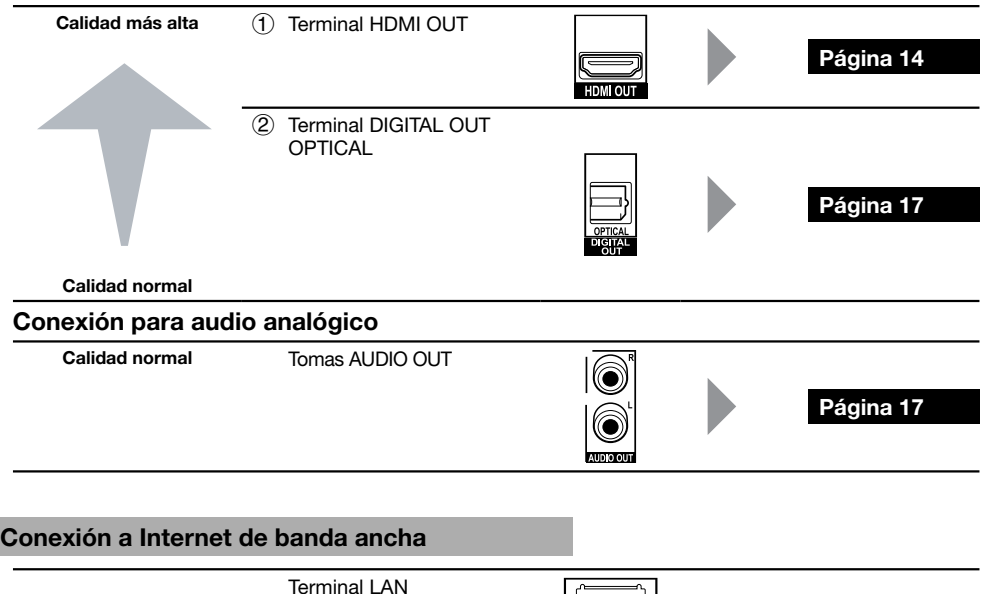

(10/100)

**Página 18**

# <span id="page-67-0"></span>**Conexiones para vídeo**

## **Conexión al terminal HDMI**

- Puede disfrutar de imagen y sonido digital de alta calidad a través del terminal HDMI. •
- Para información sobre salida de formatos de audio de próxima generación, consulte la página 45. •
- Use cables High Speed HDMI™ cuando use la función KURO LINK. La función KURO LINK puede no funcionar correctamente si se usan otros cables HDMI.

#### **PASOS**

- **Antes de hacer cualquier conexión asegúrese de apagar este reproductor y el equipamiento. 1**
- Conecte firmemente un cable HDMI (disponible en el comercio) a los terminales HDMI ( $\hat{I}$ )  $\bf{v}$   $\hat{2}$ ). **2**

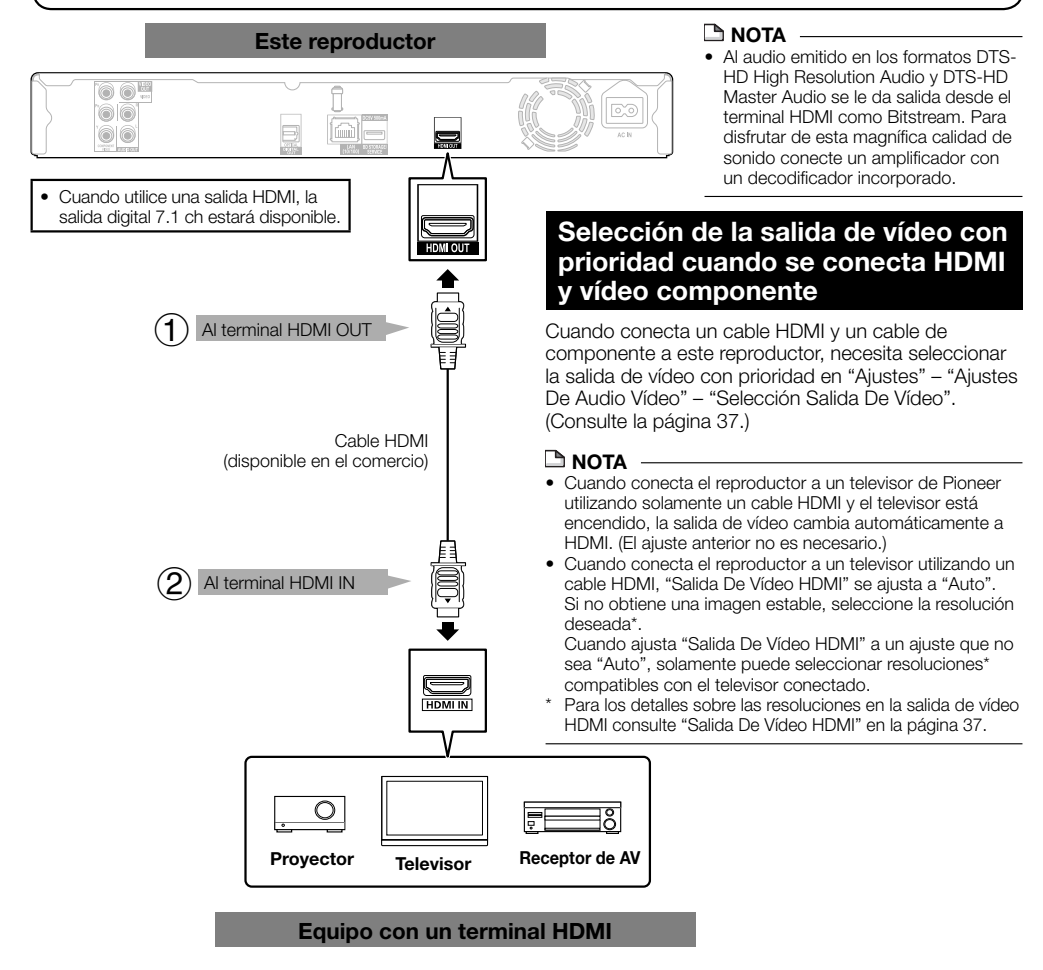

#### **Después de la conexión**

- Fije el cable HDMI al soporte para cable HDMI, pasándolo a través del soporte. (Página 11) •
- Si lo desea, conecte equipo de audio. (Página 17) •
- Cargue un disco y comience la reproducción. (Páginas 24–29) •
- Consulte la función KURO LINK. (Páginas 23 y 38) •

## <span id="page-68-0"></span>**Conexión a las tomas de componente**

Puede disfrutar de reproducción de color precisa y de imágenes de alta calidad a través de las tomas de componente.

#### **PASOS**

- **Antes de hacer cualquier conexión asegúrese de apagar este reproductor y el equipamiento. 1**
- **Conecte firmemente un cable de vídeo componente (disponible en el comercio) a los terminales de 2 componente (1) y** (2).

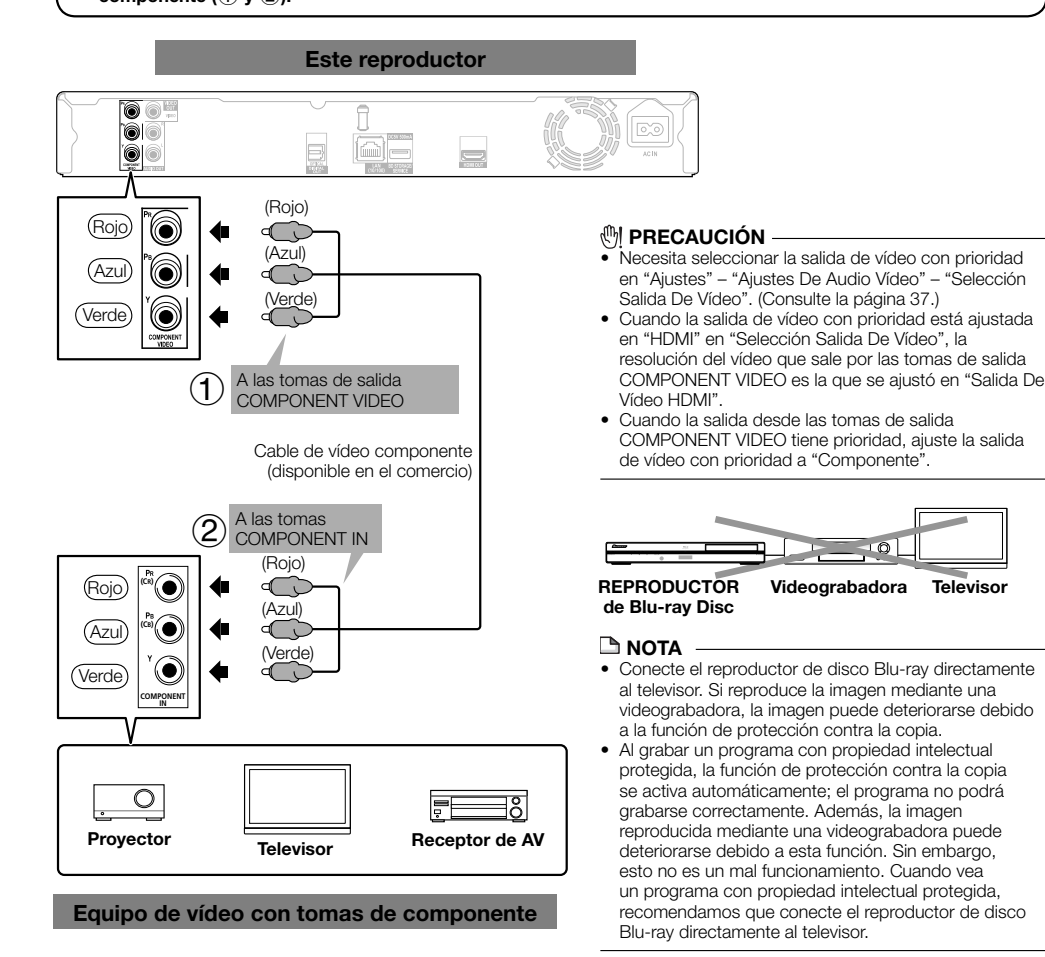

#### **Después de la conexión**

• Conecte un equipo de audio o los terminales de audio del televisor. (Página 17)

## <span id="page-69-0"></span>**Conexión a la toma de vídeo**

Podrá disfrutar de imágenes a través de la toma de vídeo.

#### **PASOS**

- **Antes de hacer cualquier conexión asegúrese de apagar este reproductor y el equipamiento. 1**
- **2** Conecte firmemente un cable AV (suministrado) a las tomas de vídeo (① y ②).

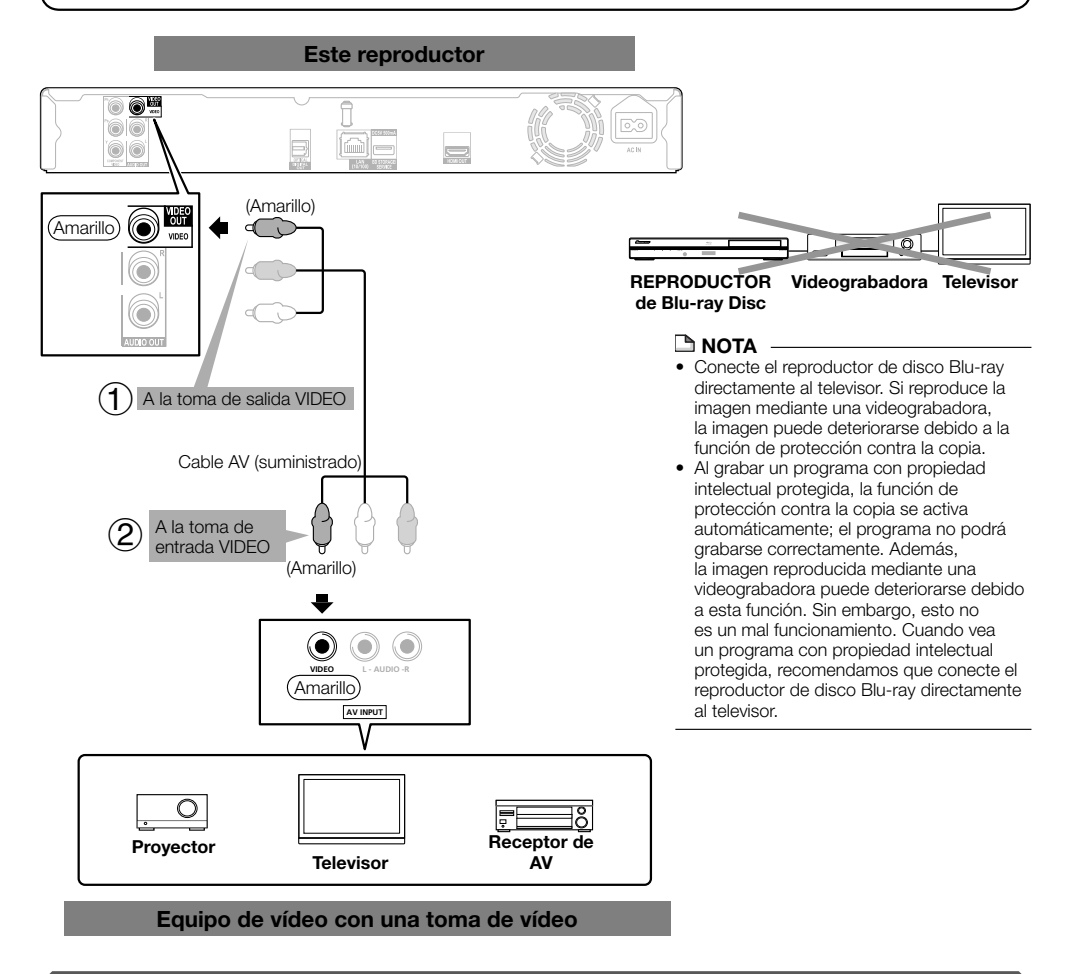

#### **Después de la conexión**

• Conecte un equipo de audio o los terminales de audio del televisor. (Página 17)

## <span id="page-70-0"></span>**Conexión al terminal de audio digital o a las tomas de audio**

- Puede conectar un equipo de audio o el televisor al terminal DIGITAL OUT OPTICAL o a las tomas AUDIO OUT. •
- Para información sobre salida de formatos de audio de próxima generación, consulte la página 45. •

#### **PASOS**

- **Antes de hacer cualquier conexión asegúrese de apagar este reproductor y el equipamiento. 1**
- **Conecte firmemente un cable digital óptico (disponible en el comercio) o un cable AV (suministrado) a los 2**
- **terminales de audio digital óptico o a las tomas de audio**  $(1)$  **y**  $(2)$ **, o**  $(3)$  **y**  $(4)$ **).**

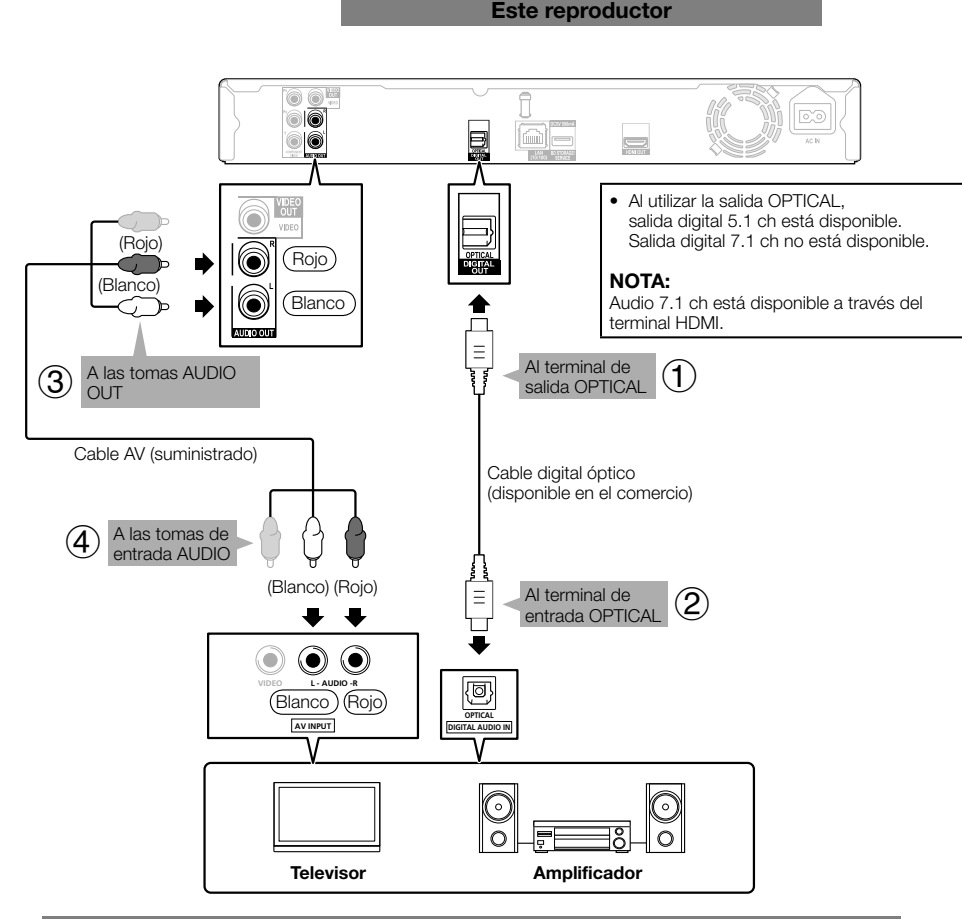

#### **Equipo de audio con un terminal de entrada de audio digital o tomas de audio**

#### **Después de la conexión**

• Cargue un disco y comience la reproducción. (Páginas 24–29)

**Conexión** 

## <span id="page-71-0"></span>**Conexión a Internet de banda ancha**

## **Conexión al terminal LAN**

- Cuando reproduce discos compatibles con BD-LIVE puede disfrutar de contenido variado con funciones interactivas a través de la conexión a Internet. Para información adicional sobre las funciones BD-LIVE consulte las páginas 26 y 39.
- Al usar Internet, se requiere una conexión a Internet de banda ancha como se muestra debajo. •

#### **PASOS**

- **Antes de hacer cualquier conexión asegúrese de apagar este reproductor y el equipamiento. 1**
- **2** Conecte firmemente un cable LAN (disponible en el comercio) al terminal LAN (① y ②).

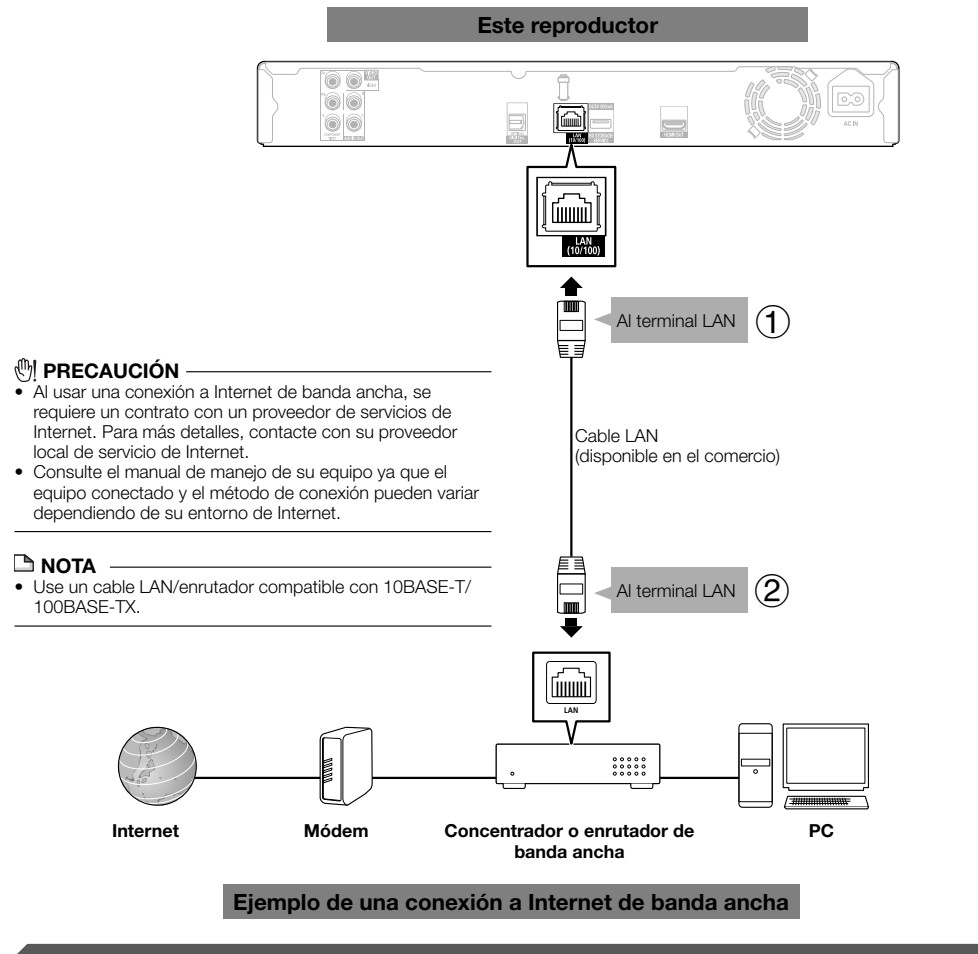

#### **Después de la conexión**

- Realice el ajuste de la comunicación. (Páginas 40–42) •
- Cargue un disco compatible con BD-LIVE y reproduzca el contenido. (Páginas 24 y 26) •
### **Antes de comenzar a reproducir** Reproducción de disco

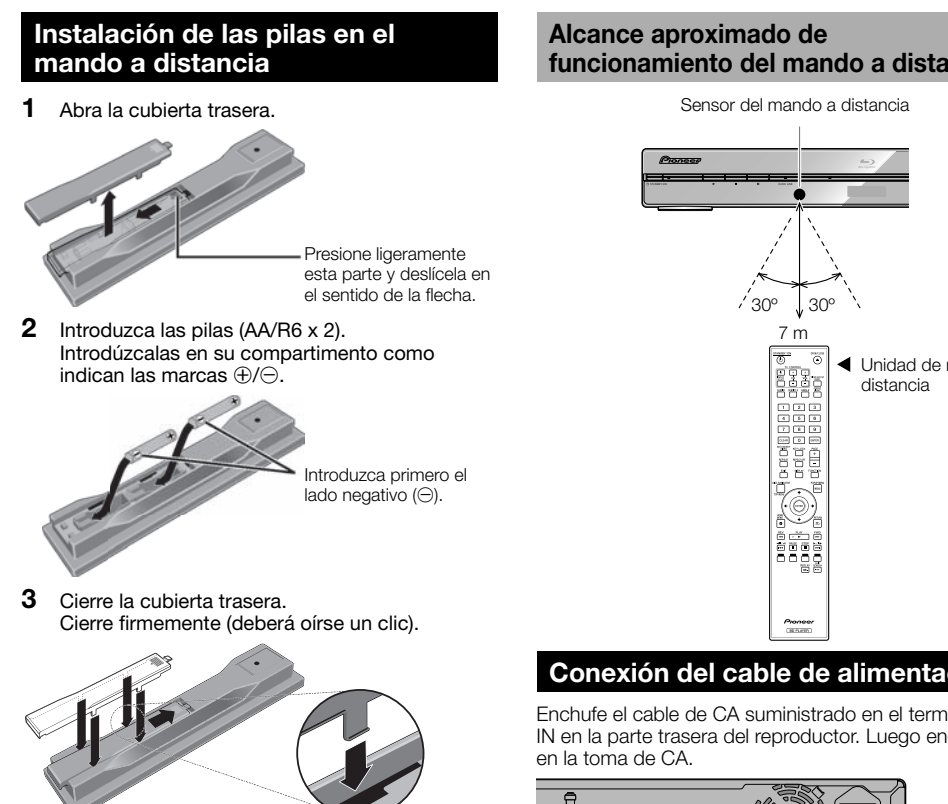

### *A* PRECAUCIÓN

- No utilice ninguna pila que no sea del tipo especificado. No emplee tampoco al mismo tiempo una pila nueva y una pila usada. •
- Cuando instale las pilas en el mando a distancia, colóquelas en el sentido correcto, según indican las marcas de las polaridades ( $\oplus$  y  $\ominus$ ).
- No caliente, desmonte, ni tire al fuego o al agua las pilas. •
- Las pilas pueden tener tensiones distintas, aunque por fuera parezcan similares. No utilice conjuntamente tipos de pilas diferentes.
- Para evitar fugas de líquido de las pilas, quite las pilas si no tiene la intención de utilizar el mando a distancia durante períodos prolongados de tiempo (1 mes o más tiempo). Si se producen fugas del líquido, frótelo con cuidado en el interior del alojamiento, y luego inserte pilas nuevas. Si se producen fugas en una pila y el líquido se le pone en contacto con la piel, lávese con mucha cantidad de agua.
- Cuando tenga que desembarazarse de las baterías usadas, respete los reglamentos gubernamentales o a las disposiciones vigentes sobre materia ambiental en su país o región.

#### **ADVERTENCIA** •

No utilice ni guarde pilas expuestas directamente a la luz del sol o en ubicaciones con demasiado calor como el interior de un coche o cerca de un calentador. Esto podría provocar que las pilas tuvieran pérdidas, se sobrecalentaran, explotaran o se prendieran. También puede reducir la vida o rendimiento de las mismas.

# **funcionamiento del mando a distancia**

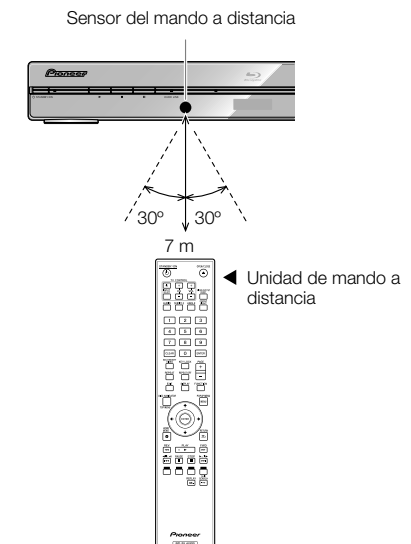

## **Conexión del cable de alimentación**

Enchufe el cable de CA suministrado en el terminal AC IN en la parte trasera del reproductor. Luego enchúfelo

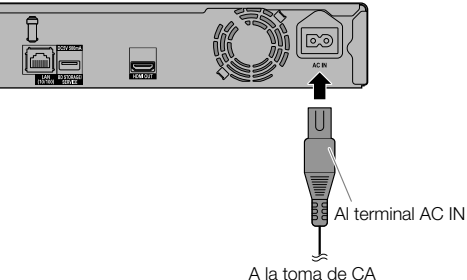

#### **NOTA**

- Coloque el reproductor cerca de la toma de CA, y mantenga el enchufe de alimentación cerca.
- PARA PREVENIR EL RIESGO DE DESCARGA ELÉCTRICA, NO TOQUE LAS PARTES SIN AISLAMIENTO DE LOS CABLES MIENTRAS EL CABLE DE CA ESTÉ CONECTADO.
- El indicador STANDBY/ON parpadea mientras el reproductor está preparándose para comenzar. No puede encender el reproductor hasta que el indicador STANDBY/ ON no termine de parpadear.
- Si no va a utilizar este reproductor durante un largo periodo de tiempo, asegúrese de desconectar el cable de CA de la toma de CA.

### **Conexión de la alimentación**

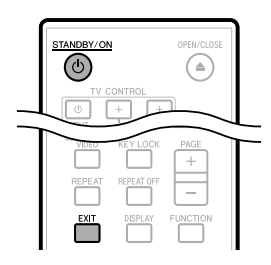

#### *Φ STANDBY/ON*

Process 2000 (2000) 

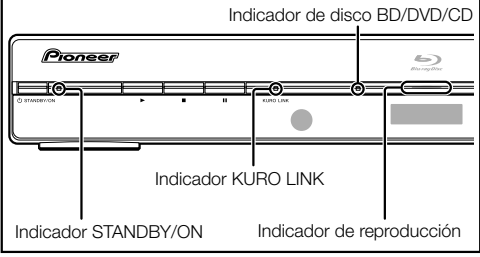

### **Conexión de la alimentación**

Pulse **STANDBY/ON** en el mando a distancia o en el reproductor para conectar la alimentación del reproductor.

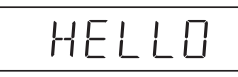

### **Entrando en espera**

Pulse **STANDBY/ON** en el mando a distancia o en el reproductor para entrar en espera.

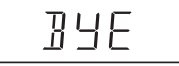

● Si pulsa **b STANDBY/ON** otra vez inmediatamente después de haber entrado en espera, quizá no se encienda el reproductor. Si ocurriera esto, espere 10 segundos o más y entonces conecte otra vez la alimentación.

#### $\Box$  NOTA

Cuando el indicador STANDBY/ON está parpadeando (puede tomar algún tiempo), no se puede encender el reproductor. •

### **Indicadores en el reproductor**

#### **Indicador STANDBY/ON (encendido/en espera)**

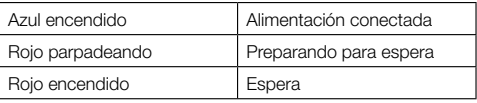

#### **Indicador KURO LINK**

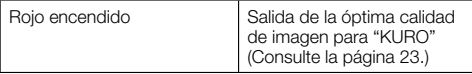

#### **Indicador de disco BD/DVD/CD**

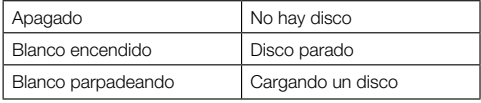

### **Indicador de reproducción**

- Azul encendido Reproduciendo
- Cuando encienda la alimentación, la pantalla Menú se visualizará automáticamente durante algún tiempo. Pulse **EXIT** para borrar la visualización.

## **Ajuste del idioma**

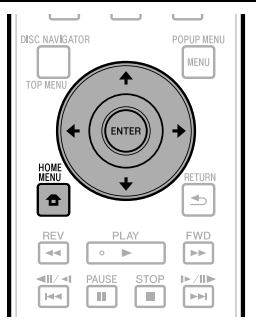

### **Cambio del idioma visualizado en la pantalla**

Presione **HOME MENU** para visualizar la pantalla del Menú Inicial. **1**

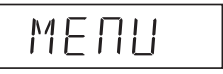

Pulse  $\hat{\mathbf{f}}/\hat{\mathbf{I}}/\hat{\mathbf{f}}$   $\mapsto$  para seleccionar "Idioma En La Pantalla", después pulse **ENTER**. **2**

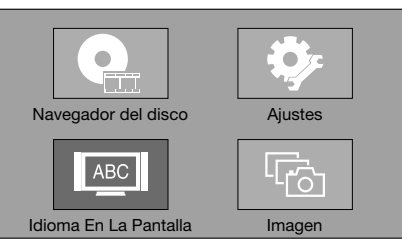

Pulse  $\triangle$ / $\blacktriangle$  para seleccionar el idioma que desea ver en la pantalla, después pulse **ENTER**. **3**

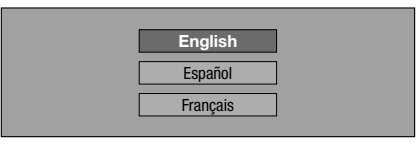

### **NOTA**

Para seleccionar el idioma del disco DVD, como el idioma • de los subtítulos, etc., consulte la página 25.

### **Control del TV con el mando a distancia del reproductor**

Cuando el código del fabricante para su marca de TV se establezca en el mando a distancia del reproductor, el TV podrá controlarse con el mando a distancia del reproductor.

### *<b>PRECAUCIÓN*

- Para algunos modelos puede que no sea posible controlar el TV con el mando a distancia del reproductor, incluso con TV cuya marca aparezca en la lista de códigos del fabricante. •
- El ajuste puede cambiar al ajuste predeterminado después de sustituir las pilas. Si pasa esto, repóngalo. •

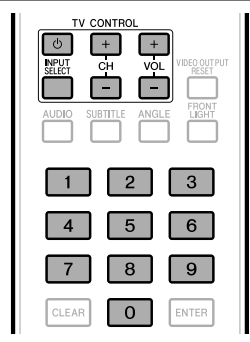

- Introduzca el código de 2 dígitos del fabricante. **1**
	- Pulse los botones de números (0 a 9) para introducir el código mientras se pulsa **TV CONTROL**  $\circlearrowleft$ .

#### **NOTA**

- El ajuste de fábrica es 00 (PIONEER). •
- Si se equivoca al introducir el código, suelte **TV CONTROL** y luego empiece de nuevo desde el principio. •
- Cuando haya múltiples códigos para un fabricante, intente introducirlos en el orden indicado hasta poder controlar el TV.

#### Verifique que el TV pueda ser controlado. **<sup>2</sup>** •

- Opere el televisor empleando el **TV CONTROL**.
	- Púlselo para conectar y desconectar la alimentación del televisor.

**INPUT SELECT** – Púlselo para cambiar la entrada del televisor.

**CH +/–** – Púlselos para seleccionar el canal de TV. **VOL +/–** – Púlselos para ajustar el volumen.

### **Lista de códigos de preajuste del televisor**

### **Fabricante** Código(s)

**PIONEER** 00, 31, 32, 07, 36, 42, **FIRSTLINE** 40, 44 51, 22 **ACURA** 44 **ADMIRAL** 31 **AIWA** 60 **AKAI** 32, 35, 42 **AKURA** 41 **ALBA** 07, 39, 41, 44 **AMSTRAD** 42, 44, 47 **ANITECH** 44 **ASA** 45 **ASUKA** 41 **AUDIOGONIC** 07, 36 **BASIC LINE** 41, 44 **BAUR** 31, 07, 42 **BEKO** 38 **BEON** 07 **BLAUPUNKT** 31 **BLUE SKY** 41 **BLUE STAR** 18 **BPL** 18 **BRANDT** 36 **BTC** 41 **BUSH** 07, 41, 42, 44, 47, 56 **CASCADE** 44 **CATHAY** 07 **CENTURION** 07 **CGB** 42 **CIMLINE** 44 **CLARIVOX** 07 **CLATRONIC** 38 **CONDOR** 38 **CONTEC** 44 **CROSLEY** 32 **CROWN** 38, 44 **CRYSTAL** 42 **CYBERTRON** 41 **DAEWOO** 07, 44, 56 **DAINICHI** 41 **DANSAI** 07 **DAYTON** 44 **DECCA** 07, 48 **DIXI** 07, 44 **DUMONT** 53 **ELIN** 07 **ELITE** 41 **ELTA** 44 **EMERSON** 42 **ERRES** 07 **FERGUSON** 07, 36, 51 **FINLANDIA** 35, 43, 54 **FINLUX** 32, 07, 45, 48, 53, 54

**FISHER** 32, 35, 38, 45 **FORMENTI** 32, 07, 42 **FRONTECH** 31, 42, 46 **FRONTECH/PROTECH** 32 **FUJITSU 48 FUNAI** 40, 46, 58 **GBC** 32, 42 **GE** 00, 01, 08, 07, 10, 11, 17, 02, 28, 18 **GEC** 07, 34, 48 **GELOSO** 32, 44 **GENERAL** 29 **GENEXXA** 31, 41 **GOLDSTAR** 10, 23, 21, 02, 07, 50 **GOODMANS** 07, 39, 47, 48, 56 **GORENJE** 38 **GPM** 41 **GRAETZ** 31, 42 **GRANADA** 07, 35, 42, 43, 48 **GRADIENTE** 30, 57 **GRANDIN** 18 **GRUNDIG** 31, 53 **HANSEATIC** 07, 42 **HCM** 18, 44 **HINARI** 07, 41, 44 **HISAWA** 18 **HITACHI** 31, 33, 34, 36, 42, 43, 54, 06, 10, 24, 25, 18 **HUANYU** 56 **HYPSON** 07, 18, 46 **ICE** 46, 47 **IMPERIAL** 38, 42 **INDIANA** 07 **INGELEN** 31 **INTERFUNK** 31, 32, 07, 42 **INTERVISION** 46, 49 **ISUKAI** 41 **ITC** 42 **ITT** 31, 32, 42 **JEC** 05 **JVC** 13, 23 **KAISUI** 18, 41, 44 **KAPSCH** 31 **KENDO** 42 **KENNEDY** 32, 42 **KORPEL** 07 **KOYODA** 44 **LEYCO** 07, 40, 46, 48 **LIESENK&TTER** 07

**LOEWE** 07

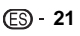

### **Antes de comenzar a reproducir**

**LUXOR** 32, 42, 43 **M-ELECTRONIC** 31, 44, 45, 54, 56, 07, 36, 51 **MAGNADYNE** 32, 49 **MAGNAFON** 49 **MAGNAVOX** 07, 10, 03, 12, 29 **MANESTH** 39, 46 **MARANTZ** 07 **MARK** 07 **MATSUI** 07, 39, 40, 42, 44, 47, 48 **MCMICHAEL** 34 **MEDIATOR** 07 **MEMOREX** 44 **METZ** 31 **MINERVA** 31, 53 **MITSUBISHI** 09, 10, 02, 21, 31 **MULTITECH** 44, 49 **NEC** 59 **NECKERMANN** 31, 07 **NEI** 07, 42 **NIKKAI** 05, 07, 41, 46, 48 **NOBLIKO** 49 **NOKIA** 32, 42, 52 **NORDMENDE** 32, 36, 51, 52 **OCEANIC** 31, 32, 42 **ORION** 32, 07, 39, 40

**OSAKI** 41, 46, 48 **OSO** 41 **OSUME** 48 **OTTO VERSAND** 31, 32, 07, 42 **PALLADILIM** 38 **PANAMA** 46 **PANASONIC** 31, 07, 08, 42, 22 **PATHO CINEMA** 42 **PAUSA** 44 **PHILCO** 32, 42 **PHILIPS** 31, 07, 34, 56, 68 **PHOENIX** 32 **PHONOLA** 07 **PROFEX** 42, 44 **PROTECH** 07, 42, 44, 46, 49 **QUELLE** 31, 32, 07, 42, 45, 53 **R-LINE** 07 **RADIOLA** 07 **RADIOSHACK** 10, 23, 21, 02 **RBM** 53 **RCA** 01, 10, 15, 16, 17, 18, 61, 62, 09 **REDIFFUSION** 32, 42 **REX** 31, 46 **ROADSTAR** 41, 44, 46 **SABA** 31, 36, 42, 51

**SAISHO** 39, 44, 46 **SALORA** 31, 32, 42, 43 **SAMBERS** 49 **SAMSUNG** 07, 38, 44, 46, 69, 70 **TEC** 42 **SANYO** 35, 45, 48, 21, 14, 91 **SBR** 07, 34 **SCHAUB LORENZ** 42 **SCHNEIDER** 07, 41, 47 **SEG** 42, 46 **SEI** 32, 40, 49 **SELECO** 31, 42 **SHARP** 02, 19, 27, 67, 90 **SIAREM** 32, 49 **SIEMENS** 31 **SINUDYNE** 32, 39, 40, 49 **SKANTIC** 43 **SOLAVOX** 31 **SONOKO** 07, 44 **SONOLOR** 31, 35 **SONTEC** 07 **SONY** 04 **SOUNDWAVE** 07 **STANDARD** 41, 44 **STERN** 31 **SUSUMU** 41 **SYSLINE** 07

**TANDY** 31, 41, 48 **TASHIKO** 34 **TATUNG** 07, 48 **TELEAVIA** 36 **TELEFUNKEN** 36, 37, 52 **TELETECH** 44 **TENSAI** 40, 41 **THOMSON** 36, 51, 52, 63 **THORN** 31, 07, 42, 45, 48 **TOMASHI** 18 **TOSHIBA** 05, 02, 26, 21, 53 **TOWADA** 42 **ULTRAVOX** 32, 42, 49 **UNIDEN** 92 **UNIVERSUM** 31, 07, 38, 42, 45, 46, 54 **VESTEL** 07 **VICTOR** 13 **VOXSON** 31 **WALTHAM** 43 **WATSON** 07 **WATT RADIO** 32, 42, 49 **WHITE WESTINGHOUSE** 07 **YOKO** 07, 42, 46 **ZENITH** 03, 20

### **Cómo apagar la luz de fondo LCD y las indicaciones**

Si al ver películas considera que los indicadores en el reproductor están demasiado brillantes, puede apagarlos, excepto el indicador STANDBY/ON.

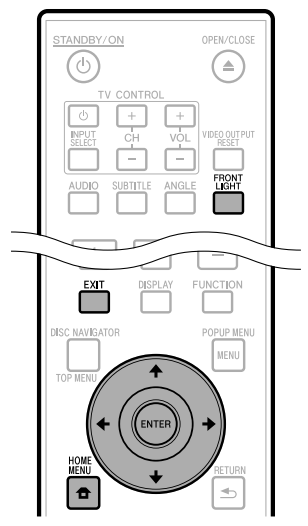

### **Operación rápida**

Pulse **FRONT LIGHT** para encender o apagar la luz de fondo LCD.

### **Operación de HOME MENU**

- Presione **HOME MENU** para visualizar la pantalla del Menú Inicial. **1**
- Pulse  $\uparrow/\downarrow/\leftrightarrow$  para seleccionar "Ajustes", después pulse **ENTER**. **2**
- Pulse  $\uparrow/\downarrow$  para seleccionar "Visor Frontal/ LED", después pulse **ENTER**. **3**

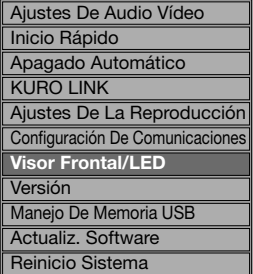

- Pulse ←/→ para seleccionar "Encender" o "Apagar", después pulse **ENTER**. **4**
- Pulse **HOME MENU** o **EXIT** para terminar. **5**

### **Acerca de la función KURO LINK**

Las funciones pueden utilizarse cuando haya conectado un televisor de pantalla plana o sistema audiovisual (receptor o amplificador audiovisual, etc.) Pioneer compatibles con KURO LINK mediante un cable HDMI. Consulte también el manual de instrucciones del televisor de pantalla plana o sistema audiovisual (receptor o amplificador audiovisual, etc.).

## **Para emplear la función KURO LINK**

- La función KURO LINK podrá operarse cuando se ha activado KURO LINK en todos los dispositivos conectados con cables HDMI.
- Una vez haya terminado todas las conexiones y ajustes de todos los dispositivos, no se olvide de comprobar que la imagen del reproductor se emite al televisor de pantalla plana. (Compruébelo también después de haber cambiado los dispositivos conectados y después de haber vuelto a conectar los cables HDMI.)

Es posible que no opere la función KURO LINK si la imagen del reproductor no se emite correctamente al televisor de pantalla plana.

- Para emplear la función KURO LINK emplee cables High Speed HDMI™ de alta velocidad. Si emplea otros cables HDMI es posible que la función KURO LINK no opere correctamente. •
- Es posible que en algunos modelos, la función KURO LINK se denomine "HDMI Control". •
- La función KURO LINK no opera con dispositivos de otras marcas, aunque se hayan conectado con un cable HDMI. •

### **¿Qué puede hacerse con la función KURO LINK?**

**Salida de la óptima calidad de imagen para "KURO" desde el reproductor.** •

Cuando se ha habilitado la función KURO LINK, se emiten las señales de vídeo con la óptima calidad de imagen para "KURO" desde el terminal HDMI del reproductor. El indicador KURO LINK del reproductor se encenderá en

rojo.

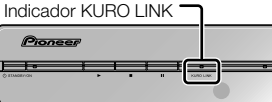

**Operación del reproductor con el mando a distancia**  • **del televisor de pantalla plana.**

Las operaciones del reproductor tales como el inicio y la parada de la reproducción y la visualización de menús pueden llevarse a cabo desde el televisor de pantalla plana.

**La imagen de reproducción del reproductor se visualiza en la pantalla del televisor de pantalla plana. (Función de selección automática)** •

Cuando se inicia la reproducción en el reproductor o se visualiza el Menú Inicial o el Navegador del disco, la entrada cambia automáticamente en el televisor de pantalla plana y en el sistema audiovisual (receptor o amplificador audiovisual, etc.). Cuando se cambie la entrada, aparecerá la imagen de reproducción, el Menú Inicial o el Navegador del disco en el televisor de pantalla plana.

#### **La alimentación del televisor de pantalla plana**  • **y del reproductor se conecta y desconecta automáticamente. (Función de alimentación simultánea)**

Cuando se inicia la reproducción en el reproductor o se visualiza el Menú Inicial o el Navegador del disco, si el televisor de pantalla plana estaba apagado, se encenderá automáticamente. Cuando se apague el televisor de pantalla plana, el reproductor también se apagará automáticamente.

**El idioma de visualización en pantalla del reproductor cambia automáticamente. (Función de idioma unificado)** •

Cuando se recibe la información sobre el idioma procedente de un televisor de pantalla plana conectado, podrá hacer que el idioma de visualización en pantalla del reproductor cambie automáticamente al mismo que el idioma del televisor de pantalla plana. Está función sólo podrá aplicarse cuando la reproducción esté detenida y no se esté visualizando la pantalla del menú.

# **Reproducción de BD/DVD/CD**

Esta sección explica la reproducción de discos BD-Vídeo y DVD-Vídeo (como películas), CDs y discos DVD-RW/R grabados disponibles en el comercio.

### **Para cargar un disco** STANDRY/ON OPEN/CLOSE E TV CONTROL

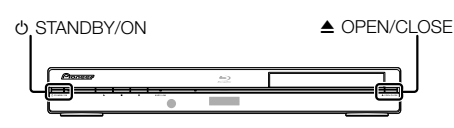

- Pulse **STANDBY/ON** para encender la alimentación. **1**
- Pulse **OPEN/CLOSE** para abrir la bandeja de disco. **2**
- Cargue un disco en la bandeja de disco. **3**
	- Inserte el disco con la etiqueta hacia arriba.
	- En el caso de un disco grabado de ambos lados, ponga boca abajo el lado que va a reproducir.

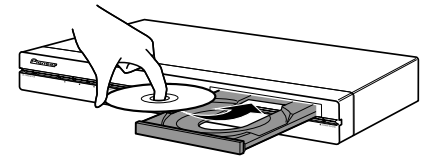

Pulse **≜ OPEN/CLOSE** para cerrar la bandeja de disco. **4**

### **Reproducción de BD/DVD-Vídeo**

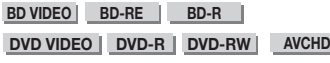

Este reproductor permite el escalado del DVD durante la reproducción del mismo.

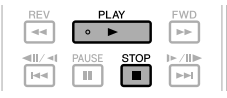

#### Cargue un disco. **1**

- La reproducción comenzará automáticamente, dependiendo del disco.
- La reproducción comenzará desde el primer título. •
- El menú podrá visualizarse primero, dependiendo del disco. Realice la operación de reproducción siguiendo las indicaciones en pantalla.
- Pulse **PLAY** si la reproducción no comienza automáticamente o si la misma se detiene. **2**

### **NOTA**

El tiempo para cargar el disco puede variar dependiendo del disco. •

### **Para parar la reproducción** Pulse **STOP**.

### **Función de reproducción con reanudación**

Si pulsa **PLAY** a continuación, la reproducción se • reanudará desde el punto donde se paró el reproductor la vez anterior. Para reproducir desde el principio, cancele el modo de reanudación pulsando **STOP**, después pulse **PLAY**. (Esto podrá no funcionar dependiendo del tipo

de disco. En tal caso, abra la bandeja de discos o entre en espera.)

#### **NOTA**

La reproducción con reanudación podrá no funcionar dependiendo del disco. •

### **Visualización de la información del disco**

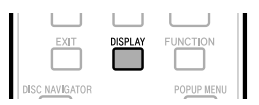

#### Press **DISPLAY** during playback.

#### Pulse **DISPLAY** durante la reproducción.

Cada vez que pulse **DISPLAY**, la visualización cambiará de la forma siguiente. •

Pantalla de información de disco A

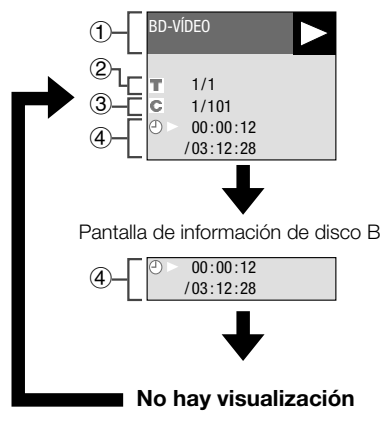

- Tipo de disco
- Número del título reproduciéndose/Número total de títulos
- Número del capítulo reproduciéndose/Número total de capítulos
- Tiempo transcurrido de reproducción/Tiempo de reproducción total para el título

### $\Box$  NOTA  $\Box$

- La pantalla de información de disco A desaparece después que transcurra aproximadamente 1 minuto sin realizarse ninguna operación.
- Para algunos discos BD-VÍDEO lanzados comercialmente, puede que no aparezca la visualización del tiempo de reproducción total para el capítulo/título.

## **Menús BD/DVD**

- Esta sección explica cómo reproducir un disco BD/ DVD-Vídeo con un menú principal, menú del disco o menú emergente.
- En el menú del disco se ofrecen los títulos listados en el menú de títulos, y una guía del disco (para opciones como subtítulos y idiomas de audio).

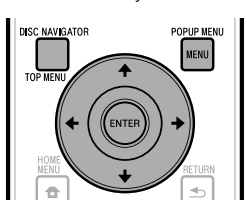

### **Comienzo de la reproducción seleccionando un título del menú principal**

#### **BD VIDEO** | **DVD VIDEO** |

#### Pulse **TOP MENU/DISC NAVIGATOR**. **1**

Si el disco BD/DVD-Vídeo tiene una pantalla de menú • principal, se visualiza la misma.

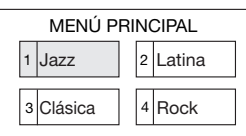

- Pulse  $\hat{\mathbf{f}}/\hat{\mathbf{I}}/\hat{\mathbf{f}}$   $\mapsto$  para seleccionar el título. después pulse **ENTER**. **2**
	- Se reproducirá el título seleccionado. •

#### **NOTA**

El procedimiento explicado en esta página es el • procedimiento de operación básico. Los procedimientos variarán dependiendo del disco BD/DVD-Vídeo, por lo que deberá realizar las operaciones siguiendo las instrucciones del manual del disco BD/DVD-Vídeo, o las instrucciones visualizadas en la pantalla.

#### **Menú principal**

- Con algunos discos BD/DVD, el menú principal puede ser mencionado como el "Menú Títulos". Cuando las instrucciones se refieran a "Menú Títulos" utilice **TOP MENU/DISC NAVIGATOR** en el mando a distancia.
- Si no hay menú principal disponible, el botón **TOP MENU/ DISC NAVIGATOR** no tendrá ningún efecto. •

## **Utilización del menú del disco**

### **DVD VIDEO**

**Ejemplo:** Seleccione "IDIOMA DEL SUBTÍTULO".

- Pulse **TOP MENU/DISC NAVIGATOR**. **1**
	- Si el disco DVD-Vídeo tiene una pantalla de menú de disco, se visualiza la misma.
- Pulse 1/↓ para seleccionar "IDIOMA DEL SUBTÍTULO", después pulse **ENTER**. **2**
	- Se visualizará la pantalla para seleccionar el idioma del subtítulo.

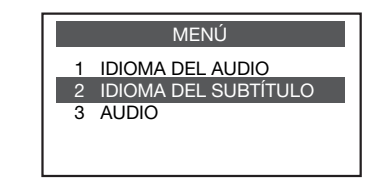

- Pulse  $\uparrow/\downarrow$  para seleccionar el idioma del subtítulo, después pulse **ENTER**. **3**
- Pulse **TOP MENU/DISC NAVIGATOR** para terminar. **4**

### **Utilización del menú emergente**

#### **BD VIDEO**

#### Pulse **POPUP MENU/MENU** durante la reproducción. **1**

- Se visualizará la pantalla del menú emergente. •
- El contenido de menú visualizado variará dependiendo del disco. Para los detalles sobre cómo ver y operar el menú emergente, consulte el manual del disco.

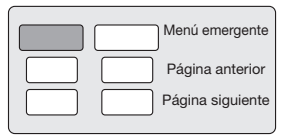

Pulse  $\uparrow/\downarrow/\leftrightarrow$  para seleccionar el elemento deseado, después pulse **ENTER**. **2**

#### Pulse **POPUP MENU/MENU** para terminar. **3**

Para algunos discos, el menú emergente • desaparecerá automáticamente.

### **Disfrutar de BONUSVIEW o BD-LIVE**

#### **BD VIDEO**

Este reproductor es compatible con funciones adicionales de BD-Vídeo, BONUSVIEW (BD-ROM Perfil 1 Versión 1.1) y BD-LIVE.

Para discos BD-Vídeo compatibles con BONUSVIEW, están disponibles las funciones Imagen en Imagen y Paquete Virtual. Para discos compatibles con BD-LIVE, además de las funciones BONUSVIEW puede disfrutar de varias funciones a través de Internet.

Los datos de Paquete Virtual/BD-LIVE se guardan en almacenamiento local (dispositivo de memoria USB conectado a este reproductor). Para poder utilizar estas funciones, conecte un dispositivo de memoria USB (capacidad mínima de 1 GB (se recomiendan 2 GB o más)) compatible con USB 2.0 de alta velocidad (480 MB/s) en el terminal BD STORAGE/SERVICE (página 11) de la parte trasera de este reproductor.

- Si el espacio para almacenamiento es insuficiente, los datos no se copiarán/descargarán. Borre datos innecesarios o utilice un dispositivo de memoria USB nuevo.
- Si se utiliza un dispositivo de memoria USB que contiene otros datos (grabados previamente), puede ser que el vídeo y el audio no se reproduzcan correctamente.
- Si el dispositivo de memoria USB se desconecta del reproductor durante la reproducción de datos de Paquete Virtual/BD-LIVE, se parará la reproducción del disco.
- Puede requerirse algún tiempo para que se carguen (lectura/escritura) los datos.
- Consulte "Manejo De Memoria USB" en la página 43 para borrar los datos de Paquete Virtual y los datos de BD-LIVE en el dispositivo de memoria USB. •

### *<b>PRECAUCIÓN*

Si no hay espacio suficiente en el dispositivo de memoria USB, puede resultar imposible emplear las funciones BD-LIVE. En este caso, consulte el apartado "Manejo De Memoria USB", en la página 43, para ver el modo de borrar los datos del Paquete virtual y los datos de BD-LIVE del dispositivo de memoria USB.

#### **NOTA**

•

- No se garantiza la operación de dispositivos de memoria USB.
- No utilice un cable alargador USB cuando conecte un dispositivo de memoria USB al terminal BD STORAGE/ SERVICE del reproductor.

− El uso de un cable alargador USB puede prevenir que el reproductor funcione correctamente.

### **Utilización de la función Imagen en Imagen (reproducción de audio/ vídeo secundario)**

El BD-Vídeo que incluye audio y vídeo secundario compatible con Imagen en Imagen puede reproducirse con audio y vídeo secundario simultáneamente como un vídeo pequeño en la esquina.

Pulse **SECONDARY VIDEO** durante la reproducción para visualizar la pantalla con 2 imágenes. **1**

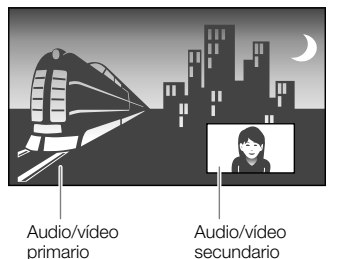

#### Para quitar el vídeo secundario, pulse **SECONDARY VIDEO** nuevamente. **2**

#### $\Box$  NOTA

- Para escuchar audio secundario, asegúrese de que "Audio Secundario" esté ajustado en "Encender". (Consulte la página 37.)
- Dependiendo del contenido, el audio y el vídeo secundario para Imagen en Imagen pudiera reproducirse y desaparecer automáticamente. Además, pudiera haber restricción respecto a las áreas que pueden visualizarse.

### **Paquete Virtual**

Para discos BD-Vídeo compatibles con Paquete Virtual, los datos se copian desde discos o Internet al almacenamiento local. Se copian automáticamente al almacenamiento local antes de la reproducción. Puede disfrutar de variadas funciones adicionales incluyendo vídeo secundario, audio secundario, subtítulos, tráilers de películas, etc.

Los métodos de reproducción varían dependiendo del • disco. Para los detalles, consulte el manual del disco.

### **BD-LIVE**

En este reproductor, se puede disfrutar de contenido variado con funciones interactivas mediante discos Blu-ray compatibles con BD-LIVE y una conexión a Internet. Puede disfrutar de la descarga de contenido adicional, como tráilers de películas más recientes, al dispositivo de memoria USB, juegos interactivos BD-J compatibles con comunicación, etc.

Las funciones disponibles difieren dependiendo del disco. •

#### $\Box$  NOTA

- Con respecto al método de reproducción de contenido BD-LIVE, etc., ejecute las operaciones de acuerdo con las instrucciones en el manual del disco BD.
- Para disfrutar de funciones BD-LIVE, ejecute la conexión a Internet de banda ancha (página 18) y los ajustes de comunicación (páginas 40–42).
- Consulte la página 39 para el ajuste para restringir el acceso a contenido BD-LIVE.

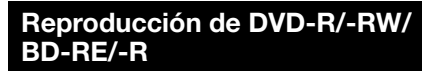

**DVD-R DVD-RW BD-RE BD-R**

Puede reproducir un disco grabado (DVD: solamente disco finalizado en formato VR / BD: solamente disco en formato BDAV).

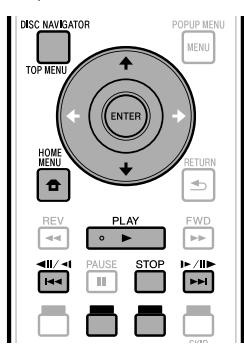

#### $\Box$  NOTA

"Finalizar" en este manual se refiere a asegurarse de que • un dispositivo de grabación procese el disco de forma que pueda reproducirse en otros reproductores/grabadoras de DVD y en este reproductor. En este reproductor sólo se reproducirán discos DVD finalizados. (Este reproductor no tiene una función para finalizar discos.)

### **Reproducción seleccionando un título**

- Cargue un disco grabado. **1**
	- Se visualiza la pantalla del Navegador del disco. •

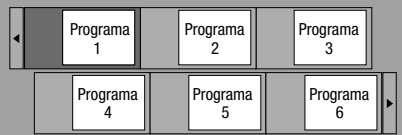

- Al cargar un disco BD con restricciones de uso establecidas por un grabador de BD, aparecerá la pantalla para introducción de la contraseña. A continuación, introduzca su contraseña. Si introduce una contraseña incorrecta tres veces, se abrirá la bandeja de disco. Cierre la bandeja de disco e introduzca la contraseña correcta.
- Si no se visualiza la pantalla del Navegador del disco, presione **TOP MENU/DISC NAVIGATOR**.
- **2** Pulse  $\uparrow/\downarrow/\leftrightarrow$  para seleccionar el título deseado, después pulse **ENTER**.
	- Cuando se visualicen siete títulos o más, cambie de página pulsando **PAGE +/-**. La misma operación puede realizarse pulsando  $\left|\frac{1}{2} \right| \left|\frac{1}{2} \right| \left| \right| \left| \right| \left| \right| \left| \right| \left| \right| \left| \right| \left| \right| \left| \right| \left| \right| \left| \right| \left| \right| \left| \right| \left| \right| \left| \right| \left| \right| \left| \right| \left| \right| \left| \right| \left| \right| \left| \right| \left| \right| \left| \right| \left| \right| \left| \right| \left| \right| \left| \right| \left| \right| \left| \right| \left$
	- Comenzará la reproducción del título seleccionado. Puede reproducir pulsando **PLAY** en lugar de pulsar **ENTER**.
- Pulse **STOP** para parar la reproducción. **3**

#### $\Box$  NOTA

La pantalla del Navegador del disco también puede • visualizarse presionando **TOP MENU/DISC NAVIGATOR** cuando la reproducción está detenida, o presionando **ENTER** después de haber seleccionado "**Navegador del disco**" en el Menú Inicial cuando la reproducción está detenida.

### **Acerca del Navegador del disco**

- El Navegador del disco puede visualizarse en dos formatos, el de Imagen miniatura y Nombre de título.
- Cada vez que pulse **ROJO**, la pantalla cambia entre Miniatura y Nombre Del Título.

#### **Miniatura**

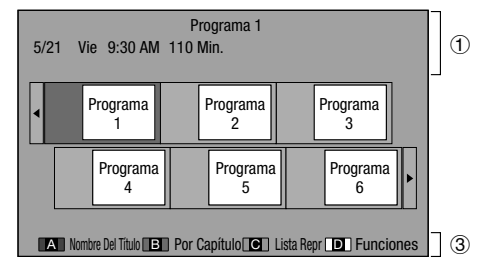

### **Nombre Del Título**

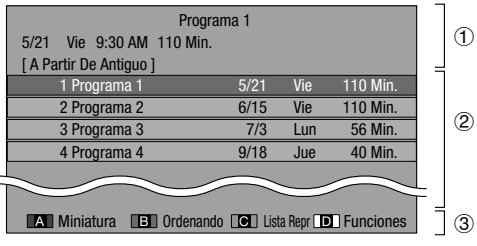

- Información del título seleccionado
- Nombre del título Fecha de la grabación
- Duración de la grabación
- Subtítulo para botón de color
- Cuando se visualicen siete títulos o más, cambie de página pulsando **PAGE +/-**. La misma operación puede realizarse pulsando  $\left|\frac{1}{4}\right|$   $\left|\frac{1}{4}\right|$  o  $\left|\frac{1}{4}\right|$ / $\left|\frac{1}{4}\right|$ .

### **Reproducción seleccionando un capítulo**

- Pulse **VERDE** mientras se visualiza la pantalla Miniatura. **1**
	- Se visualizará la pantalla de capítulo. •

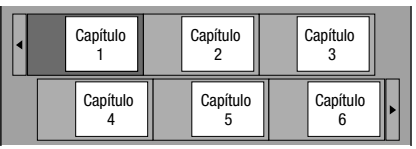

- Cuando se visualicen siete capítulos o más, cambie de página pulsando **PAGE +/-**. La misma operación puede realizarse pulsando  $\left|\frac{4}{4}\right|$  o  $\left|\frac{1}{4}\right|$  o  $\left|\frac{1}{4}\right|$ l.
- Para regresar a la pantalla Miniatura, pulse **VERDE**. •
- **2** Pulse  $\uparrow/\downarrow/\leftrightarrow$  para seleccionar el capítulo deseado, después pulse **ENTER**.
	- Comenzará la reproducción del capítulo seleccionado. Puede reproducir pulsando **PLAY** en lugar de pulsar **ENTER**.
- Pulse **STOP** para parar la reproducción. **3**

### **Ordenando los títulos**

Cada vez que pulse **VERDE** mientras se visualiza la pantalla Nombre Del Título, la visualización de la pantalla Nombre Del Título cambia entre visualización del título más reciente primero y del título más antiguo primero.

### **Reproducción seleccionando una Lista de Reproducción**

Pulse **AZUL** mientras se visualiza la pantalla Miniatura. **1**

Se visualizará la pantalla Lista Repr. •

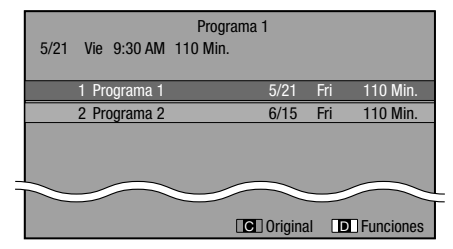

- Pulse  $\uparrow/\downarrow$  para seleccionar el título, después pulse **ENTER**. **2**
	- Comenzará la reproducción del título seleccionado. •
- Pulse **STOP** para parar la reproducción. **3**

### **Reproducción del título que paró mientras se reproducía.**

Pulse **AMARILLO** mientras se visualiza la pantalla del Navegador del disco. **1**

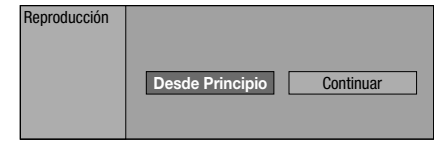

- Pulse  $\leftrightarrow$  para seleccionar el tipo de reproducción, después pulse **ENTER**. **2**
	- Comenzará la reproducción del título. •
- Pulse **STOP** para parar la reproducción. **3**

### **Reproducción de Audio CD**

#### **AUDIO CD**

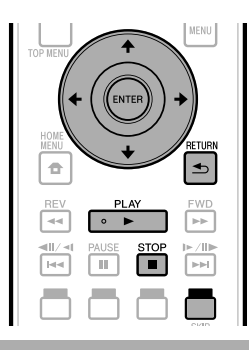

### **Reproducción desde el principio**

#### Cargue un audio CD. **1**

Se visualizará la pantalla CD. •

(La pantalla CD se visualiza solamente cuando está insertado un disco compacto grabado en el formato CD-DA.)

La reproducción puede comenzar automáticamente, • dependiendo del disco.

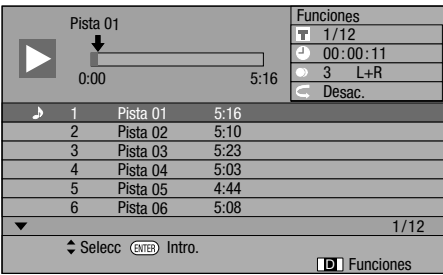

- Pulse ► PLAY si la reproducción no comienza automáticamente o si la misma se detiene. **2**
- Pulse **STOP** para parar la reproducción. **3**

### **Función de reproducción con reanudación**

• Si pulsa  $\blacktriangleright$  **PLAY** a continuación, la reproducción se reanudará desde el punto donde se paró el reproductor la vez anterior. Para reproducir desde el principio, cancele el modo de reanudación pulsando **STOP**, después pulse **PLAY**. (Esto podrá no funcionar dependiendo del tipo de disco. En tal caso, abra la bandeja de discos o entre en espera.)

#### $\Box$  NOTA

La reproducción con reanudación podrá no funcionar • dependiendo del disco.

### **Reproducción seleccionando una pista**

- Pulse  $\uparrow/\downarrow$  para seleccionar la pista, después pulse **ENTER** durante la reproducción o cuando se detenga la misma. **1**
	- Comenzará la reproducción de la pista seleccionada. Cuando se visualicen siete o más pistas, cambie de •
		- página pulsando **PAGE +/-**.

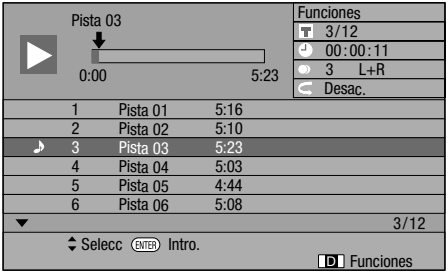

Pulse **STOP** para parar la reproducción. **2**

### **Procedimiento de operación para el menú "Funciones"**

- Pulse **AMARILLO** (Funciones) mientras se visualice la pantalla CD. **1**
	- Se activará el menú "Funciones". •

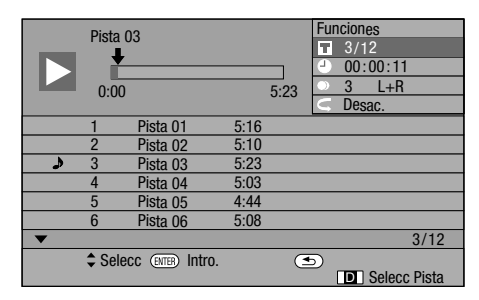

#### Pulse  $\uparrow/\downarrow$  para seleccionar el ajuste deseado, después pulse **ENTER**. **2**

- Cuando la reproducción está detenida, sólo puede seleccionarse "Pista".
- Para ver una descripción de cada elemento de ajuste, consulte "Funciones que pueden ajustarse" (Página 35).
- **3** Pulse  $\uparrow/\downarrow/\leftrightarrow$  para ajustar, después pulse **ENTER**.
	- Las operaciones podrán variar dependiendo del elemento de ajuste. Realice la operación siguiendo las instrucciones de operación de la pantalla.
- Pulse **RETURN** o **AMARILLO** para salir del menú "Funciones". **4**

#### **NOTA**

• Los elementos visualizados varían dependiendo del disco.

# **Funciones de reproducción**

### **BD VIDEO BD-R BD-RE DVD VIDEO DVD-R DVD-RW AVCHD AUDIO CD**

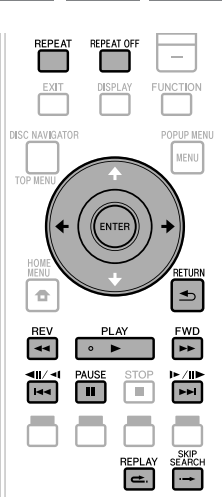

### **NOTA**

Algunas operaciones en las siguientes funciones de reproducción no pueden ejecutarse dependiendo de las especificaciones del disco. •

### **Avance/retroceso rápido (Búsqueda)**

Funciones de avance/retroceso rápido cuando se pulsa **REV** o **FWD** durante la reproducción. **Eiemplo**: Cuando se pulsa **FWD** 

La velocidad de búsqueda cambiará cada vez que pulse • el botón.

#### **Cuando reproduce un DVD**

No puede avanzar rápido o retroceder rápido desde un título • y continuar con otro título (excepto al reproducir audio CDs).

### **Saltando al siguiente capítulo (pista) o al principio del actual**

El salto (al principio de un capítulo o una pista) funciona cuando se pulsa  $\left|\frac{4}{4}\right|$  durante la reproducción.

### **Pausa/Reproducción de avance de fotograma**

La pausa funciona cuando se pulsa **PAUSE** durante la reproducción. (Si está reproduciendo un audio CD, el CD también hará pausa.)

La reproducción de avance de fotograma funciona cuando se pulsa  $\blacktriangleright\blacktriangleright$ I/II $\blacktriangleright$  / $\blacktriangleright$  durante Pausa.

La reproducción de avance de fotograma puede no funcionar • correctamente con discos que no sean DVD-RW (formato VR).

### $\Box$  NOTA

- Algunos discos BD/DVD-Vídeo no son compatibles con Pausa/Reproducción de avance de fotograma. •
- La reproducción con avance/retroceso de fotograma puede realizarse para discos DVD pulsando  $\blacktriangleright\!\!\!\blacktriangleright$  (iii) or  $\blacktriangleright\!\!\!\blacktriangleleft$ / **/**k durante la pausa.

## **Reproducción lenta**

Las funciones de reproducción lenta funcionan cuando se pulsa  $\blacktriangleright$   $\blacktriangleright$  /II $\blacktriangleright$  / $\blacktriangleright$  o  $\blacktriangleright$   $\blacktriangleleft$  / $\blacktriangleleft$ III/ $\blacktriangleleft$ I más de 2 segundos durante la pausa.

• Pulse **> PLAY** para volver a la reproducción normal.

#### **NOTA**

- Esto no funciona para audio CDs.
- Esto no funciona para audio CDs.<br>• La reproducción lenta con retroceso no puede realizarse para discos BD de vídeo ni discos DVD en el formato AVCHD.

### **Búsqueda con salto**

La reproducción salta 30 segundos hacia adelante cuando se pulsa **- SKIP SEARCH** durante la reproducción.

### **Repetición**

La reproducción salta 10 segundos hacia atrás cuando se pulsa **eta REPLAY** durante la reproducción.

### **Reproducción repetida de un título o capítulo (Reproducción repetida)**

- Reproduzca el título o capítulo que quiera repetir. **1**
- Pulse **REPEAT**. **2**
- Pulse  $\leftrightarrow$  ara seleccionar el tipo de Reproducción repetida. **3**
	- Reproducción Título: Repite el título reproduciéndose actualmente.
	- Reproducción Capít: Repite el capítulo reproduciéndose actualmente.
	- Selección De Escena: Repite la escena especificada de título o capítulo. •

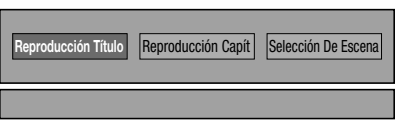

- Pulse **⇒ RETURN** para cancelar sin ajustar el tipo de reproducción repetida.
- Para Audio CD, puede seleccionar "Reproducción Disco", "Reproducción Pista" y "Especificar Parte" como opciones de reproducción repetida. •

#### Pulse **ENTER**. **4**

**Ejemplo**: Reproducción repetida de un título (TÍTULO)

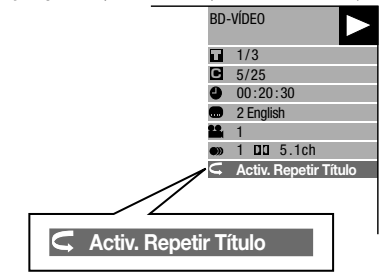

Pulse **REPEAT OFF** o **REPEAT** para volver a la reproducción normal. **5**

### **Funciones de reproducción**

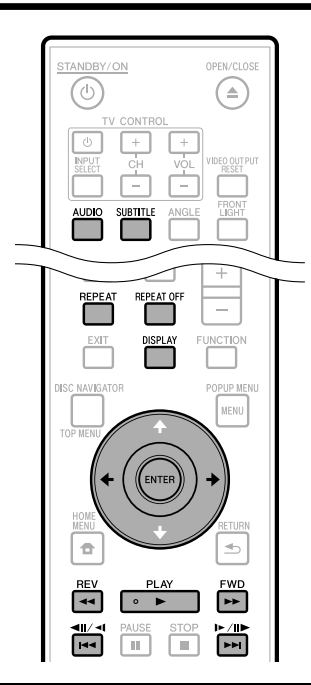

### **Reproducción repetida parcial (Reproducción repetida de una parte específica)**

**DVD VIDEO DVD-R DVD-RW**

**AUDIO CD**

### **NOTA**

- Algunas operaciones en las siguiente función de reproducción no pueden ejecutarse dependiendo de las especificaciones del disco. •
- Pulse **REPEAT** durante la reproducción. **1**
- Pulse ←/→ para seleccionar "Selección De Escena", después pulse **ENTER**. **2**
	- Se visualiza "Fijar Punto Inicio".

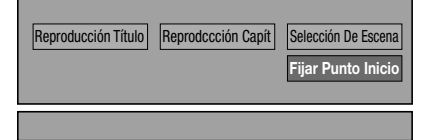

- Pulse **ENTER** en la escena en la que desea **3** ajustar el punto de inicio.
	- Se visualiza "Fije Punto Fin".
- Pulse **ENTER** en la escena en la que desea ajustar el punto final. **4**
	- Puede pulsar **>> FWD** para avanzar rápido hasta la escena en la que desea ajustar punto final. Cuando llegue a la escena deseada, simplemente pulse **PLAY** y después **ENTER** para ajustar el punto final. Para cancelar reproducción repetida, pulse **REPEAT OFF** o **REPEAT**.

#### **NOTA**

- Pulse  $\blacktriangleright\!\!\!\blacktriangleright$ /II $\blacktriangleright$ / $\blacktriangleright$ , se cancelará la reproducción repetida y se reproducirá el siguiente capítulo.
- Pulse I<</ail/<I una vez, se cancelará la reproducción repetida y el reproductor regresará al inicio del capítulo (pista) actual.
- Si pulsa  $\leftarrow$   $\leftarrow$   $\leftarrow$   $\leftarrow$  otra vez (antes de que transcurran 5 segundos) el reproductor saltará al inicio del capítulo (pista) anterior.
- Para la reproducción repetida parcial, ajuste los puntos de comienzo y fin dentro del mismo título.
- La reproducción repetida podrá estar prohibida dependiendo del disco.
- La reproducción repetida parcial puede que no trabaje en escenas con ángulos múltiples.
- Si pulsa **DISPLAY**, podrá confirmar la situación de la reproducción repetida.

### **Visualización de la información del audio**

Puede visualizar la información del audio en el disco reproduciéndose en ese momento pulsando **AUDIO**.

El contenido visualizado varía dependiendo del disco. •

#### **BD VIDEO DVD VIDEO**

Se visualizará la pista de audio reproduciéndose en ese momento.

Si hay grabados múltiples canales de audio, podrá cambiar el canal de audio pulsando **AUDIO**.

**DVD-RW DVD-R**

#### **Cuando se reproduce una emisión grabada con audio estéreo o monofónico:**

Se visualiza "Estéreo". (No puede alternarse el audio.)

### $\Box$  NOTA

Cuando reproduzca un programa grabado en estéreo o monofónico, y si está escuchando el sonido Bitstream a través de la toma de salida digital, no podrá seleccionar el canal de audio. Ajuste "Salida De Audio" a "PCM" (Página 38), o si quiere cambiar el canal de audio, escuche a través de las tomas de salida analógica. •

### **Cambio de subtítulos**

Si se han provisto subtítulos en múltiples idiomas, podrá cambiar entre ellos.

#### Pulse **SUBTITLE** durante la reproducción.

- El visor indica el número de subtítulo que se está reproduciendo y aparecen los subtítulos.
- Cada vez que se pulsa **SUBTITLE** cambia el subtítulo. •
- Se visualiza "–" si el disco no tiene subtítulos. •
- También puede seleccionar "Desac.". •

### **Cambio de ángulo**

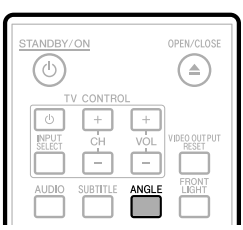

Si hay grabados múltiples ángulos, podrá cambiar entre ellos.

#### Pulse **ANGLE** durante la reproducción. **1**

- El visor indicará el número de ángulo reproduciéndose actualmente. Cada vez que pulse **ANGLE**, cambiará el ángulo.
- Si un disco está grabado con un sólo ángulo solamente se visualizará "– ".

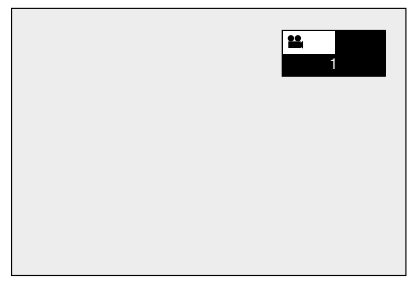

Para volver al ángulo anterior, pulse **ANGLE** unas cuantas veces para seleccionar el ángulo original.

### **Cómo visualizar la marca de ángulo**

Puede cambiar los ajustes de manera que la marca de ángulo aparezca en la parte inferior derecha de la pantalla cuando estén grabados ángulos múltiples. (La marca del ángulo se visualiza para discos BD/DVD Vídeo.) Los ajustes pueden cambiarse en "Ajustes" - "Ajustes De La Reproducción" - "Visul. Marca Ángulo" (Página 39).

#### $\Box$  NOTA

- Los ajustes para el audio y los subtítulos pueden cambiarse también en la pantalla de control de funciones (Página 34).
- Las operaciones de subtítulos, ángulo y audio difieren según el disco. Consulte también el manual de manejo del disco.
- Las siguientes operaciones no responderán cuando se esté reproduciendo Audio CD: Reproducción lenta, Avance de fotograma

#### **Visualización de funciones**

La visualización para subtítulos, ángulo o audio • desaparecerá después de 5 segundos.

#### **Cambio entre funciones**

- Podrá cambiar subtítulos y audio en la pantalla de control de funciones (Página 34).
- La operación para cada función variará dependiendo del disco. Consulte el manual del disco.

#### **Avance/retroceso rápido**

- No podrá realizar avance/retroceso rápido entre títulos. Al final o principio del título, el avance/retroceso rápido se cancelará y se reanudará automáticamente la reproducción normal.
- Los subtítulos no se reproducen con discos de vídeo BD/DVD durante avance/retroceso rápido.

#### **Reproducción lenta**

No podrá realizar reproducción lenta entre títulos. Al final • del título, la reproducción lenta se cancelará y se reanudará automáticamente la reproducción normal.

#### **Reproducción repetida**

- La reproducción repetida podrá estar prohibida dependiendo del disco.
- La reproducción repetida parcial puede que no trabaje en escenas con ángulos múltiples.
- Para la reproducción repetida parcial, ajuste los puntos de comienzo y fin dentro del mismo título.

# **Reproducción de archivo JPEG**

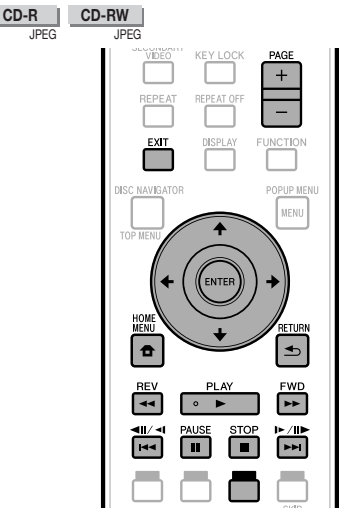

### **NOTA**

- Este reproductor puede reproducir imágenes fijas (archivos JPEG) que han sido grabados en CD-RW/R discos. Para obtener más información sobre las imágenes fijas que se pueden reproducir con este reproductor, remítase a "Acerca del formato de archivo JPEG" en la página 7.
- Durante la "Reproducción normal", se producen las imágenes fijas una por una, mientras que durante "Presentación de Diapositivas" se suceden unas a otras. •

### **Cómo reproducir imágenes fijas en secuencia**

- Cargue el disco que contiene las imágenes fijas y pulse **PLAY**. **1**
	- La primera imagen fija aparece en la pantalla. •
	- Pulse  $\left|\frac{1}{4}\right|$   $\left|\frac{1}{4}\right|$  o  $\left|\frac{1}{4}\right|$   $\left|\frac{1}{4}\right|$  para avanzar a la imagen fija siguiente o anterior. La misma operación puede realizarse pulsando ←/→ o **REV**/**FWD**.
- Para detener la reproducción de imágenes fijas en cualquier momento, pulse **STOP**. **2**

### **Cómo reproducir imágenes fijas en una carpeta seleccionada**

- Cargue el disco que contiene las imágenes fijas y pulse **HOME MENU**. **1**
- Pulse  $\hat{\mathbf{T}}/\hat{\mathbf{I}}/\hat{\mathbf{H}}$   $\Rightarrow$  para seleccionar "Imagen", después pulse **ENTER**. **2**
- Utilice  $\hat{\mathbf{t}}/\hat{\mathbf{L}}/\hat{\mathbf{t}}$  para seleccionar la carpeta cuyas imágenes se van a reproducir, después pulse **ENTER**. **3**

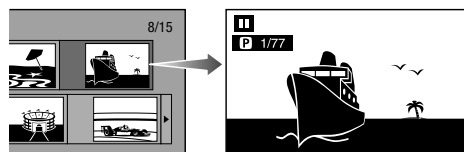

- Cuando se visualicen siete carpetas o más, cambie de página pulsando **PAGE +/-**. La misma operación puede realizarse pulsando  $\left|\frac{4}{4}\right|$  o  $\left|\frac{1}{4}\right|$  / $\left|\frac{1}{4}\right|$ .
- Pulse  $\left|\frac{4}{4}\right|$  /  $\left|\frac{4}{4}\right|$  o  $\left|\frac{1}{4}\right|$  para reemplazar una imagen por otra. **4**
	- La misma operación puede realizarse pulsando ←/→ o **REV**/**FWD**.
	- Pulse **RETURN** si desea volver a la pantalla de selección de carpeta.
- Para detener la reproducción de imágenes fijas en cualquier momento, pulse **STOP**. **5**

### **Reproducción de Presentación de Diapositivas**

- En el paso 2 de la parte izquierda "Cómo reproducir imágenes fijas en una carpeta seleccionada", pulse **PLAY** (Present. Diapos.). **1**
	- Las imágenes fijas dentro de la carpeta seleccionada se reproducen en modo de presentación.
- Para poner la pausa en cualquier momento, pulse **PAUSE**. **2**
	- **•** Pulse ▶ PLAY para reanudar la reproducción.
- Para detener la reproducción en cualquier momento, pulse **STOP**. **3**
	- Pulse **RETURN** para reproducir una presentación de imágenes fijas en otra carpeta.

### **Ajuste de la velocidad de la presentación de diapositivas/ reproducción repetida**

- Pulse **AZUL** (Menú Pres. Diap.) durante la pantalla de selección de carpeta. **1**
	- Aparecerá la pantalla de ajuste para "Vel. Present. Diapos."/"Ajus. Modo Repetición". •
- Pulse  $\uparrow/\downarrow$  para seleccionar "Vel. Present. Diapos.", después pulse **ENTER**. **2**

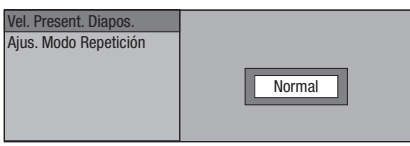

- La velocidad de la presentación de diapositivas pueden seleccionarse entre "Rápido", "Normal", "Lento1" y "Lento2".
- Pulse  $\uparrow/\downarrow$  para seleccionar la velocidad deseada, después pulse **ENTER**. **3**
- Pulse  $\uparrow/\downarrow$  para seleccionar "Ajus. Modo Repetición", después pulse **ENTER**. **4**

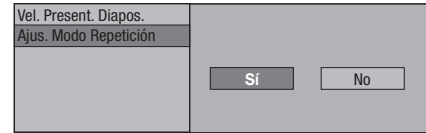

- Pulse  $\leftrightarrow$   $\rightarrow$  seleccionar el elemento deseado, después pulse **ENTER**. **5**
- Pulse **EXIT** para terminar. **6**

# **Ajustes durante la reproducción**

## **Control de función**

Esto le permite hacer varios ajustes al instante, como ajuste de subtítulos y ángulo, y selección de título para reproducción directa. Dependiendo de sus preferencias, podrá ajustar vídeo y audio. La operación es igual para BD y DVD.

#### **Pantalla de control de funciones**

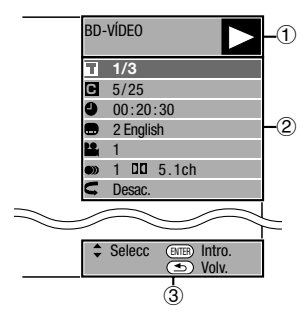

#### **Visualización de estado de la reproducción**

Muestra el estado de operación y el tipo de disco.

### **Elementos de ajuste**

Selecciona un título (o pista) o capítulo para reproducir, o realiza ajustes de vídeo/audio.

- Número de título/pista (Salto de título/pista directo) •
- Número de capítulo (Salto de capítulo directo) •
- Tiempo transcurrido de reproducción (Salto de tiempo directo)
- Idioma de subtítulo •
- Número de ángulo •
- Audio •
- Repetición

### **Visualización de la guía de operación**

Ofrece ayuda sobre las operaciones con los botones del mando a distancia.

### **Procedimiento operacional del control de funciones**

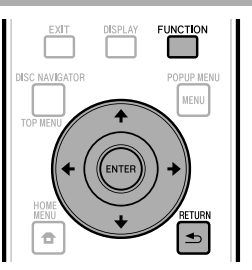

- Pulse **FUNCTION** durante la reproducción. **1**
	- Se visualizará la pantalla de control de funciones en el televisor.

#### **2** Pulse  $\uparrow/\downarrow$  para seleccionar el ajuste deseado, después pulse **ENTER**.

Para ver una descripción de cada elemento de ajuste, • consulte "Funciones que pueden ajustarse" (Página 35).

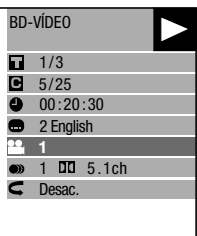

**3** Pulse  $\uparrow/\downarrow/\leftrightarrow$  para ajustar, después pulse **ENTER**.

Las operaciones podrán variar dependiendo del • elemento de ajuste. Siga las instrucciones de operación de la pantalla.

Pulse **RETURN** o **FUNCTION** para cerrar la pantalla de control de funciones. **4**

#### **NOTA**

- Si se visualiza "– –" para una opción, como número de título o subtítulos, el disco no tendrá títulos o subtítulos que puedan seleccionarse.
- Los elementos visualizados varían dependiendo del disco. •
- Si accede a la pantalla de control de funciones durante la reproducción de un BD/DVD-Vídeo, podrá resultar imposible operar la reproducción de BD/DVD-Vídeo. En casos como este, cierre la pantalla de control de funciones.

### **Funciones que pueden ajustarse**

#### **Número de título/pista (Salto de título/pista directo)**

- Muestra el número del título reproduciéndose (o el número de pista cuando se reproduce un audio CD). Usted podrá saltar hasta el principio del título (o pista). •
- Para saltar al comienzo de un título (o pista) seleccionado, pulse los botones **Numéricos** para introducir el número del título (o pista) si esta opción está iluminada. •
- **Número de capítulo (Salto de capítulo directo)**
- Muestra el número de capítulo que está reproduciéndose. Usted podrá saltar hasta el principio del capítulo.
- Para saltar al comienzo de un capítulo seleccionado, pulse los botones **Numéricos** para introducir el número del capítulo si esta opción está iluminada. •

#### **Tiempo transcurrido de reproducción (Salto de tiempo directo)**

- Muestra el tiempo transcurrido desde el principio del título de disco (o pista) actual. Esto le permite saltar a un tiempo especificado. •
- Pulse  $\leftrightarrow$  para seleccionar hora, minuto o segundo, después pulse  $\uparrow/\downarrow$  o los botones **Numéricos** para ajustar el tiempo. Pulse **ENTER** para comenzar la reproducción en el tiempo ajustado.

#### $D$  NOTA

- Botone **ENTER**: Introduce el número. •
- Botone **CLEAR**: Borra el número introducido. •

#### **Idioma de subtítulo**

Muestra el idioma del subtítulo seleccionado actualmente. Si hay subtítulos provistos en otros idiomas, podrá cambiar a su idioma preferido. •

#### **Número de ángulo**

Muestra el número de ángulo seleccionado actualmente. Si el vídeo está grabado con múltiples ángulos, podrá cambiar el ángulo. •

#### **Audio**

Muestra el tipo de audio seleccionado actualmente. Usted podrá seleccionar el tipo de audio deseado. •

#### **Repetición**

Puede reproducirse repetidamente el Título (o Capítulo) actual o segmentos parciales. La reproducción repetida también es posible con el botón **REPEAT** en el mando a distancia. •

#### **NOTA**

• Puede que estas funciones no se ejecuten en todos los discos.

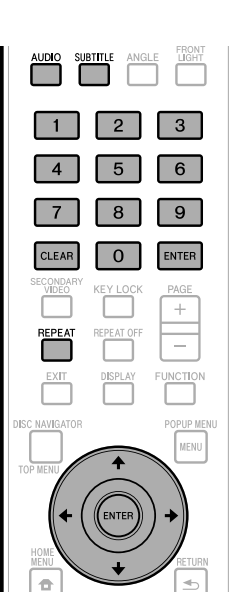

### **Operaciones comunes**

El "Menú" permite diversos ajustes y configuraciones audiovisuales en las funciones utilizando el mando a distancia. Para ejecutar ajustes en este reproductor necesita hacer aparecer la OSD. A continuación se muestra la explicación para las operaciones básicas del "Menú".

#### **Ejemplo:** Ajuste de "Visor Frontal/LED"

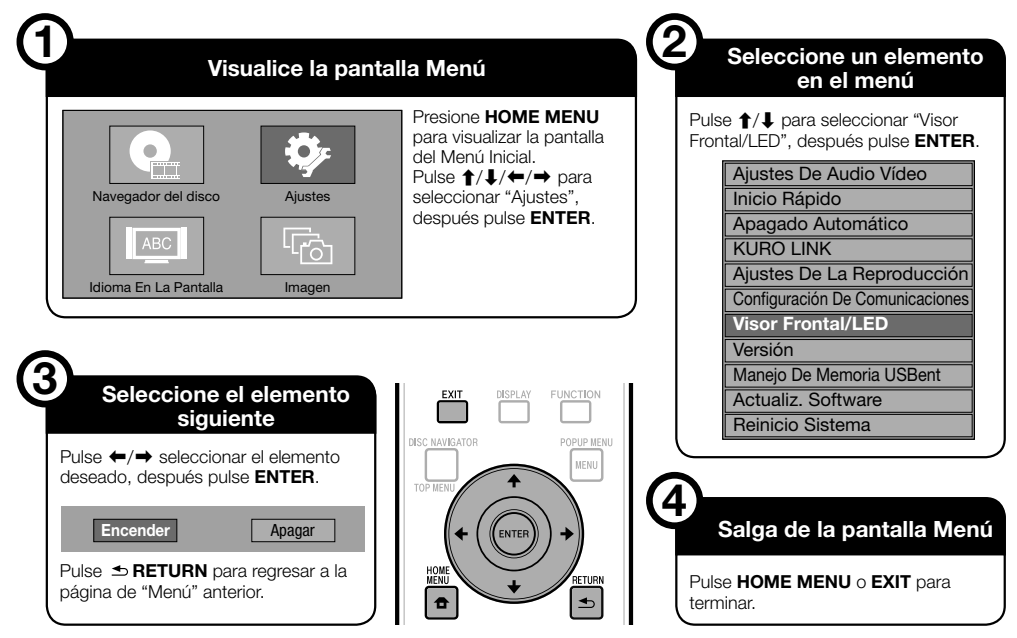

### **Operación básica para Ajustes de la Reproducción**

**Ejemplo:** Ajuste de "Control Paterno" en "Ajustes De La Reproducción"

- Presione **HOME MENU** para visualizar la pantalla del Menú Inicial. **1**
- Pulse  $\uparrow/\downarrow/\leftrightarrow$  para seleccionar "Ajustes", después pulse **ENTER**. **2**
- Pulse  $\triangle$ / L para seleccionar "Aiustes De La Reproducción", después pulse **ENTER**. **3**
- Pulse 1/↓ para seleccionar "Control Paterno", después pulse **ENTER**. **4**
	- Cuando utilice este reproductor por primera vez, se visualizará la pantalla de ajuste de contraseña. Consulte debajo "Cuando se ajusta la contraseña por primera vez".
- Introduzca su contraseña de 4 dígitos. **5**
	- No puede ir a la siguiente pantalla de ajuste hasta que no haya introducido la contraseña correcta.

#### **Cuando se ajusta la contraseña por primera vez**

Para ajustar la contraseña por primera vez, pulse  $\leftarrow/\rightarrow$  para seleccionar "Sí" y entrar en el menú de ajuste de contraseña, después pulse **ENTER**.

- (2) Introduzca un número de 4 dígitos para la contraseña, y después el mismo número de 4 dígitos para confirmación.
- Pulse **ENTER** para completar el procedimiento de ajuste de la contraseña e ir a la siguiente pantalla de ajuste.
- Pulse  $\leftrightarrow$   $\rightarrow$  para seleccionar el nivel de control paterno para DVD VÍDEO, BD-ROM, y después seleccione el código de país. Pulse **ENTER** después de hacer cada selección. **6**

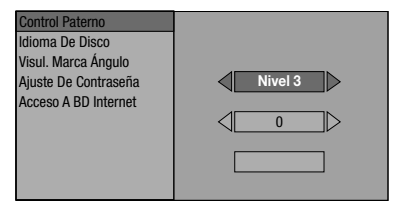

Pulse **HOME MENU** o **EXIT** para terminar. **7**

## **Ajustes De Audio Vídeo**

#### **Relación Aspecto TV**

Podrá ajustar las proporciones dimensionales de pantalla del televisor conectado, y ajustar la salida de vídeo. Si cambia de televisor (p.ej., porque ha comprado uno nuevo) y las proporciones dimensionales de pantalla del televisor conectado cambian, tendrá que cambiar el ajuste "Relación Aspecto TV".

#### **Elemento**

Panor. 16:9: Seleccione esto cuando conecte con un televisor con proporciones dimensionales de pantalla 16:9. Normal 4:3: Seleccione esto cuando conecte con un televisor con proporciones dimensionales de pantalla 4:3.

#### **<Cuando se selecciona Normal 4:3>**

#### **Elemento**

- Buzón: Si conecta con un televisor cuyas proporciones dimensionales de pantalla sean 4:3 y reproduce un DVD con vídeo 16:9, el vídeo se reproducirá con bandas negras por encima y por debajo, mientras se mantienen las proporciones 16:9.
- Expl. Panor.: Si conecta con un televisor cuyas proporciones dimensionales de pantalla sean 4:3 y reproduce un DVD con vídeo 16:9, el vídeo se reproducirá con los lados izquierdo y derecho de la imagen cortados para visualizar las proporciones dimensionales de pantalla 4:3. (Esta función responderá si el disco está etiquetado para 4:3PS.)

#### **Salida De Vídeo Componente**

Esto ajusta la resolución de la salida de vídeo componente.

Algunos televisores no son completamente compatibles con el reproductor de disco Blu-ray, lo cual puede causar distorsión de la imagen. En este caso, pulse **VIDEO OUTPUT RESET** en el mando a distancia durante cinco segundos. "Salida De Vídeo Componente" se restablecerá a "480i" (valor ajustado en la fábrica).

#### **Elemento**

1080i, 720p, 480p, 480i

#### **Salida De Vídeo HDMI**

Esto ajusta la resolución de la salida de vídeo HDMI. Algunos televisores no son completamente compatibles con el reproductor de disco Blu-ray, lo cual puede causar distorsión de la imagen. En este caso, pulse **VIDEO** 

**OUTPUT RESET** en el mando a distancia durante cinco segundos. "Salida De Vídeo HDMI" se restablecerá a "Auto" (valor ajustado en la fábrica).

#### **Elemento**

Auto, 1080p, 1080i, 720p, 480p

#### **NOTA**

Cuando el reproductor BD está conectado a un televisor • compatible con 1080p 24Hz TV y la "Salida De Vídeo HDMI" está ajustada a "Auto", cuando se reproduzcan discos compatibles se visualizará automáticamente 1080p 24Hz. En 1080p 24Hz / 1080p 60Hz, no hay salida desde las tomas de salida COMPONENT VIDEO y la toma de salida VIDEO.

#### **Selección Salida De Vídeo**

Esta función le permite seleccionar la salida de vídeo con prioridad cuando conecta un equipo de vídeo como un televisor al terminal HDMI OUT y a las tomas de salida COMPONENT VIDEO.

#### **Elemento**

HDMI, Componente

- Cuando está seleccionada la salida de vídeo con prioridad, el vídeo sale desde el otro terminal de vídeo con la resolución de la salida de vídeo seleccionada. •
- No hay salida desde las tomas de salida COMPONENT VIDEO y la toma de salida VIDEO cuando hay salida de vídeo a resolución de 1080p y la salida de vídeo con prioridad está seleccionada a "HDMI".
- Si el equipo de vídeo conectado a cada uno de los terminales no es compatible con la resolución de la salida de vídeo con prioridad, pueden aparecer anomalías en las imágenes en la pantalla.

#### **Audio Secundario**

Esto alterna el sonido de chasquido en el menú y audio con vídeo secundario en el modo imagen en imagen para BD-Vídeo.

Seleccione "Apagar" cuando disfrute de los sonidos de alta • calidad de BD-Vídeo.

**Elemento**

Encender, Apagar

### **AJUSTES**

#### **Salida De Audio**

Puede ajustar la salida de audio cuando conecte a un equipo ENVOLVENTE.

Esto ajusta la salida de audio conectada a un equipo ENVOLVENTE. **1**

Salida De HDMI: Seleccione esto cuando conecte utilizando el terminal HDMI OUT. Salida Digital: Seleccione esto cuando conecte utilizando el terminal DIGITAL OUT OPTICAL. Salida Audio 2ch: Seleccione esto cuando no utilice equipo de sonido ENVOLVENTE.

- Puede ajustar el modo de salida de audio para cada terminal de salida. **2**
- Esto ajusta el modo de salida de audio para el terminal HDMI OUT cuando se selecciona "Salida De HDMI".

#### $\Box$  NOTA

Cuando el audio secundario está ajustado en "Encender", PCM se selecciona automáticamente como el modo de salida de audio. •

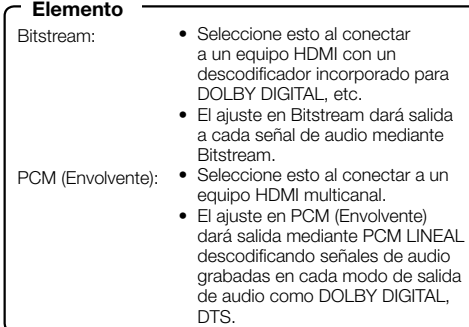

Esto ajusta el modo de salida de audio para DIGITAL OUT OPTICAL cuando se selecciona "Salida Digital".

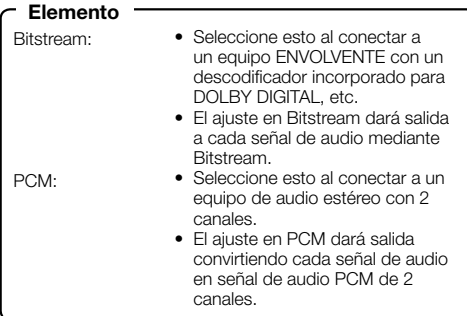

#### $\Box$  NOTA  $\Box$

#### **Control Gama Dinámica**

Esto le permite ajustar la gama entre el sonido más alto y más bajo (gama dinámica) para reproducir al volumen promedio. Utilice esto cuando cueste escuchar el diálogo.

## **Elemento Elemento**

Normal: La misma gama de salida de audio se reproduce como la gama de salida de audio grabado original.

Cambiar\*: Cuando se reproduce audio Dolby Digital, la gama dinámica del audio se ajusta de forma que se pueda oír fácilmente la parte del diálogo. (Si el audio suena anormal, ajuste en "Normal".)

Auto.: Cuando reproduce audio en el formato Dolby TrueHD, la gama dinámica se ajusta automáticamente.

Baje el volumen antes de ajustar. Si no lo hace, los altavoces podrán emitir un sonido alto, o aplicarse una salida excesiva a los altavoces. \*

### **Inicio Rápido**

Eso activa y desactiva la función Inicio Rápido.

- Cuando la función Inicio Rápido está activada:
- El tiempo de comienzo de funcionamiento del reproductor se reduce.
- Sin embargo, el consumo de energía aumentará (unos 8 W). •
- Cuando la función Inicio Rápido está desactivada:
- El reproductor entrará en el modo de bajo consumo de energía cuando esté en la condición en espera.

#### **Elemento**

Sí, No

## **NOTA**

Cuando "Inicio Rápido" está ajustado en "Sí", el • reproductor requiere algún tiempo para apagarse.

### **Apagado Automático**

Esto ajusta el reproductor de forma que la alimentación se apague automáticamente si se para la reproducción durante aproximadamente 10 minutos.

#### **Elemento**

Sí, No

## **KURO LINK**

De este modo el reproductor quedará establecido para que sea controlado desde el televisor de pantalla plana a través del cable HDMI.

**Elemento**

Sí, No

#### **NOTA**

Para los detalles, consulte el manual de manejo del • televisor.

Para información sobre salida de formatos de audio de próxima generación, consulte la página 45. •

## **Ajustes De La Reproducción**

### **Control Paterno**

Esto le permite ajustar el Control Paterno dependiendo del contenido del disco. Los Niveles de Control Paterno disponibles se muestran a continuación. Antes de ajustar los Niveles de Control Paterno y el Código de País es necesario introducir la contraseña de 4 dígitos. Los Niveles de Control Paterno y el Código de País no pueden ajustarse si no se ha creado una contraseña o si no se ha introducido la misma.

#### **Elemento (Para DVD-VÍDEO)**

8 y Apagado: Se puede reproducir todo el DVD-Vídeo. 1-7: Prohíbe la reproducción de DVD-Vídeo con las clasificaciones correspondientes grabadas en ellos.

#### Elemento (Para BD-ROM) **Contract Elemento**

Sin Límite: Se puede reproducir todo el BD-Vídeo. 0-99 años(s): Prohíbe la reproducción de BD-Vídeo con las clasificaciones correspondientes grabadas en ellos.

#### **Elemento (Código de país)**

Ajusta el código de país. Consulte la Lista de Código de Países (página 45) porque las clasificaciones varían dependiendo del país.

#### **NOTA**

Para los detalles, consulte "Operación Básica para Ajustes de la Reproducción" en la página 36. •

#### **Idioma De Disco (Idioma de Prioridad del Disco)**

Esto le permite seleccionar el idioma para los subtítulos, el audio y los menús visualizados en la pantalla.

#### **Elemento (Subtít.)**

Consulte la Lista de Idiomas. (Página 45)

#### **Elemento (Audio)**

Consulte la Lista de Idiomas. (Página 45)

#### **Elemento (Menú)**

Consulte la Lista de Idiomas y la Lista de códigos de Idiomas. (Página 45)

### **Visul. Marca Ángulo**

Esto le permite encender y apagar la visualización de marca de ángulo cuando se reproduce un DVD-Vídeo grabado con ángulos múltiples. (Se visualiza la marca del ángulo en la parte inferior derecha de la pantalla.)

#### **Elemento**

Sí, No

#### **Ajuste De Contraseña**

Esto ajusta la contraseña para el ajuste o cambio del Nivel de Control Paterno.

#### **Elemento**

Sí: Introduzca el número de 4 dígitos.

### No **NOTA**

- Si olvida la contraseña, puede reponer la contraseña actual utilizando "Reinicio Sistema" en "Ajustes". (Consulte esta página.)
- Si lo desea, también puede ajustar la contraseña nueva. •

#### **Acceso A BD Internet**

Esto permite ajustar la restricción del acceso a contenido BD-LIVE.

Permitir: Permite todos los discos BD-LIVE. Límite: Permite sólo discos con certificación de propietario.

Prohibir: Prohíbe todos los discos BD-LIVE.

#### $\Box$  NOTA

- Las funciones disponibles difieren dependiendo del disco. •
- Con respecto al método de reproducción de contenido BD-LIVE, etc., ejecute las operaciones de acuerdo con las instrucciones en el manual del disco BD. •
- Para disfrutar de funciones BD-LIVE, ejecute la conexión a Internet de banda ancha (página 18) y los ajustes de comunicación (páginas 40–42).

### **Visor Frontal/LED**

Si al ver películas considera que los indicadores en el reproductor están demasiado brillantes, puede apagarlos, excepto el indicador STANDBY/ON.

#### **Elemento**

Encender, Apagar

### **Versión**

Cuando selecciona "Versión", se visualiza la versión del software del sistema.

Consulte nuestro sitio Web para encontrar información sobre las actualizaciones del software.

EN LOS EE.UU.: **http://www.pioneerblu-ray.com** EN CANADÁ: **http://www.pioneerblu-ray.ca**

### **Reinicio Sistema**

Puede reponer todos los ajustes a los ajustes de fábrica.

**Elemento**

Reponer, No Reponer

### **Configuración De Comunicaciones**

Esto permite ejecutar y/o cambiar la configuración de las comunicaciones. Este ajuste se requiere para utilizar funciones BD-LIVE que se conectan con Internet.

#### $\Box$  NOTA

- Asegúrese de que el cable LAN está conectado a este reproductor. (Consulte la página 18.)
- Para ejecutar el ajuste manualmente, se requiere la siguiente información sobre el enrutador o módem conectado. Confirme la información antes del ajuste. Dirección IP, máscara de red, puerta de enlace, − Dirección IP de DNS
- Además, si se especifica un servidor proxy, también se requiere la siguiente información especificada por su proveedor de servicio de Internet. Confirme la información antes del ajuste.
	- − Dirección IP y número de puerto del servidor proxy

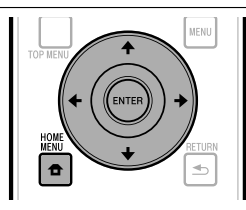

- Presione **HOME MENU** para visualizar la pantalla del Menú Inicial. **1**
- Pulse  $\hat{\mathbf{T}}/\hat{\mathbf{I}}/\hat{\mathbf{H}}$   $\mapsto$  para seleccionar "Ajustes", después pulse **ENTER**. **2**
- Pulse ↑/↓ para seleccionar "Configuración De Comunicaciones", después pulse **ENTER**. **3**
- Pulse  $\leftrightarrow$  para seleccionar "Cambiar". después pulse **ENTER**. **4**

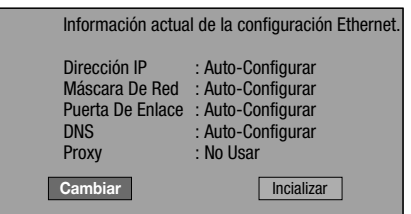

Para inicializar el ajuste actual, seleccione "Incializar", • después pulse **ENTER**.

Para ajustar la dirección IP, pulse ←/→ para seleccionar "Sí" o "No", después pulse **ENTER**. **5**

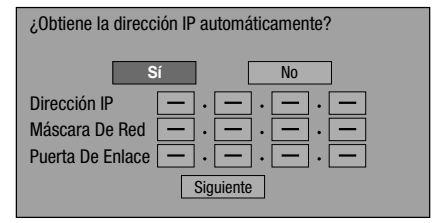

- Si selecciona "Sí": La dirección IP se obtiene automáticamente.
- Si selecciona "No": La dirección IP, máscara de red y puerta de enlace se introducen manualmente utilizando la pantalla para introducción de caracteres. (Consulte la página 42.) Con respecto a cada valor de configuración, confirme las especificaciones de su enrutador de banda ancha.
- Seleccione "Siguiente", después pulse **ENTER**. **6**
- Para ajustar la dirección IP de DNS, pulse ←/→ para seleccionar "Sí" o "No", después pulse **ENTER**. **7**

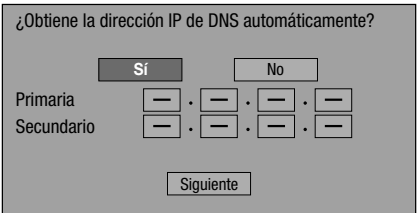

- Si selecciona "Sí": La dirección IP de DNS se obtiene automáticamente. (La función de servidor DHCP del enrutador o módem se utiliza para la adquisición automática.)
- Si selecciona "No": Las direcciones IP primaria y secundaria se introducen utilizando la pantalla para introducción de caracteres. (Consulte la página 42.) Con respecto a cada valor de configuración, confirme las especificaciones de su enrutador de banda ancha.
- Seleccione "Siguiente", después pulse **ENTER**. **8**
- Para ajustar el servidor proxy, pulse  $\leftrightarrow$  para seleccionar "Sí" o "No", después pulse **ENTER**. **9**

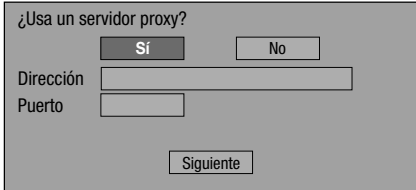

- Si selecciona "Sí": La dirección IP o nombre del servidor proxy y número de puerto para el servidor proxy especificado por su proveedor de servicio de Internet se introducen utilizando la pantalla para introducción de caracteres. (Consulte la página 42.)
- Si selecciona "No": Vaya al paso siguiente.

### **AJUSTES**

- **10** Seleccione "Siguiente", después pulse ENTER.
- **11** Para el ajuste avanzado (el ajuste de las velocidades de conexión Ethernet), pulse ←/→ para seleccionar "Sí" o "No", después pulse **ENTER**.
	- Usualmente seleccione "No", después pulse **ENTER**. •
	- Las velocidades de conexión Ethernet pueden ajustarse cuando selecciona "SÍ", después pulse **ENTER**.
	- Como se realiza detección automática (modo preajustado en la fábrica), este ajuste usualmente no es necesario. Si ocurre una situación en la cual falla la conexión Ethernet, etc., cambie el ajuste y confirme si la conexión Ethernet funciona correctamente. Cuando se ajusta la velocidad de conexión, seleccione "Siguiente", después pulse **ENTER**.

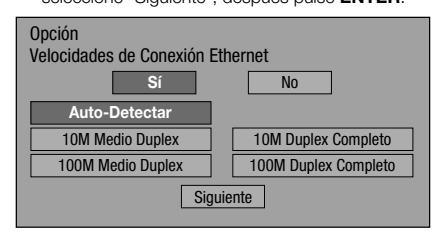

- 12 Para probar la conexión a Internet, después de confirmar los ajustes, pulse  $\leftrightarrow$  para seleccionar "Prueba", después pulse **ENTER**.
	- "Prueba" sólo está disponible cuando el ajuste se hace para obtener automáticamente la dirección IP. "Prueba" no puede seleccionarse si la dirección IP no se ha obtenido automáticamente.

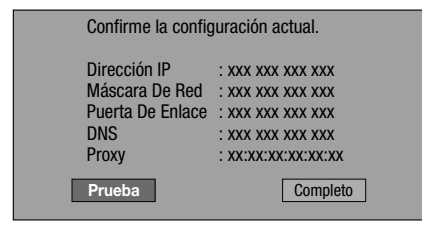

- Como resultado de la prueba, si falla la conexión, introduzca manualmente los valores de configuración.
- 13 Pulse  $\leftrightarrow$  para seleccionar "Completo", después pulse **ENTER**.

### **El procedimiento de operación para introducir caracteres manualmente**

#### $\Box$  NOTA

Los caracteres numéricos como la dirección IP • pueden introducirse en la pantalla de entrada lo mismo seleccionando cada uno de los caracteres en el modo "Numérico" que utilizando los botones **Numéricos** en el mando a distancia.

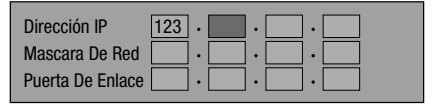

Pulse **ENTER** en los cuadros en los cuales se introducirán los caracteres, y aparecerá la pantalla de entrada. **1**

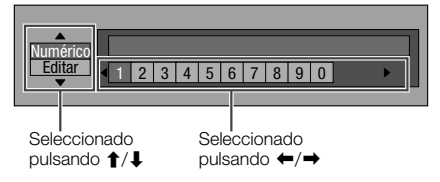

- Pulse  $\uparrow/\downarrow$  para seleccionar el ajuste deseado. **2**
	- Cuando se introduce la dirección del servidor proxy; "1ABC" (Carácter Alfabeto/Numérico) / "Carácter" / "Editar"
	- Cuando se introducen otros valores (Dirección IP, etc.); "Numérico" / "Editar"
- Pulse  $\leftrightarrow$  para seleccionar un número/ carácter, después pulse **ENTER**. **3**
- Repita el paso 3 para visualizar todos los caracteres/números en el campo de entrada. **4**

**Ejemplo:** La pantalla para introducir caracteres numéricos

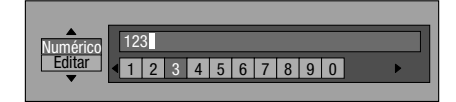

#### **NOTA**

- Pulse **≤ RETURN** (Borr. Carác.) para borrar un número/ carácter que haya introducido.
- Para cambiar un número/carácter que haya introducido, pulse **VERDE** (Izquierda) o **AZUL** (Dere.) para seleccionar el número/carácter que desea cambiar, después pulse **EXETURN** (Borr. Carác.). Luego, pulse ←/→ para seleccionar un número/carácter que desea introducir, y pulse **ENTER**. •
- Pulse **AMARILLO** (Completo) para fijar los números que ha introducido. **5**

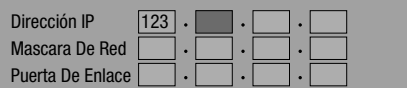

Repita los pasos 1 al 5 para terminar de introducir todos los caracteres requeridos. **6**

### **Lista de introducción de caracteres**

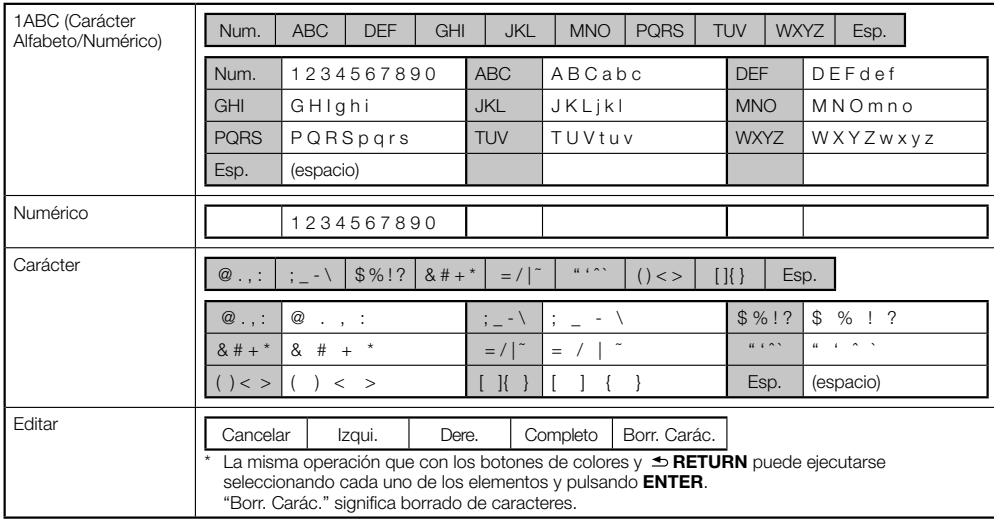

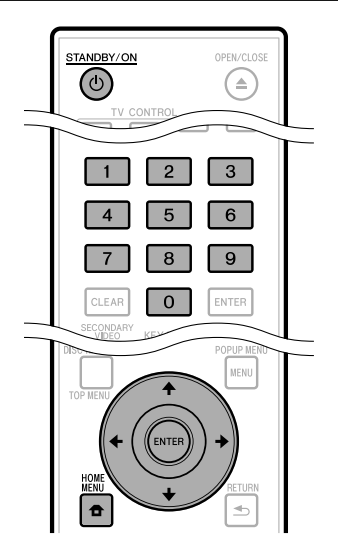

### **Antes de utilizar el dispositivo de memoria USB**

#### **PRECAUCIÓN:**

- No extraiga el dispositivo de memoria USB ni desenchufe el cable de CA mientras se están ejecutando operaciones para "Manejo De Memoria USB" o "Actualiz. Software".
- No utilice un cable alargador USB cuando conecte un dispositivo de memoria USB al terminal BD STORAGE/ SERVICE del reproductor.
	- − El uso de un cable alargador USB puede prevenir que el reproductor funcione correctamente.

#### **NOTA:**

No se garantiza la operación de dispositivos de • memoria USB.

### **Manejo De Memoria USB**

Las siguientes instrucciones explican cómo borrar datos como los datos del Paquete Virtual y los de BD-LIVE en un dispositivo de memoria USB.

- Inserte el dispositivo de memoria USB en el terminal BD STORAGE/SERVICE en la parte trasera de este reproductor. **1**
- Presione **HOME MENU** para visualizar la pantalla del Menú Inicial. **2**
- Pulse  $\uparrow/\downarrow/\leftrightarrow$  para seleccionar "Ajustes", después pulse **ENTER**. **3**
- Pulse  $\uparrow/\downarrow$  para seleccionar "Manejo De Memoria USB", después pulse **ENTER**. **4**
	- Cuando no hay memoria USB insertada, aparece "No hay memoria USB.".
- Pulse 1/↓ para seleccionar "Borrar" o "Formatear", después pulse **ENTER**. **5**

Borrar: Borra solamente contenido de datos BD-VÍDEO. Formatear: Borra todo el contendido.

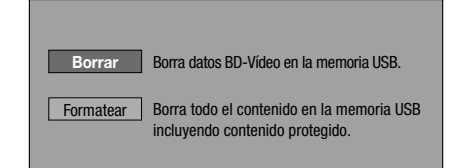

#### **NOTA**

**7**

- También se borrarán los datos guardados en la memoria interna del reproductor (puntuación de juegos, etc.). •
- Pulse ←/→ para seleccionar "Sí", después pulse **ENTER**. **6**

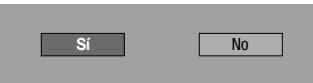

- Comience el proceso.
	- Se visualizará la pantalla para la operación en curso. •

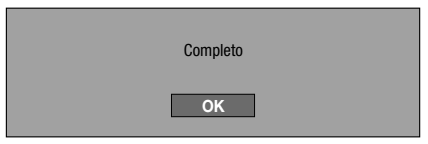

#### Pulse **ENTER**. **8**

### **Actualiz. Software**

Esta función permite actualizaciones del software insertando un dispositivo de memoria USB con el archivo de actualización en el terminal BD STORAGE/ SERVICE en este reproductor.

#### **Para verificar la disponibilidad de una actualización del software, visite www.pioneerelectronics.com/ PUSA/.**

- Inserte el dispositivo de memoria USB con el archivo de actualización en el terminal BD STORAGE/SERVICE en la parte trasera de este reproductor. **1**
- Presione **HOME MENU** para visualizar la **2** pantalla del Menú Inicial.
- Pulse  $\uparrow/\downarrow/\leftrightarrow$  para seleccionar "Ajustes", después pulse **ENTER**. **3**
- Pulse  $\uparrow/\downarrow$  para seleccionar "Actualiz. Software", después pulse **ENTER**. Si no ha ajustado la contraseña, vaya al paso 6. • **4**
- Introduzca el número de 4 dígitos utilizando 0-9. **5**

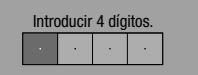

Pulse **ENTER** para comenzar a revisar datos en el dispositivo de memoria USB. **6**

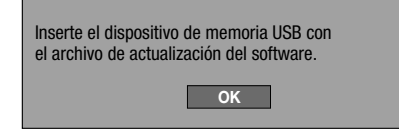

Durante la comprobación de datos, parpadea "Comprobando". **7**

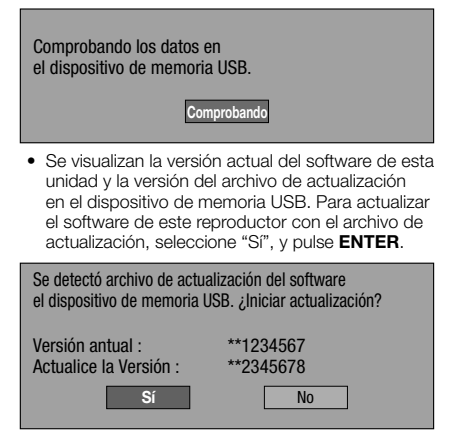

Si el dispositivo de memoria USB no está instalado • correctamente o si en el dispositivo de memoria USB no se encontró el archivo de actualización correcto, se visualiza un mensaje de error. Verifique el archivo en el dispositivo de memoria USB,

y luego reinserte correctamente el dispositivo de memoria USB.

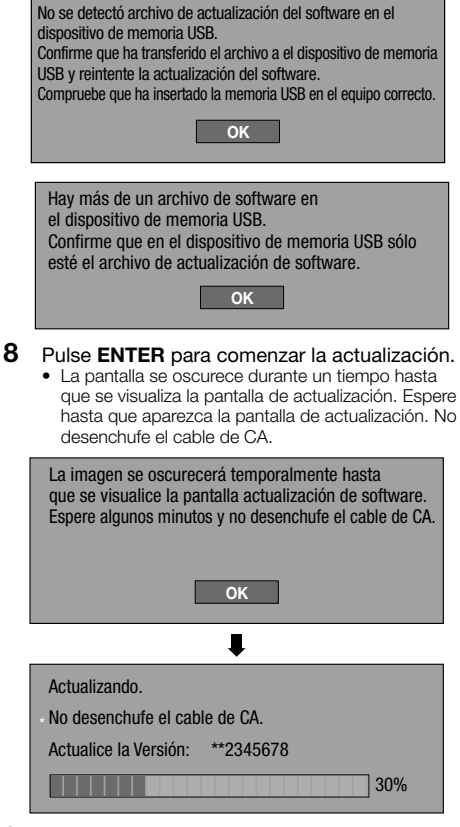

- Cuando el software se ha actualizado con éxito, **9** se visualiza una pantalla indicando que se ha completado el proceso de actualización.
	- Si ha fallado la actualización, revise el archivo en el dispositivo de memoria USB y intente otra vez Actualizar software.
- 10 Pulse  $\circlearrowright$  **STANDBY/ON** para apagar el reproductor.
- 11 Extraiga el dispositivo de memoria USB.

### **Lísta de códigos de países**

EE.UU. / CANADÁ / JAPÓN / ALEMANIA / FRANCIA / REINO UNIDO / ITALIA / ESPAÑA / SUIZA / SUECIA / HOLANDA / NORUEGA / DINAMARCA / FINLANDIA / BÉLGICA / HONG KONG / SINGAPUR / TAILANDIA / MALASIA / INDONESIA / TAIWÁN / FILIPINAS / AUSTRALIA / RUSIA / CHINA

### **Lista de idiomas**

English / Français / Deutsch / Italiano / Español / Japanese / Svenska / Nederlands

### **Lista de códigos de idiomas**

**AA** Afar / **AB** Abkhaziano / **AF** Afrikaans / **AM** Amárico / **AR** Árabe / **AS** Asamés / **AY** Aymara / **AZ** Azerí / **BA** Bashkir / **BE** Bielorruso / **BG** Búlgaro / **BH** Bihari / **BI** Bislama / **BN** Bengalí / **BO** Tibetano / **BR** Bretón / **CA** Catalán / **CO** Corso / **CS** Checo / **CY** Galés / **DA** Danés / **DE** Alemán / **DZ** Bhutaní / **EL** Griego / **EN** Inglés / **EO** Esperanto / **ES** Español / **ET** Estonio / **EU** Vasco / **FA** Farsi / **FI** Finlandés / **FJ** Fidji / **FO** Feroés / **FR** Francés / **FY** Frisón / **GA** Irlandés / **GD** Gaélico / **GL** Gallego / **GN** Guaraní / **GU** Gujarati / **HA** Hausa / **HI** Hindi / **HR** Croata / **HU** Húngaro / **HY** Armenio / **IA** Interlingua / **IE** Interlingue / **IK** Inupiak / **IN** Indonesio / **IS** Islandés / **IT** Italiano / **IW** Hebreo / **JA** Japonés / **JI** Yidish / **JW** Javanés / **KA** Georgiano / **KK** Kazaj / **KL** Groenlandés / **KM** Camboyano / **KN** Kannada / **KO** Coreano / **KS** Cachemir / **KU** Kurdo / **KY** Kirghiz / **LA** Latín / **LN** Lingala / **LO** Laosiano / **LT** Lituano / **LV** Letón / **MG** Malgache / **MI** Maori / **MK** Macedonio / **ML** Malayalam / **MN** Mongol / **MO** Moldavo / **MR** Marathi / **MS** Malayo / **MT** Maltés / **MY** Birmano / **NA** Nauri / **NE** Nepalés / **NL** Holandés / **NO** Noruego / **OC** Occitán / **OM** Oromo / **OR** Oriya / **PA** Panjabi / **PL** Polaco / **PS** Pastún / **PT** Portugués / **QU** Quechua / **RM** Pasto-romance / **RN** Kirundi / **RO** Rumano / **RU** Ruso / **RW** Kinyarwanda / **SA** Sánscrito / **SD** Sindhi / **SG** Sangho / **SH** Serbocroata / **SI** Singalés / **SK** Eslovaco / **SL** Eslovenio / **SM** Samoano / **SN** Shona / **SO** Somalí / **SQ** Albano / **SR** Serbio / **SS** Siswat / **ST** Sesotho / **SU** Sundanés / **SV** Sueco / **SW** Swahili / **TA** Tamil / **TE** Telugu / **TG** Tayic / **TH** Thai / **TI** Tigrinya / **TK** Turcmeno / **TL** Tagalo / **TN** Setchwana / **TO** Tonga / **TR** Turco / **TS** Tsonga / **TT** Tatar / **TW** Twi / **UK** Ucraniano / **UR** Urdu / **UZ** Uzbeko / **VI** Vietnamita / **VO** Volapük / **WO** Wolof / **XH** Xhosa / **YO** Yoruba / **ZH** Chino / **ZU** Zulú

### **Acerca de la salida de formatos de audio de próxima generación**

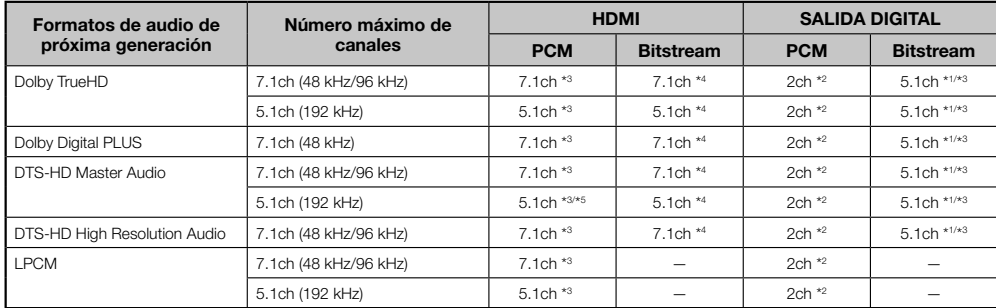

\*1 Sólo núcleo

\*2 Mezclado

\*3 Cuando "Audio Secundario" está ajustado en "Encender", el audio sale como 48 kHz.

\*4 Cuando "Audio Secundario" está ajustado en "Encender", el audio sale como PCM.

\*5 Cuando es 5.1ch (192 kHz), la salida de audio es reducida a 96 kHz.

\*5 Cuando es 2ch, el audio sale como 192 kHz.

Ajustes

Los siguientes problemas no siempre sugerirán un defecto o mal funcionamiento de este reproductor. Consulte los problemas y listas de soluciones posibles listadas abajo antes de solicitar servicio.

### **Alimentación**

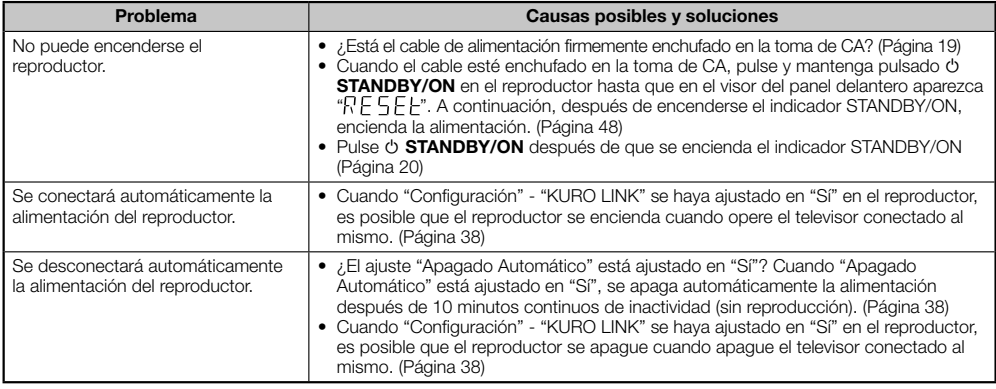

### **Operación básica**

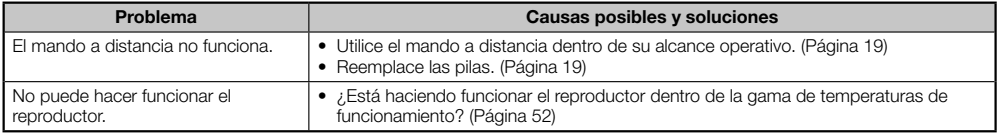

### **Reproducción de disco**

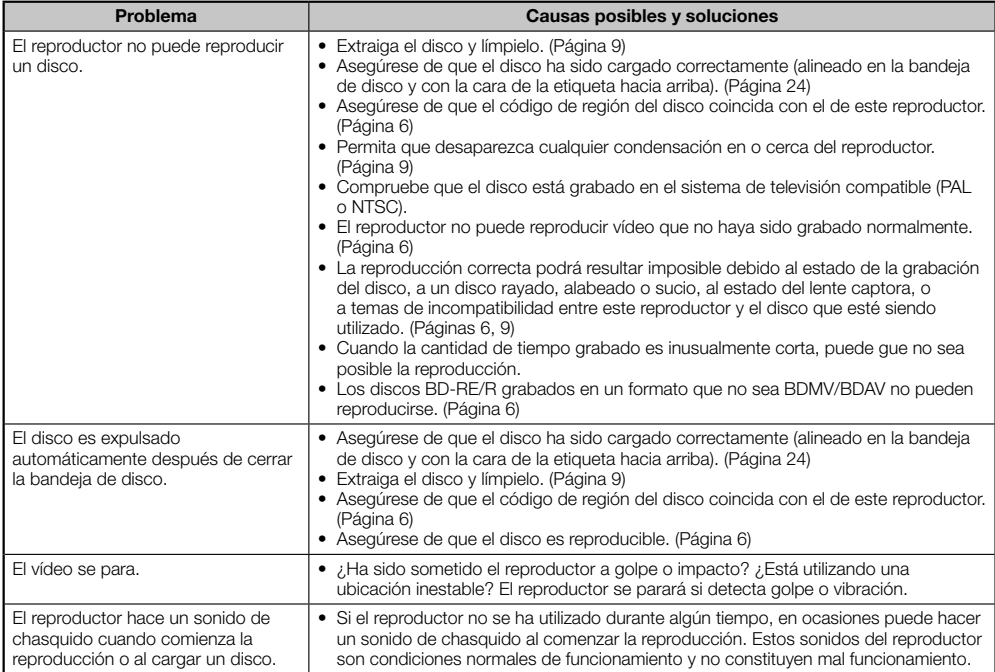

### **Imagen**

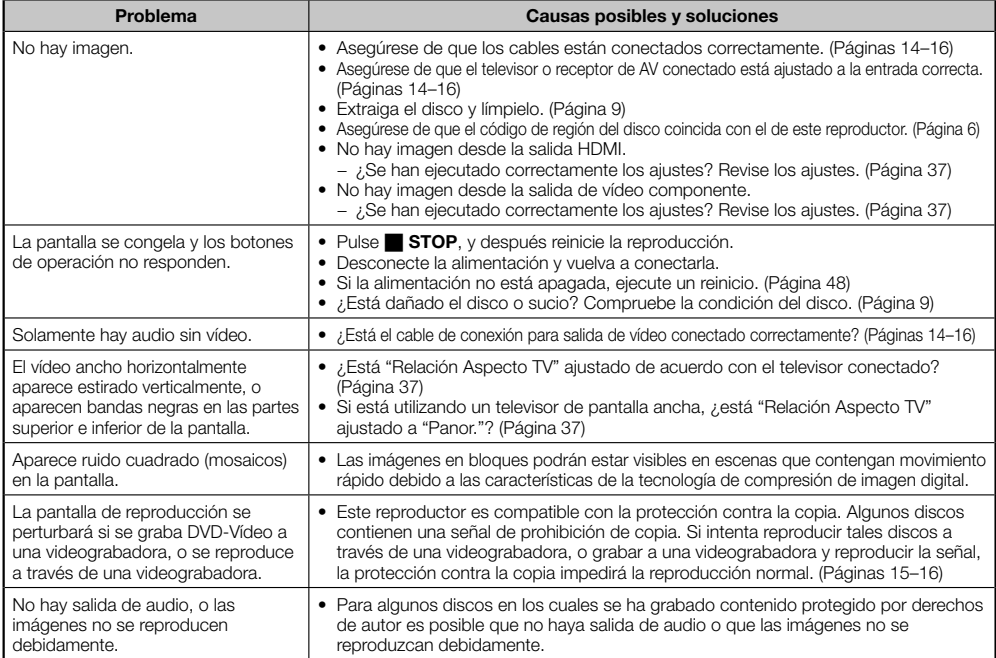

### **Sonido**

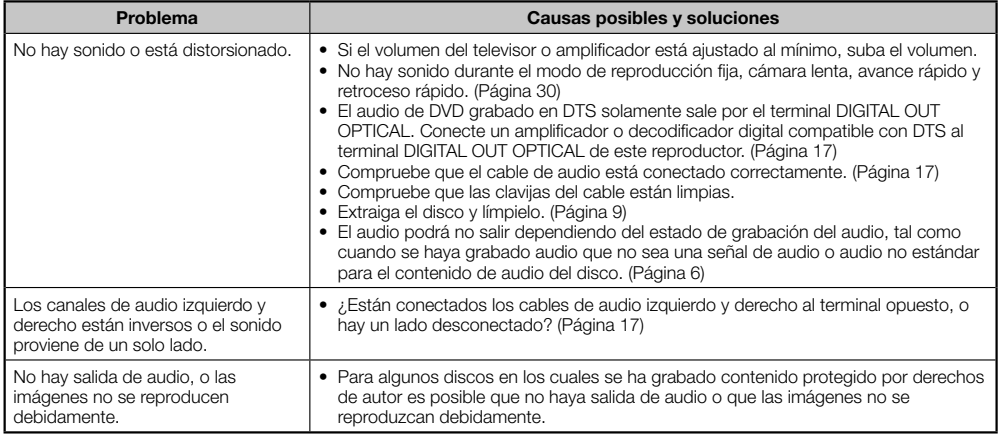

### **Red**

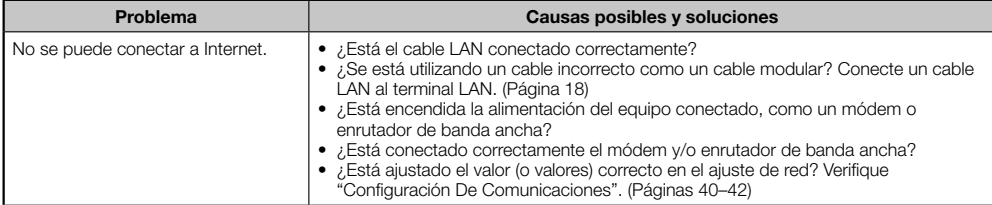

### **Red (Continuación)**

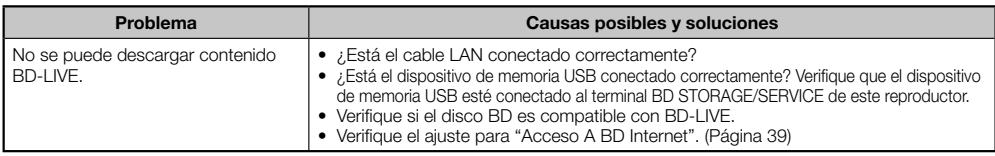

### **KURO LINK**

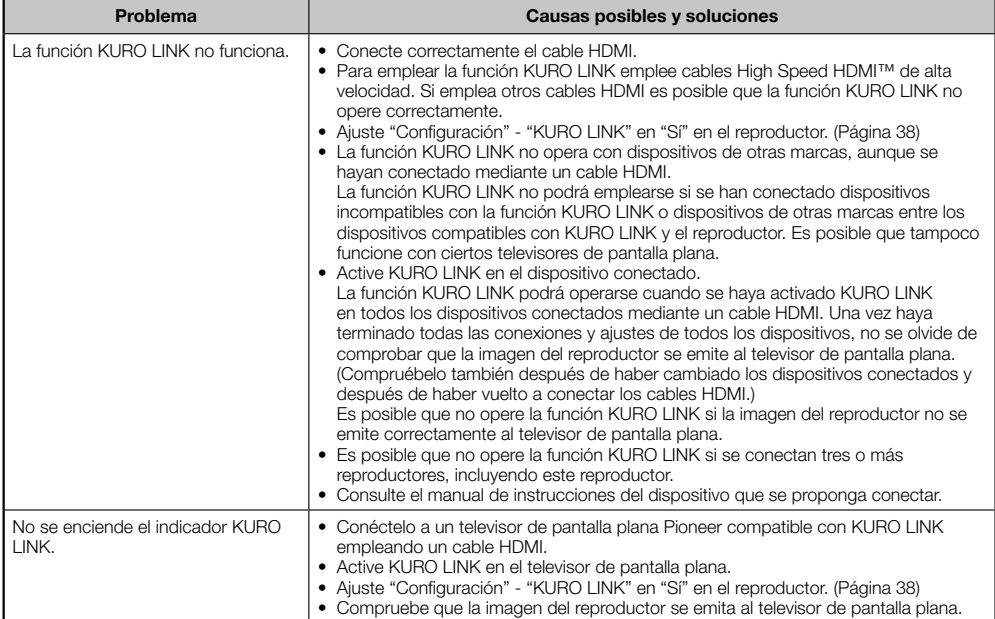

### **Otro**

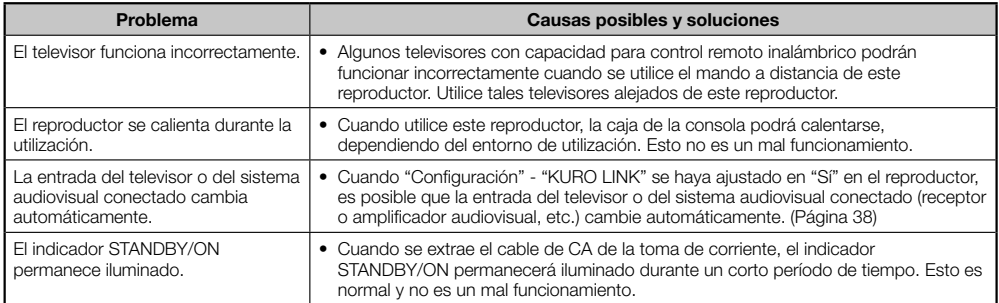

#### **Para reiniciar este reproductor**

- Si este reproductor recibe interferencia fuerte procedente de una fuente, tal como excesiva electricidad estática, ruido externo intenso, mal funcionamiento de la tensión del suministro eléctrico, o tensión causada por relámpagos durante la utilización o se envía una operación incorrecta al reproductor, podrán ocurrir errores como que el reproductor no acepte una operación. Cuando el reproductor no funcione correctamente incluso después de que se haya apagado la alimentación, pulse y mantenga pulsado **STANDBY/ON** en el reproductor hasta que en el visor del panel delantero aparezca " ". A continuación, después de encenderse el indicador STANDBY/ON, encienda la alimentación.
- Cuando se ejecuta un reinicio estando la alimentación encendida, el reproductor se apagará. Encienda la alimentación nuevamente. En este momento, el proceso del sistema puede tardar un poco en terminar antes de que el reproductor esté listo para su uso. Durante el proceso del sistema, parpadeará el indicador de disco BD/DVD/CD que se encuentra en el visor del panel delantero del reproductor. Una vez que haya terminado el proceso del sistema, los indicador dejarán de parpadear y se encenderán normalmente. Usted puede hacer funcionar el reproductor cuando el indicador de disco BD/DVD/CD esté encendido. •
- Ya que todos los ajustes, incluyendo el ajuste del idioma guardado en la memoria, también se reinician cuando se ha ejecutado un reinicio, deben ajustarse nuevamente. •
- Cuando el problema persista incluso después de ejecutar un reinicio, desenchufe el cable de CA y enchúfelo otra vez. Si esto no resuelve el problema, póngase en contacto con el centro de servicio aprobado por Pioneer más cercano. •

# **Mensajes de error en pantalla**

### **Mensajes relacionados con discos BD y DVD**

Los mensajes siguientes aparecerán en la pantalla del televisor en caso de que el disco que intenta reproducir • no sea apropiado o la operación no sea correcta.

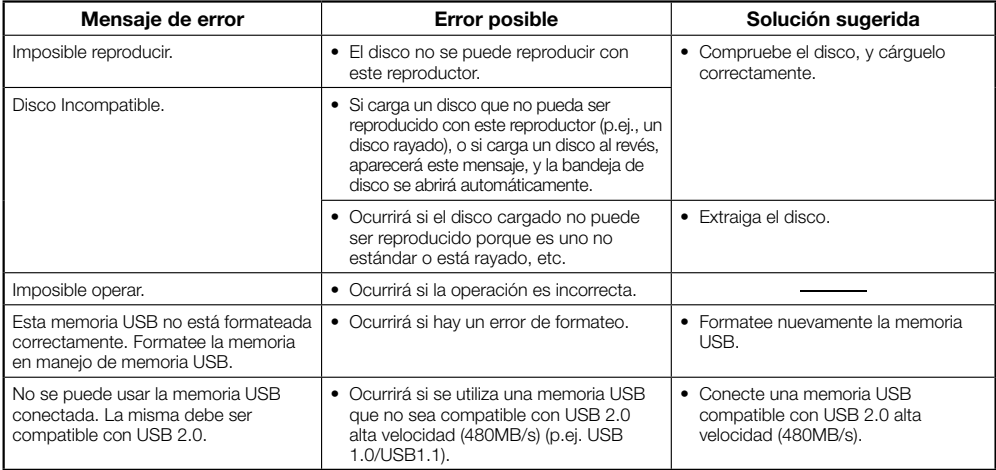

# **Glosario**

### **Aplicación BD-J**

El formato BD-ROM soporta Java para funciones interactivas. "BD-J" ofrece a los proveedores de contenido funcionalidad casi ilimitada durante la creación de títulos BD-ROM interactivos.

### **AVCHD (Advanced Video Codec High Definition)**

El AVCHD es un formato de videocámara digital de alta definición (HD) que permite grabar con alta definición en ciertos medios usando tecnologías de codificación y decodificación de alta eficacia.

### **BDAV (página 6)**

BDAV (Blu-ray Disc Audio/Visual, BD-AV = Disco Blu-ray Audio/Visual, BD-AV) se refiere a uno de los formatos de aplicación utilizados para discos Blu-ray que pueden escribirse como BD-R, BD-RE, etc. BDAV es un formato de grabación equivalente a DVD-VR (modo VR) de las especificaciones DVD.

### **BD-LIVE (página 26)**

Para discos Blu-ray compatibles con BD-LIVE está disponible contenido interactivo variado a través de Internet.

### **BDMV (página 6)**

BDMV (Blu-ray Disc Movie, BD-MV = Películas en disco Blu-ray, BD-MV) se refiere a uno de los formatos de aplicación utilizados para BD-ROM que constituye una de las especificaciones de los discos Blu-ray. BDMV es un formato de grabación equivalente al DVD-Vídeo de la especificación DVD.

### **BD-R (páginas 6, 24)**

Un BD-R (Blu-ray Disc Recordable = Disco Blu-ray grabable) es un disco Blu-ray grabable, que puede escribirse una vez. Ya que el contenido puede ser grabado y no puede ser sobrescrito, un BD-R puede utilizarse para archivar datos o para almacenar y distribuir material de vídeo.

### **BD-RE (páginas 6, 24)**

Un BD-RE (Blu-ray Disc Rewritable = Disco Blu-ray rescribible) es un disco Blu-ray grabable y que puede rescribirse.

### **BD-ROM**

Los BD-ROMs (Blu-ray Disc Read-Only Memory = Disco Blu-ray con memoria de sólo lectura) son discos producidos comercialmente. Además de películas y contenido de vídeo convencional, estos discos tienen funciones avanzadas como contenido interactivo, operaciones de menú utilizando menús emergentes, selección de visualización de subtítulos, y presentaciones. Aunque un BD-ROM puede contener cualquier tipo de datos, la mayoría de los discos BD-ROM contendrán películas en formato de alta definición para reproducción en reproductores de discos Blu-ray.

### **Buzón (LB 4:3) (página 37)**

Un tamaño de pantalla con barras negras en la parte superior e inferior de la imagen para permitir la visualización de material en pantalla ancha (16:9) en un televisor 4:3 conectado.

### **Código de región (página 6)**

Código que identifica una región geográfica de compatibilidad para un BD/DVD.

### **Control paterno (página 39)**

En algunas emisiones digitales y discos BD/DVD-Vídeo, se ajusta un nivel de control para el visionado del disco dependiendo de la edad del espectador. Con este reproductor, usted podrá ajustar el nivel de control para ver tales emisiones y discos.

### **Disco Blu-ray (BD) (página 6)**

Un formato de disco desarrollado para grabación/ reproducción de video de alta definición (HD) (para HDTV, etc.), y para almacenar grandes cantidades de datos. Un disco Blu-ray de capa única guarda hasta 25 GB, y un disco Blu-ray de capa doble guarda hasta 50 GB de datos.

### **Dolby Digital**

Un sistema de sonido desarrollado por Dolby Laboratories Inc. que da un ambiente de sala de cine a la salida de audio cuando el producto está conectado a un procesador Dolby Digital o amplificador.

### **Dolby Digital Plus**

Un sistema de sonido desarrollado como una extensión al Dolby Digital. Esta tecnología de codificación de audio soporta sonido envolvente multi-canal de 7,1 canales.

### **Dolby TrueHD**

Dolby TrueHD es una tecnología de codificación sin pérdidas que soporta hasta 8 canales de sonido envolvente multi-canal para los discos ópticos de próxima generación. El sonido reproducido conserva fielmente, bit a bit, la fuente original.

#### **DTS**

Este es un sistema de sonido digital desarrollado por DTS, Inc. para uso en salas de cine.

### **DTS-HD High Resolution Audio**

DTS-HD High Resolution Audio es una tecnología novedosa desarrollada para el formato de disco óptico de alta definición de próxima generación.

### **DTS-HD Master Audio**

DTS-HD Master Audio es una tecnología de compresión de audio sin pérdidas desarrollada para el formato de disco óptico de alta definición de próxima generación.

### **DTS-HD Master Audio | Essential**

DTS-HD Master Audio | Essential es una tecnología de compresión de audio sin pérdidas desarrollada para el formato de disco óptico de alta definición de próxima generación.

### **DVD-Vídeo (páginas 6, 24)**

Un formato de disco que contiene hasta ocho horas de película en un disco con el mismo diámetro que un CD. Un DVD de una cara y capa única guarda hasta 4,7 GB; un DVD de una cara y capa doble, 8,5 GB; un DVD de dos caras y capa única, 9,4 GB; un DVD de dos caras y capa doble, 17 GB. El formato MPEG 2 fue adoptado para lograr compresión eficiente de datos de vídeo. Es una tecnología de tasa variable que codifica los datos de acuerdo al estado del vídeo para reproducir imágenes de alta calidad. La información de audio se graba en un formato multi-canal como Dolby Digital, permitiendo una presencia de audio realista.

### **DVD+/-R (páginas 6, 24)**

Un DVD+/-R es un DVD grabable, que puede escribirse una vez. Ya que el contenido puede ser grabado y no puede ser sobrescrito, un DVD+/-R puede utilizarse para archivar datos o para almacenar y distribuir material de vídeo. El DVD+/-R tiene dos formatos diferentes: formato VR y formato Video. Los DVDs creados en formato Video tienen el mismo formato que un DVD-Vídeo, mientras que los discos creados en formato VR (grabación de vídeo) permiten que el contenido sea programado o editado.

### **DVD+/-RW (páginas 6, 24)**

Un DVD+/-RW es un DVD que puede grabarse y sobrescribirse. Las funciones de reescritura permiten la edición. El DVD+/-RW tiene dos formatos diferentes: formato VR y formato Video. Los DVDs creados en formato Video tienen el mismo formato que un DVD-Vídeo, mientras que los discos creados en formato VR (grabación de vídeo) permiten tales emisiones y discos.<br> **ESI - 50**<br> **ESI - 50** 

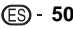

### **Escalado del DVD (página 24)**

El escalado (conversión ascendente) se refiere a una función en varios reproductores y equipos que amplía el tamaño de la imagen para ajustarla al tamaño de la pantalla de equipos para vídeo como un televisor.

### **Expl. Panor. (PS 4:3) (página 37)**

Tamaño de pantalla que recorta los costados de la imagen para permitir la reproducción de material de pantalla ancha (16:9) en un televisor 4:3 conectado.

#### **Formato entrelazado**

El formato entrelazado muestra cada otra línea de una imagen como un "campo" sencillo y es el método estándar para visualizar imágenes en televisión. El campo con número par muestra las líneas con números pares de una imagen, y el campo con número impar muestra las líneas con números impares de una imagen.

### **Formato progresivo**

En comparación con el formato entrelazado que muestra de forma alterna una línea sí y una no de una imagen (campo) para crear un cuadro, el formato progresivo muestra toda la imagen de una vez como un cuadro único. Esto significa que mientras que el formato entrelazado puede mostrar 30 cuadros/60 campos en un segundo, el formato progresivo puede mostrar 60 cuadros en un segundo. La calidad general de la imagen aumenta y las imágenes fijas, texto, y líneas horizontales aparecen con mayor nitidez.

### **HDMI (página 14)**

HDMI (High-Definition Multimedia Interface = Definición Multimedia de Alta Definición) es una interfaz que soporta vídeo y audio en una sola conexión digital. La conexión HDMI lleva señales de vídeo, lo mismo estándar que de alta definición, y señales de audio en multi-canal a componentes AV como televisores equipados con HDMI, en forma digital sin degradación.

### **JPEG (páginas 6, 7, 33)**

JPEG (Joint Photographic Experts Group = Grupo Conjunto de Expertos Fotográficos) es un formato de compresión de datos de imagen fija y se utiliza en la mayoría de las cámaras digitales

### **Menú del disco (página 25)**

Esto le permite seleccionar elementos como el idioma del subtítulo o el formato del audio utilizando un menú almacenado en el disco DVD-Vídeo.

### **Menú emergente (página 25)**

Un menú para operación mejorado disponible en discos BD-Vídeo. El menú emergente aparece cuando se pulsa **POPUP MENU/MENU** durante la reproducción, y puede operarse mientras se está reproduciendo.

### **Menú Principal (página 25)**

En un BD/DVD-Vídeo, este es el menú para seleccionar elementos como el capítulo que se reproducirá y el idioma del subtítulo. En algunos DVD videos, el menú principal puede llamarse "Menú Título".

### **MPEG-2**

MPEG-2 (Moving Picture Experts Group phase 2 = Grupo de Expertos en Imágenes en Movimiento fase 2) es uno de los esquemas de compresión de datos de vídeo, el cual es adoptado por DVD videos y emisiones digitales en todo el mundo. Algunos discos Blu-ray también utilizan MPEG-2 con velocidad binaria alta.

### **Multiángulo (páginas 32, 34, 35)**

Esto es una característica de los discos DVD y BD-Vídeo. En algunos discos, la misma imagen es rodada desde diferentes ángulos, y éstos se almacenan en un solo disco para que usted pueda disfrutar de la reproducción desde cada ángulo. (Esta función podrá ser disfrutada si el disco está grabado con múltiples ángulos.)

#### **Multiaudio**

Esto es una característica de los discos DVD y BD-Vídeo. Esta función hace posible grabar diferentes pistas de audio para el mismo vídeo, para que usted pueda realzar su disfrute cambiando de audio. (Podrá disfrutar de esta función con discos grabados con múltiples pistas de audio.)

### **Número de capítulo (páginas 34, 35)**

Secciones de una película o una producción musical que son menores que los títulos. Un título está compuesto por varios capítulos. Algunos discos sólo pueden estar compuestos por un solo capítulo.

#### **Número de pista (páginas 34, 35)**

Estos números se asignan a las pistas que están grabadas en Audio CDs. Permiten localizar pistas específicas rápidamente.

#### **Número de tiempo**

Esto indica el tiempo de reproducción que ha transcurrido desde el principio de un disco o título. Puede utilizarse para encontrar una escena específica rápidamente. (Podrá no funcionar con algunos discos.)

### **Número de título (páginas 34, 35)**

Estos números se graban en discos DVD y Blu-ray. Cuando un disco contenga dos o más películas, estas películas estarán numeradas como título 1, título 2, etc.

### **Protección contra la copia**

Esta función previene la copia. No puede copiar discos marcados por el poseedor de la propiedad intelectual con una señal que previene el copiado.

#### **Reproducción con reanudación (páginas 24, 29)**

Si detiene la reproducción mientras se está realizando, el reproductor almacenará la posición de parada en la memoria, y esta función le permite reproducir desde ese punto de parada.

#### **Salto (página 30)**

Esto retrocede al principio del capítulo (o pista) que se esté reproduciendo, o salta al siguiente capítulo (o pista).

### **Sonido PCM lineal**

PCM Lineal es un formato de grabación de señal utilizado para Audio CDs y en algunos discos DVD y Blu-ray. El sonido de Audio CDs se graba a 44,1 kHz con 16 bits. (En discos de DVD-Vídeo el sonido se graba a entre 48 kHz con 16 bits y 96 kHz con 24 bits y en discos BD-Vídeo entre 48 kHz con 16 bits y 192 kHz con 24 bits.)

### **Subtítulos (páginas 31, 34, 35)**

Son las líneas impresas que aparecen en la parte inferior de la pantalla las cuales traducen o transcriben el diálogo. Se graban en muchos discos DVD y BD-Vídeo.

### **x.v.Color**

x.v.Color reproduce una gama de colores más amplia que antes, mostrando casi todos los colores que puede detectar el ojo humano. (Aplicable para archivos JPEG solamente con este sistema)

### **Generalidades**

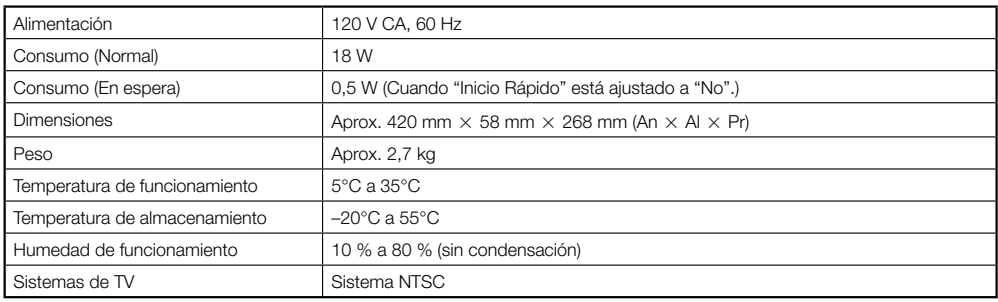

### **Reproducción**

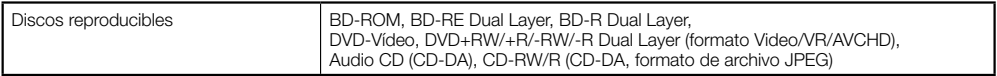

### **Entrada/Salida**

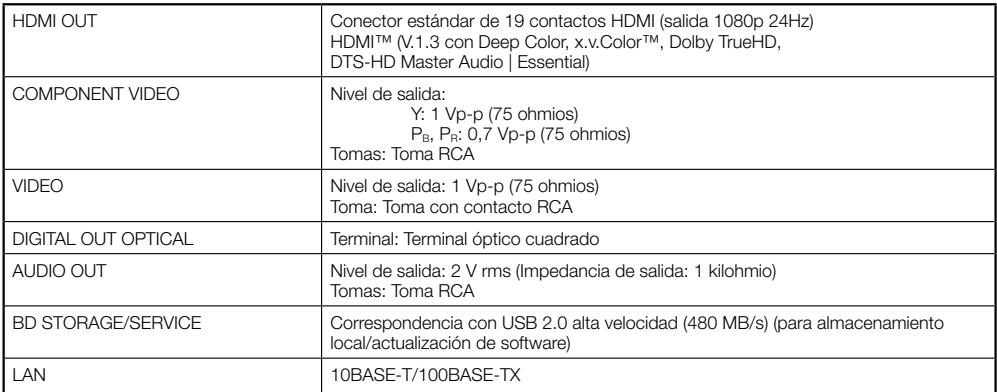

Las especificaciones están sujetas a cambio sin previo aviso.

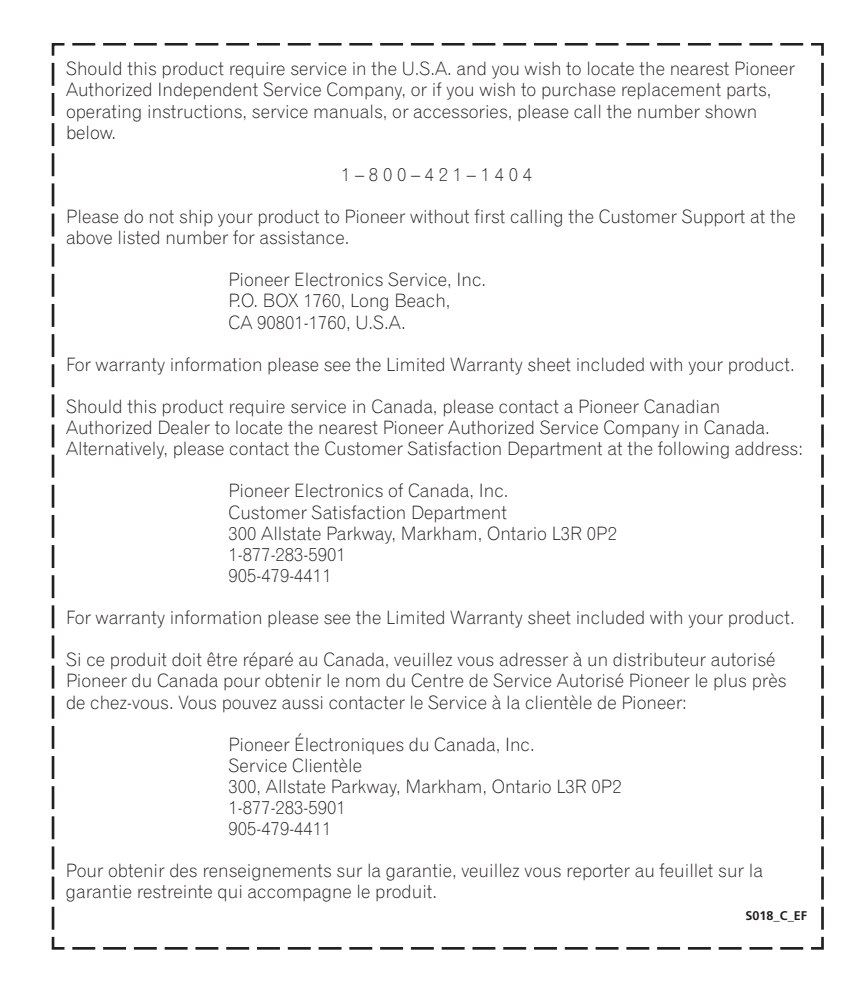

Published by Pioneer Corporation. Copyright © 2009 Pioneer Corporation. All rights reserved.

### **PIONEER CORPORATION**

**K002\_B\_En** 4-1, Meguro 1-Chome, Meguro-ku, Tokyo 153-8654, Japan **PIONEER ELECTRONICS (USA) INC.** P.O. BOX 1540, Long Beach, California 90801-1540, U.S.A. TEL: (800) 421-1404 **PIONEER ELECTRONICS OF CANADA, INC.** 300 Allstate Parkway, Markham, Ontario L3R 0P2, Canada TEL: 1-877-283-5901, 905-479-4411 **PIONEER EUROPE NV** Haven 1087, Keetberglaan 1, B-9120 Melsele, Belgium TEL: 03/570.05.11 **PIONEER ELECTRONICS ASIACENTRE PTE. LTD.** 253 Alexandra Road, #04-01, Singapore 159936 TEL: 65-6472-7555 **PIONEER ELECTRONICS AUSTRALIA PTY. LTD.** 178-184 Boundary Road, Braeside, Victoria 3195, Australia, TEL: (03) 9586-6300 **PIONEER ELECTRONICS DE MEXICO S.A. DE C.V.** Blvd.Manuel Avila Camacho 138 10 piso Col.Lomas de Chapultepec, Mexico,D.F. 11000 TEL: 55-9178-4270

Free Manuals Download Website [http://myh66.com](http://myh66.com/) [http://usermanuals.us](http://usermanuals.us/) [http://www.somanuals.com](http://www.somanuals.com/) [http://www.4manuals.cc](http://www.4manuals.cc/) [http://www.manual-lib.com](http://www.manual-lib.com/) [http://www.404manual.com](http://www.404manual.com/) [http://www.luxmanual.com](http://www.luxmanual.com/) [http://aubethermostatmanual.com](http://aubethermostatmanual.com/) Golf course search by state [http://golfingnear.com](http://www.golfingnear.com/)

Email search by domain

[http://emailbydomain.com](http://emailbydomain.com/) Auto manuals search

[http://auto.somanuals.com](http://auto.somanuals.com/) TV manuals search

[http://tv.somanuals.com](http://tv.somanuals.com/)